### Electronic kit **BELektronická stavebnice C** Elektronická stavebnica

e Zestaw elektroniczny Elektronikus építőkészlet  $\bigodot$ 

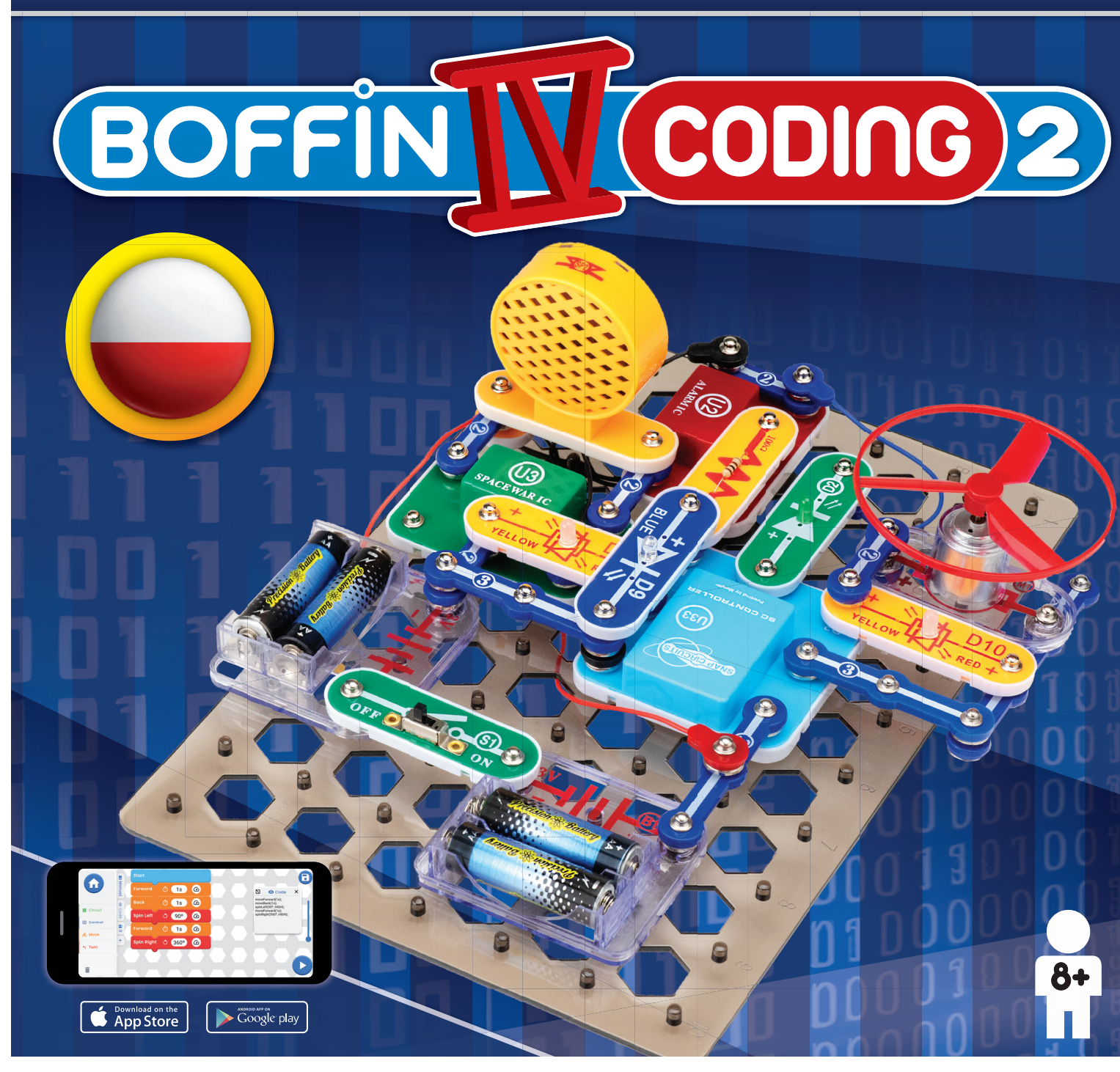

**Learn to programme with Boffi n kit and app**

**Nauč se programovat se stavebnicí se a aplikací Boffi n a**

**Nauč sa programovať so stavebnicou a aplikáciou Boffi n** 

**Naucz się programować za pomocą zestawu** 

**i aplikacji Boffi n** 

**Tanuljon meg programozni**

**a Boffi n készlettel és alkalmazással**

### Spis treści

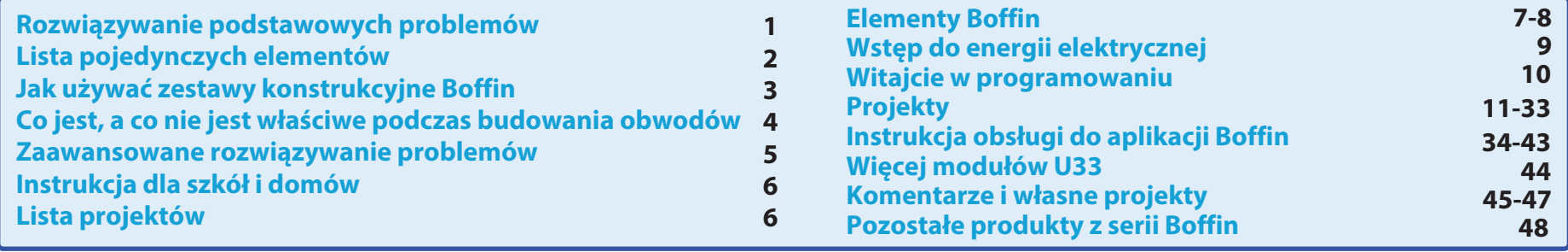

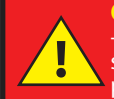

OSTRZEŻENIE: DLA WSZYSTKICH PROJEKTÓW Z SYMBOLEM A - Ruchome części w trakcie pracy obwodu nie dotykają silnika lub śmigła. Nie należy strzelać śmigłem w inne osoby, zwierzęta lub przedmioty. Zalecana jest ochrona oczu.

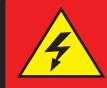

**OSTRZEŻENIE: NIEBEZPIECZEŃSTWO PORAŻENIA PRADEM ELEKTRYCZNYM** - Nigdy nie podłaczaj obwodów Boffin do domowych gniazdek elektrycznych!

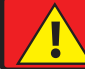

**OSTRZEŻENIE: NIEBEZPIECZEŃSTWO POŁKNIECIA - Małe** elementy. Nieodpowiednie dla dzieci poniżej 3 lat.

#### Czestotliwość błysków

**OSTRZEŻENIE:** migające światła zabawek mogą powodować ataki padaczki u epileptyków. Odpowiednie dla dzieci od 8 roku życia. Młodsze dzieci są narażone na ryzyko zakrztuszenia się małymi elementami.

Spełnia niezbędne wymagania do sprzedaży w UE.

### Rozwiązywanie podstawowych problemów

- 1. Wiekszość problemów jest wynikiem niewłaściwego montażu. Dlatego należy zawsze dokładnie skontrolować czy złożony obwód jest zgodny z przykładowym rysunkiem.
- 2. Należy się upewnić, że elementy z dodatnim/ujemnym biegunem są umieszczone zgodnie z przykładowym rysunkiem.
- 3. Należy się upewnić, że wszystkie połączenia są dobrze zamontowane/dociśniete.
- 4. Wymień baterie.

Firma ConQuest ent. nie odpowiada za elementy uszkodzone w wyniku niewłaściwego montażu.

Ostrzeżenie: Jeżeli podejrzewasz, że w opakowaniu znajdują się uszkodzone elementy, postępuj według instrukcji rozwiązywania zaawansowanych problemów na str. 5, tym sposobem będziesz wiedział, która część wymaga wymiany.

**OSTRZEŻENIE: Przed właczeniem** obwodu należy zawsze skontrolować właściwe połaczenie poszczególnych elementów. Jeśli w układzie są włożone baterie, nie należy ich zostawiać bez nadzoru. Nigdy nie wolno podłączać do obwodu dalszych baterii lub innych źródeł zasilania! Nie używaj zniszczonych elementów. Nadzór osoby dorosłej:

umiejetności dzieci różnia się w zależności od grupy wiekowej, dlatego też dorośli powinni sami zdecydować czy eksperymenty są odpowiednie i bezpieczne (instrukcja zawiera wskazówki, co powinno umieć dziecko, więc może pomóc dorosłym podjąć decyzje). Upewnij sie, że dziecko czyta instrukcje i wskazówki dotyczące bezpieczeństwa i postepuje zgodnie z nimi.

Produkt jest przeznaczony dla osób dorosłych i dzieci, które są wystarczająco zdolne do przeczytania instrukcji i ostrzeżeń.

Nie należy modyfikować cześci, ponieważ mogą się uszkodzić i stanowić zagrożenie dla Waszego dziecka.

# **Baterie:**

- · Należy używać tylko baterie typu 1,5V AA - baterie alkaliczne (nie są dołączone do opakowania).
- · Baterie należy wkładać właściwym bieaunem.
- · Nie należy ładować baterii, które nie sa do tego przeznaczone. Ładowanie baterii musi się odbywać pod nadzorem osoby dorosłej. Baterie nie mogą być ładowane jeśli znajdują się w produkcie.
- · Nie należy używać jednocześnie starych i nowych baterii.
- · Nie należy łączyć równolegle baterii i uchwytów do baterii.
- · Nie należy używać jednocześnie baterii

alkalicznych, standardowych (węglowocynkowych) i akumulatorowych (niklowokadmowych).

- · Niedziałające baterie należy usunać.
- U źródła napięcia nie może dojść do zwarcia.
- · Nigdy nie wrzucaj baterii do ognia i nie próbuj ich rozbierać czy otwierać ich obudowe.
- · Baterie przechowywać poza zasięgiem dzieci, grozi niebezpieczeństwo połknięcia.
- Przy wkładaniu baterii należy się upewnić, że sprężynka jest umieszczona równo i czy nie jest wygięta w żadną strone.
- Wkładanie baterii powinno odbywać się pod nadzorem osoby dorosłej.

### Lista pojedynczych elementów, ich symbole i numery (kolory i styl mogą być różne)

Ważne: Jeśli brakuje jakiegoś elementu lub jest on uszkodzony, NIE ZWRACAJ PRODUKTU DO SPRZEDAWCY, lecz skontaktuj się z nami: info@boffin.cz. Części zamienne można zamówić na stronie https://boffin.cz/pl.

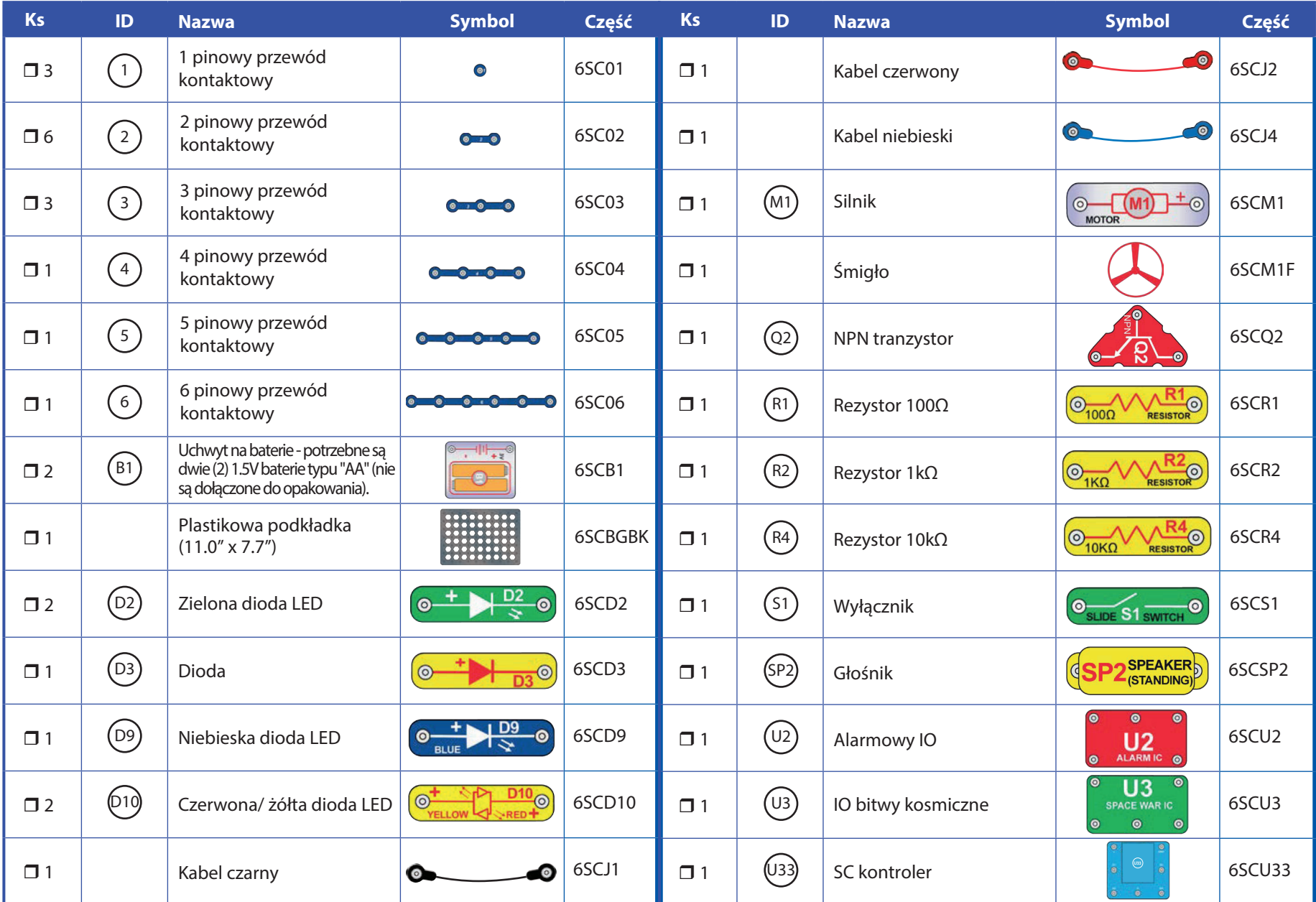

# Jak używać zestawy konstrukcyjne Boffin

Boffin używa elementy z punktami stykowymi do zbudowania różnych elektrycznych elektronicznych iak i obwodów w różnych projektach. Każda część ma swoją funkcję: bloki rozdzielcze, bloki świetlne, bloki na baterie, różne bloki z kablami itd. Elementy maja różne kolory i numery, które ułatwiają ich rozróżnienie. Bywają też oznaczone kolorowymi symbolami z numerem poziomu, co ułatwia ich łączenie przy tworzeniu obwodów.

### Przykład:

Jest to element z wyłącznikiem, oznaczony symbolem (S1). Kolory i wygląd mogą się różnić, dlatego Twoja część może wyglądać inaczej, ale bez problemu ją poznasz.

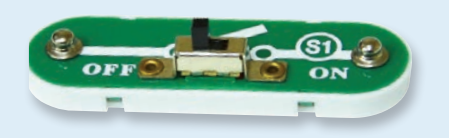

To jest przewód el. z 2 połączeniami, jest on do dyspozycji o kilku długościach. Ten ma numer  $(2)$ ,  $(3)$ ,  $(4)$ ,  $(5)$  lub  $(6)$ , według długości wymaganego połączenia.

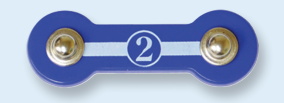

Znajduje się tutaj również 1 pinowy przewód kontaktowy, który używa się do wykonania przerwy lub połączenia między poszczególnymi

warstwami.

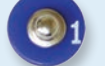

Do zbudowania obwodu niezbedne jest źródło zasilania. Jest ono oznaczone jako  $(\overline{B})$  i wymaga dwóch (2) baterii 1,5 typu "AA" (nie są dołączone do opakowania).

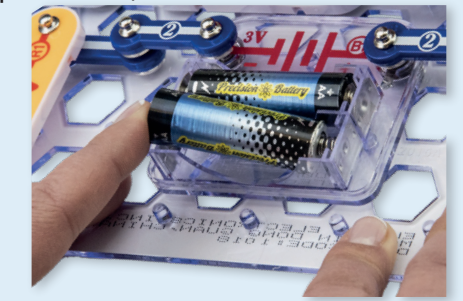

Przy wkładaniu baterii upewnij się, że sprężynka jest delikatnie dociśnięta do tyłu i nie jest wygieta do góry, dołu lub w jedną ze stron. Wkładanie baterii powinno odbywać się pod nadzorem osoby dorosłej.

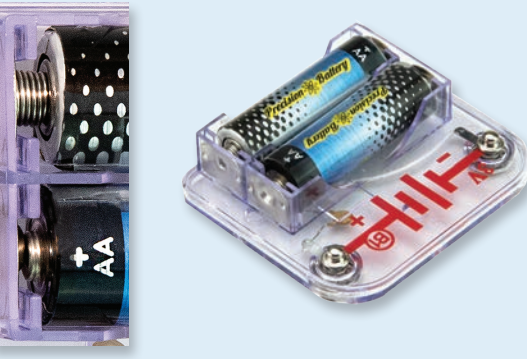

W zestawie znajduje się czarna podkładka, która służy do właściwego montażu elementów poszczególnych obwodów. Widoczne są pojedyńcze miejsca, do których pasują bloki. Podkładka ma rzędy oznaczone literami A-G i kolumny 1-10.

W każdym elemencie można znaleźć na obrazku czarny numer. Oznacza on, w którym levelu (poziomie), znajduje się pasująca część.

Naipierw należy umieścić wszystkie elementy na poziomie 1, następnie na 2, później na 3 itd.

W niektórych obwodach znajdują się kable, które używamy do nietypowych połączeń. Wystarczy je po prostu podłączyć do wskazanych miejsc.

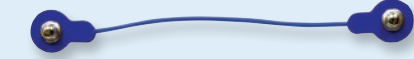

Zazwyczaj, gdy obwód wykorzystuje silnik (M), bedziemy umieszczać na nim śmigło. Na górze wału silnika znajduje się czarny kawałek plastiku z małymi żłobieniami. Montujemy śmigło na czarnej cześci tak, aby zaklinowało się na żłobieniach. Jeśli nie przymocujesz śmigła prawidłowo, odpadnie on w trakcie obrotów silnika.

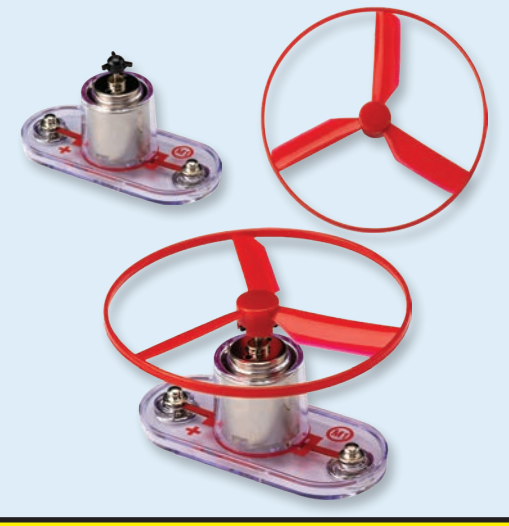

**OSTRZEŻENIE:** Przy budowie projektu zachowaj ostrożność aby nie wytworzyć bezpośredniego połączenia przez dotknięcie baterii ("zwarcie"). Może to uszkodzić baterie.

# Co jest, a co nie jest właściwe podczas budowania obwodów

Możliwe, że po zbudowaniu obwodu według instrukcji nabierzecie ochoty na jeszcze więcej eksperymentów. Zachęcamy do wymyślania własnych projektów. Inspiruj się projektami z tej instrukcji. Każdy obwód zawiera źródło energii elektrycznej (baterie) i opór (rezystor, lampa, silnik, układ scalony itd.). Są one wzajemnie połączone w obu kierunkach. Uważaj, aby uniknąć "zwarć" (połączeń o niskim napieciu patrz przykłady poniżej), które mogą uszkodzić poszczególne elementy i/lub szybko rozładować baterie. Układy scalone podłączaj tylko zgodnie z instrukcjami opisanymi w projektach, niewłaściwa instalacja może spowodować uszkodzenie elementów. ponosimy **Nie** odpowiedzialności za szkody spowodowane przez źle podłączone elementy.

### Ważne ostrzeżenia:

ZAWSZE CHROŃ OCZY PODCZAS SAMODZIELNYCH EKSPERYMENTÓW.

- ZAWSZE w obwodzie użyj przynajmniej jeden element, który kontroluje i ogranicza przepływający przez nie prąd - np.: silnik, rezystor, układ scalony (IC) lub dioda LED (te które mają wewnętrzne rezystory ochronne).
- ZAWSZE należy używać przełaczniki razem z innymi elementami. które kontrolują i ograniczają przepływający przez nie prąd. Niezastosowanie się do tego zalecenia może spowodować zwarcie lub uszkodzenie tych części.
- ZAWSZE gdy dochodzi do przegrzania, odłącz baterie i skontroluj podłaczenie.
- ZAWSZE przed włączeniem obwodu skontroluj wszystkie połaczenia.
- NIGDY nie podłączaj urządzenia do domowego gniazdka elektrycznego. NIGDY nie pozostawiaj włączonego obwodu bez nadzoru.

We wszystkich projektach opisanych w tej instrukcji, mogą być poszczególne części obwodu ułożone w różny sposób i to bez zmiany powstałego obwodu. Na przykład, kolejność komponentów połączonych szeregowo lub równolegle nie ma znaczenia - ważny jest sposób połaczenia tych obwodów oraz ostateczny wynik czyli projekt.

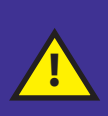

Ostrzeżenie dla użytkowników Boffin: nie podłączaj dodatkowych źródeł napiecia z innych zestawów - może dojść do uszkodzenia elementów. Jeśli masz jakiekolwiek pytania, skontaktuj się z ConQuest entertainment pod adresem info@boffin.cz.

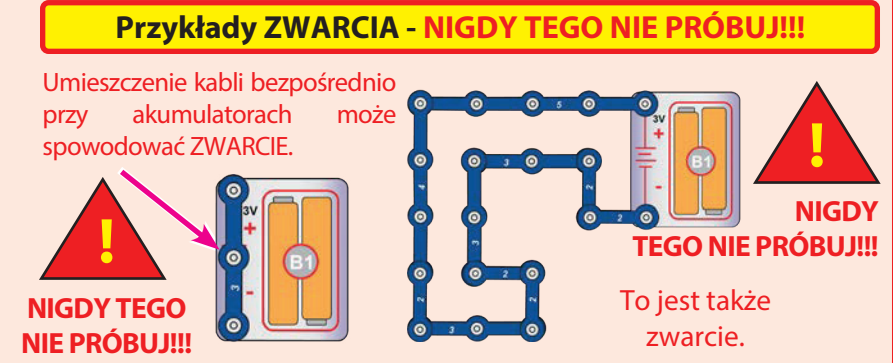

Jeśli przełącznik (S1) jest włączony, może dojść w tym obwodzie do zwarcia. A to uniemożliwi dalszą pracę urządzenia.

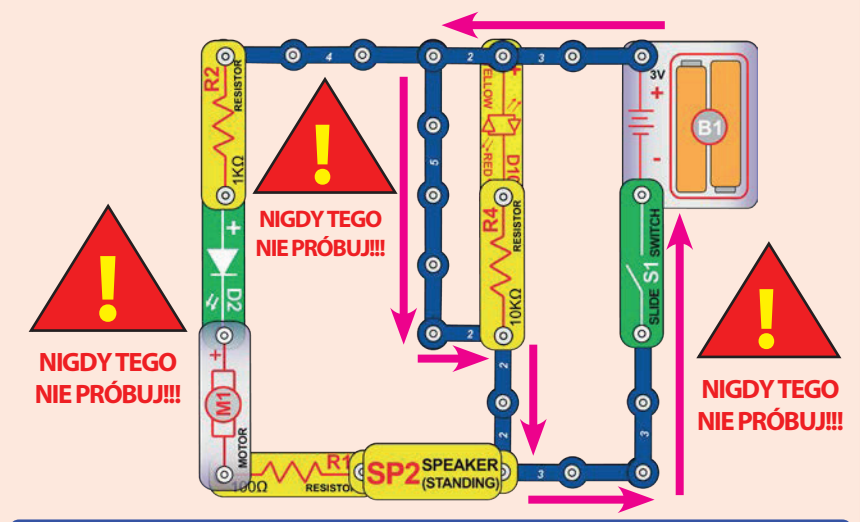

Jeśli stworzysz nowe obwody i projekty, zapraszamy do kontaktu z nami. Jeśli beda one unikalne, opublikujemy je z Twoim nazwiskiem na stronie https://boffin.cz/pl.

Należy zachować instrukcję obsługi, ponieważ zawiera ona ważne informacie. Zabawka zawiera niewymienne baterie.

**OSTRZEŻENIE:** Ta zabawka wytwarza błyski, które u wrażliwych osób mogą wywołać epilepsję.

**OSTRZEŻENIE: NIEBEZPIECZEŃSTWO PORAŻENIA PRADEM** nigdy nie podłączaj Boffin do domowych gniazdek elektrycznych!

# Zaawansowane rozwiązywanie problemów

Firma nie ponosi odpowiedzialności za elementy uszkodzone w wyniku niewłaściwego podłączenia.

Jeżeli podejrzewasz, że w obwodzie znajdują się uszkodzone elementy, postepui krok po kroku, według tei instrukcji, tym sposobem będziesz regularnie wiedział, która część wymaga wymiany.

- 1. Uchwyt baterii (B1), silnik (M1) i diody LED (D2, D9 i D10): włoż baterie do uchwytu baterii. Podłacz wszystkie diody LED bezpośrednio przez uchwyt (diody LED "+" do baterii "+"), powinny sie rozświecić. Czerwona/ żółta dioda LED (D10) powinna świecić w jednym kierunku na czerwono, a w drugim na żółto. Dotknij silnikiem uchwytu (silnik + do baterii +). Powinien się szybko obracać w prawo. Jeżeli tak nie jest, należy wymienić baterie i powtórzyć proces. Jeśli nadal nic się nie dzieje, uchwyt baterii jest uszkodzony. Jeśli silnik obraca się, ale część ze śmigłem nie działa, sprawdź czarną część z 3 żłobieniami na wale silnika.
- 2. Kable: Użyj ten prosty obwód do testowania pojedynczych kabli. Dioda LED powinna się rozświecić.

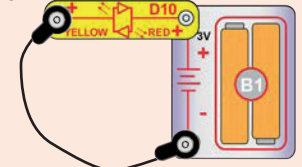

3. Przewody kontaktowe: Użyj tego prostego obwodu, aby przetestować poszczególne przewody kontaktowe. Dioda LED

powinna się rozświecić.

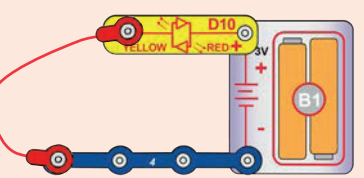

4. Przełącznik (S1), głośnik (SP2), dioda (D3) i rezystory (R1, R2 i

R4): Użyj ten prosty obwód - dioda LED powinna się świecić, kiedy przełącznik jest włączony i na odwrót. Jeśli tak nie jest, to przełącznik jest uszkodzony. Wymień przełącznik na głośnik, dioda LED powinna sie rozświecić. Jeśli tak nie jest, to głośnik jest uszkodzony. Wymień głośnik na diodę ("+" po lewej stronie), dioda LED powinna się zapalić. Jeśli tak nie jest, to dioda jest uszkodzona. Wymień diodę na rezystor R1, dioda LED powinna się rozświecić. Zamień R1 na R2 i dioda LED powinna przygasnąć.

Zamień R<sub>2</sub> na R<sub>4</sub> i dioda LED powinna świecić jeszcze delikatniei.

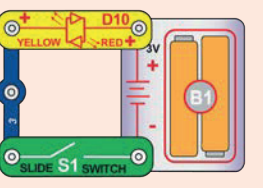

5. Tranzystor NPN (Q2): Użyj ten mały obwód - czerwona/ żółta dioda LED (D10) powinna świecić tylko wtedy, gdy przełącznik (S1) jest włączony, jeśli tak nie jest, to tranzystor jest uszkodzony.

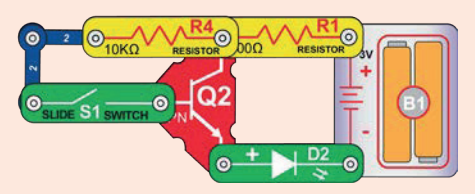

- 6. Alarmowy IO (U2): Zbuduj projekt numer 11 i powinieneś usłyszeć syrenę. Spróbuj warianty B-D, a usłyszysz różne dźwięki.
- 7. IO (układ scalony) bitwy kosmiczne (U3): Zbuduj projekt numer 14, w którym używanie przełącznika S1 powinno zmieniać wydawany dźwięk. Przesuń przełącznik do punktów A i B i na przemian włączaj go i wyłączaj, powinno to zmieniać dźwięk.
- 8. SC kontrole (U33): Zbuduj projekt numer 1, niebieska kontrolka (Bluetooth) na kontrolerze SC powinna świecić się przy włączonym przełączniku. Sparuj kontroler SC z aplikacją i steruj Snap Roverem poprzez menu Circuits w trybie Control i zapalaj diody LED podłączone do 5 wyjść (D1-D4 i A) na kontrolerze SC. Uwaga: jeśli ten test zadziała, ale silnik (M1)/śmigło w projektach zresetuje kontroler SC (niebieska dioda Bluetooth miga zamiast ciagle świecić), to spróbuj wymienić baterie.

Części zamienne można zamówić na stronie https://boffin.cz/pl.

# Instrukcja dla szkół i domów

Produkt powinien służyć do zapoznania z ekscytującym światem programowania i elektroniki. Programowanie i elektryczność jest dla uczniów przystepniejsze dzieki eksperymentom - Boffin uczy o obwodach, a aplikacja Boffin o programowaniu. Zestaw ten kładzie nacisk na praktyczne zastosowania programowania i elektroniki bez skomplikowanego wyjaśniania matematyki. Zajmuje się również procesami myślowymi i nauka.

Dlaczego uczniowie powinni uczyć się o programowaniu i elektronice? Są to ważne elementy ich codziennego życia, a w dzisiejszym społeczeństwie każdy powinien znać takie podstawy. Uczy ich jak prowadzić badania naukowe, myśleć logicznie i pomaga rozwijać umiejętności potrzebne w dzisiejszym świecie.

Produkt jest przeznaczony dla osób dorosłych i dzieci od 8 lat, które są wystarczająco zdolne do przeczytania i zrozumienia instrukcji oraz ostrzeżeń.

Na całą instrukcję projektu poświęć około 6 godzin, część o programowaniu to około 4 godziny (projekty 1, 10, 12, 13, 15-18). Projekt skupia się na nauce programowania, a następnie samodzielnym programowaniu - nauczyciele powinni sami zdecydować, co jest najlepsze dla ich uczniów.

#### **PRZYGOTOWANIE I ORGANIZACJA**

- $\ddot{\phantom{0}}$ Zastanów się, w jakich warunkach będzie przebiegać nauka. Czy uczniowie będą pracować samodzielnie czy w małych grupach? Jaką ilość wskazówek od nauczyciela otrzymają uczniowie w poszczególnych grupach? Czy uczniowie będą mieli możliwość przeczytania lekcji w ramach zadania domowego, a następnie przeprowadzenia eksperymentów z pomocą nauczyciela? Zdecyduj, czy przygotujesz dla uczniów guizy i jak będą one przeprowadzane.
- Zaplanuj harmonogram lekcji i czas, który potrzebujesz na:
	- Wyjaśnienie tematów, których będą dotyczyć projekty.
	- Rozmieszczenie elementów Boffin na podkładce.
	- Wskazówki dotyczące aktualnie realizowanych projektów.
	- Budowanie i testowanie obwodów.
	- Instalacja aplikacji Boffin i podłączenie jej do kontrolera.
	- Wykonywanie eksperymentów (pod kontrolą nauczyciela).
	- Demontaż obwodów i włożenie elementów Boffin do opakowania.
	- Ocena pracy całej klasy.
- Upewnij się, że uczniowie znają swój cel, wiedzą ile czasu będą mieli na sprzątanie i gdzie jest miejsce konkretnych elementów.
- Uczniowie musza zrozumieć, że nie ma jednego sposobu na stworzenie tego samego obwodu lub programu i dlatego nauczyciel może nie znać odpowiedzi na wszystko. Robią badania naukowe, a projekty i programy przedstawiają różne warianty, z którymi można eksperymentować.
- $\bullet$ Przed każdą lekcją zapoznaj uczniów ze wskazówkami dotyczącymi tego, co jest, a co nie jest właściwe podczas budowania obwodów - więcej na stronie 4.

# Lista projektów

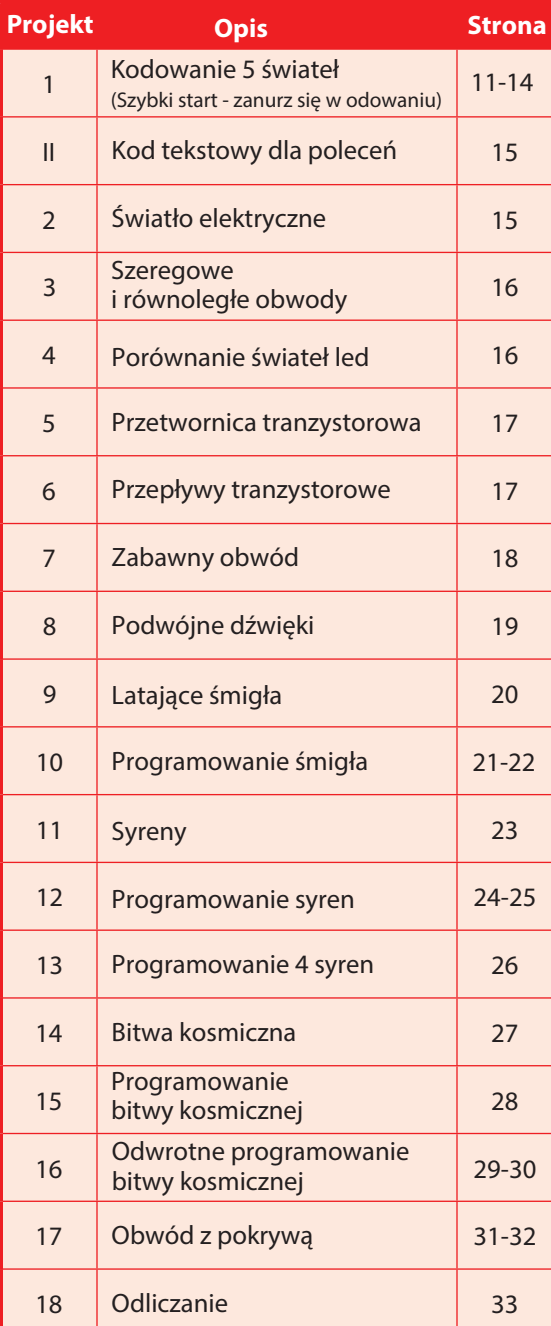

# **Elementy Boffin**

### **PODSTAWOWA PODKŁADKA**

Podkładka służy do składania elementów i Akumulatory (B1) w samochodzie wytwarzają kabli. Działa jak płytka drukowana stosowana w większości produktów elektronicznych, podobnie jak ściany w Twoim domu.

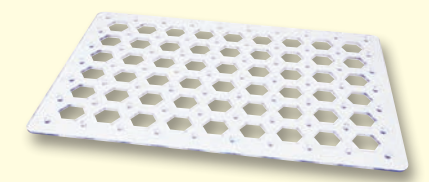

### **KABLE I PRZEWODY**

Niebieskie przewody służą do łączenia elementów. Są używane do przesyłu energii elektrycznej i nie mają wpływu na pracę obwodu. Mogą być różnej długości, aby umożliwić uzyskanie jak najprostszego połączenia na podkładce.

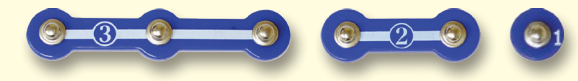

Czerwone, czarne i niebieskie kable umożliwiają łączenie elementów, które ciężko byłoby połączyć przewodem. Służą także do Silnik (M1) przekształca energię elektryczną w składania elementów poza podkładką.

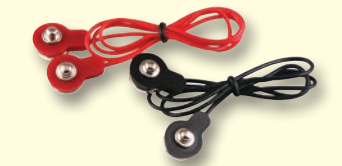

Kable i przewody przewodzą prąd elektryczny podobnie jak rury wodę. Są pokryte kolorowym plastikiem, który je chroni i izoluje prad.

(Kolory i kształty mogą się różnić)

### **UCHWYT BATERII**

napiecie elektryczne w wyniku reakcii chemicznej. Możemy wyobrazić sobie "napięcie" jako ciśnienie elektryczne, które przepycha prąd przez obwód, podobnie jak pompa przepycha wodę przez rury. Napięcie w obwodach jest znacznie słabsze niż na przykład w domu. Dlatego więcej baterii doprowadzi do większego "ciśnienia", a tym Jak prąd elektryczny obraca wał w silniku? Za

samym do przewodzenia większej ilości

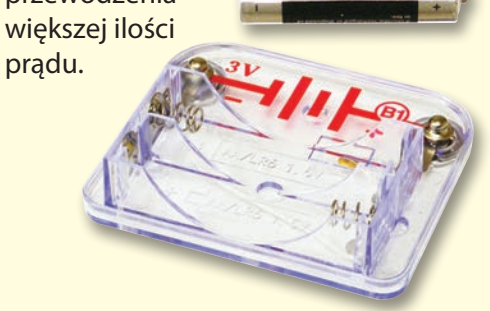

Uchwyt baterii (B1)

### **SILNIK**

ruch mechaniczny. Prad elektryczny trafia do silnika, obracając wał i śmigło, jeśli jest w nim zamontowane.

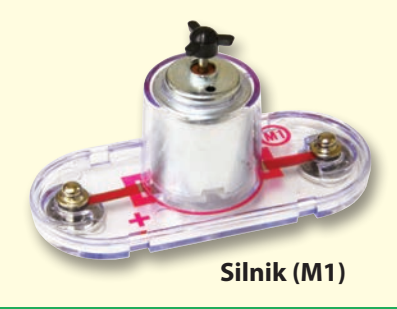

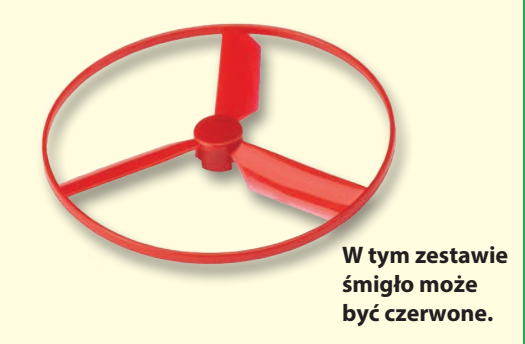

pomocą magnesów. Energia elektryczna i magnesy mają wiele wspólnego, prąd w przewodzie ma pole magnetyczne podobne do pola bardzo małego magnesu. W silniku znajduje się cewka drutu o wielu obrotach, a kiedy przepływa przez nią duży prąd, tworzy efekt magnetyczny, który może poruszyć mały magnes. Silnik ma mały magnes na wale, więc kiedy się on porusza, cały wał się obraca. Kiedy umieścimy na nim śmigło i zacznie się obracać, to wytworzy strumień powietrza.

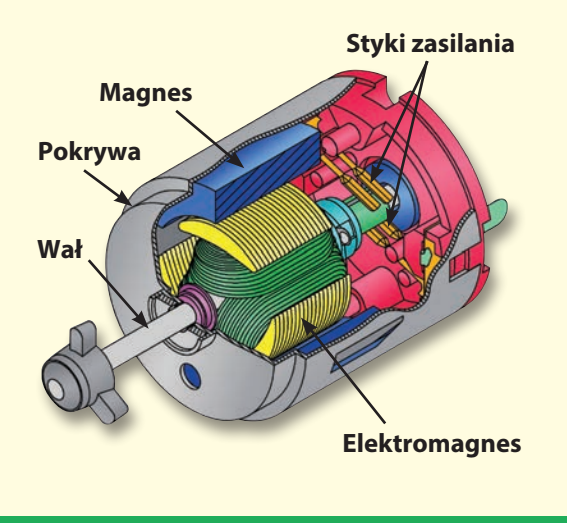

# **Elementy Boffin**

### **DIODY I DIODY LED**

Dioda (D3) jest jednostką jednokierunkową, która przepuszcza prad tylko w kierunku wskazanym przez strzałkę, która znajduje się na niej. Dioda włączy się przy napięciu 0,7V. Zielona, niebieska i czerwona/żółta dioda LED (D2, D9 i D10) sa to diody jako żarówki jednokierunkowe. Emitowany kolor zależy od materiału użytego do ich nieskończony produkcji. Napięcie przy rozświetlaniu jest wyższy niż u zwykłych diod. Dla diod czerwonych napięcie wynosi 1,5V, dla zielonych około 2,0V, dla niebieskich około 3,0V; następnie jasność się zmniejsza. Czerwona/żółta dioda LED składa się z diod czerwonej i żółtej, są one połączone w obu kierunkach w jednym złączu. Wysoki prąd spaliłby diodę LED, więc prąd musi być prądu elektrycznego. ograniczony przez inne elementy w obwodzie; dlatego diody LED w Snap Circuits maja wbudowane wewnetrzne rezystory, aby niewłaściwemu zapobiec montażowi. Podobnie jak zwykłe diody, diody LED blokują prąd elektryczny w kierunku "przeciwnym".

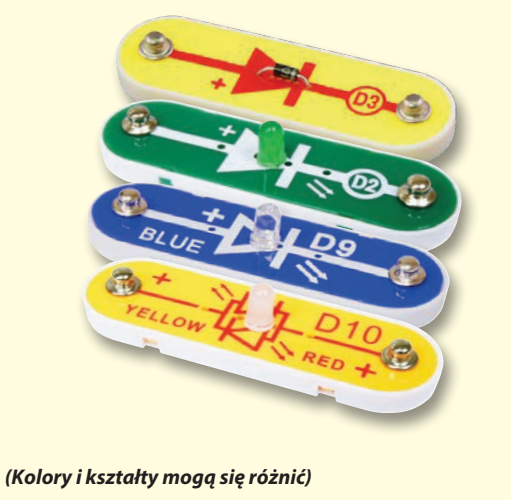

### **REZYSTORY I PRZEŁACZNIK**

Rezystory "opierają się" przepływowi prądu i są Alarmowy IO i IO bitwy kosmicznej (U2 i U3) pradu w obwodzie. W zestawie znajdują się rezystory 100 $\Omega$  (R1), 1k $\Omega$  (R2) a 10k $\Omega$  (R4)) ("k" oznacza 1 000, więc R4 to w rzeczywistości przygotowane tak, aby ułatwić ich używanie. 10000Ω). Materiały takie jak metal mają bardzo elektroluminescencyjne i można je określić mały opór (<10); białe materiały, takie jak papier, plastik i powietrze mają prawie opór. Zwiekszanie oporu w

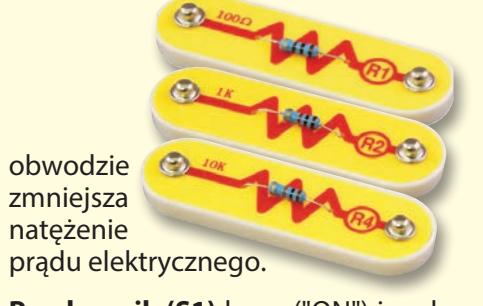

Przełącznik (S1) łączy ("ON") i rozłącza ("OFF") przewody w obwodzie. Gdy jest właczony, nie ma wpływu na działanie obwodu. Przełaczniki włączają prąd elektryczny w taki sam sposób, jak woda z rur przepływa przez kran.

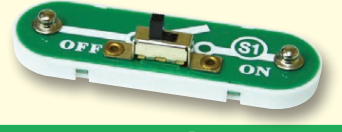

### **GŁOŚNIK**

Głośnik (SP2) przekształca energie elektryczną w dźwięk poprzez wibracie mechaniczne. Powodują one różne zmiany w ciśnieniu powietrza, które znajduje się w pomieszczeniu. Dlatego też "słyszysz" dźwięk w momencie, gdy twoje uszy odczuwają zmiany ciśnienia powietrza.

### **MODUŁY ELEKTRONICZNE**

używane do kontrolowania lub ograniczania składają się z IO generującego dźwięk i elementów wspomagaiacych (rezystory, kondensatory i tranzystory). Sa one

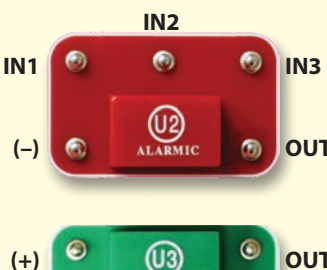

**SPACE WART** 

 $(-)$ 

IN<sub>1</sub>

**Alarmowy IO (uklad scalony):** IN1, IN2, IN3 - wejścia sterujące (-) - zwrot energii do baterii OUT - podłączenie wyjść **IN3** Podłącz wejścia sterujące do zasilania (+), a moduł wyda pięć dźwięków alarmowych. Jego ustawienia można znaleźć w OUT projekcie 11.

#### **IO bitwy kosmiczne:**

(+) - zasilanie z baterii OUT (-) - zwrot energii do baterii OUT - podłączenie wyjść IN1, IN2 - wejścia sterujące Podłacz każde weiście sterujące  $IN2$ do (-) zasilania, aby stworzyć 8 dźwięków.

Kontroler SC (U33) umożliwia sterowanie elementami Boffin przez połączenie Bluetooth. Jego funkcje i zastosowanie znajdziesz na stronie 34.

### **TRANZYSTORY**

NPN tranzystor (Q2) to przykład elementu, który używa słaby prad elektryczny do sterowania wielkim pradem. Ma zastosowanie w przełączaniu, wzmacnianiu i wyrównywaniu. Tranzystory w prosty sposób zmniejszają się i

sa głównym elementem układów scalonych włącznie z mikroprocesorami czy układami pamięci w komputerach.

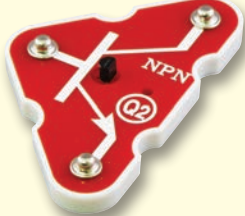

# Wstęp do energii elektrycznej

Co to jest elektryczność? Nikt tak naprawdę nie wie. Wiemy tylko jak ją stworzyć i kontrolować oraz rozumiemy jej właściwości. Prąd elektryczny to ruch subatomowych naładowanych cząstek (zwanych elektronami) przez materiały, spowodowany ciśnieniem elektrycznym materiału, np. baterii.

Źródła energii, takie jak baterie, przepuszczają prąd przez obwód, podobnie jak pompa przepuszcza wode przez rury. Przewody przewodzą prąd, podobnie jak rury przewodzą wodę. Urządzenia takie jak lampy LED, silniki i głośniki wykorzystują energię elektryczną do działania. Przełączniki i tranzystory kontrolują przepływ energii elektrycznej w taki sam sposób, w jaki zawory i krany kontrolują wodę. Rezystory ograniczają przepływ prądu.

Napięcie to ciśnienie elektryczne wywierane przez baterię lub inne źródło zasilania, mierzone jest w woltach (V). Zwróć uwagę na oznaczenia "+" i " -" na bateriach; wskazują one, w którym kierunku bateria bedzie "pompować" prad.

Prąd elektryczny jest miarą szybkości przepływu prądu w przewodach, podobnie jak prąd wody opisuje szybkość przepływu wody w rurze. Wyraża się go w amperach (A) lub miliamperach (mA, 1/1000 ampera).

"Moc" energii elektrycznej jest miarą tego, jak szybko energia przemieszcza się przez przewód. Jest to kombinacja napiecia i prądu  $moc =$  napiecie x prad). Wyraża sie ja w **watach**  $(W)$ .

Opór elementu lub obwodu wskazuje, w jakim stopniu opiera się on ciśnieniu elektrycznemu (napięciu) i ogranicza przepływ prądu elektrycznego. Oblicza się ja następująco: napięcie = prąd x opór. Gdy opór wzrasta, płynie mniejszy prąd. Opór mierzy się w omach (Ω) lub kiloomach ( $k\Omega$ , 1000 omów).

Większość energii elektrycznej używanej w naszym świecie jest wytwarzana w ogromnych generatorach zasilanych para lub ciśnieniem wody. Przewody służą do efektywnego transportu tej energii do użytkowników - domów i firm. Silniki przekształcają energię elektryczną z powrotem w formę mechaniczną, aby napędzać maszyny i urządzenia.

Najważniejszym aspektem elektryczności w naszym społeczeństwie jest to, że umożliwia ona łatwy przepływ energii na duże odległości.

"Odległości" oznaczają nie tylko duże, ale także małe odległości. Spróbuj wyobrazić sobie strukturę hydrauliczną o takiej samej złożoności jak obwody w przenośnym radiu - musiałaby być duża, ponieważ nie potrafimy zmniejszyć rur wodociągowych. Elektryczność umożliwia tworzenie skomplikowanych konstrukcji w bardzo małym formacie.

Elementy w obwodzie mogą być uporządkowane na dwa sposoby szeregowo lub równolegle. Tutaj mamy przykłady:

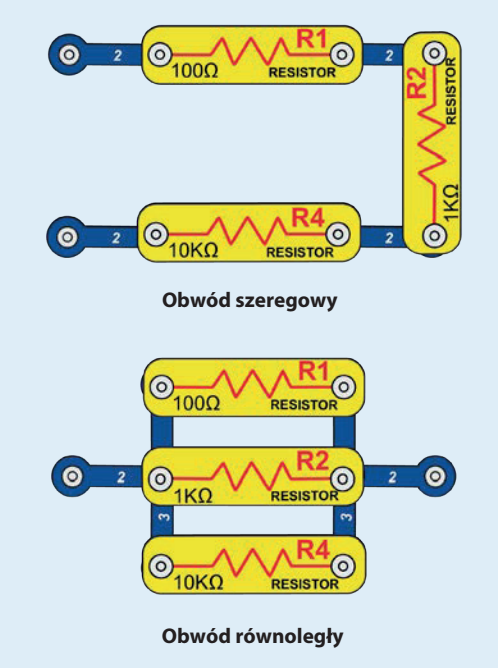

Połączenie szeregowe elementów zwiększa opór; przeważnie ma najwyższą wartość. Równoległe połączenie elementów zmniejsza opór; przeważnie ma najniższą wartość.

Elementy w obwodach, zarówno seriowych i równoległych, mogą być uporządkowane na różne sposoby, bez zmiany jego istoty. Większe obwody składają się z kombinacji mniejszych obwodów szeregowych lub równoległych.

### **WITAJCIE W PROGRAMOWANIU**

Wszystkie komputery, mikrokontrolery, aplikacje czy strony internetowe sa sterowane za pomoca wiersza kodu, który mówi urządzeniom co mają robić, w jakiej kolejności itd. Prawdopodobnie nie jesteście świadomi ile Waszych urządzeń w domu czy aucie, używa mikroprocesory lub prostsze mikrokontrolery, bazujące na kodzie. Tak sterowane są np.: termostat do ogrzewania i klimatyzacji, zegary cyfrowe, wtrysk paliwa u aut, minutnik piekarnika czy oświetlenia zewnętrznego, semafor, spryskiwacz, komputer, odtwarzacz muzyki i wiele innych. Kod steruje także tym co widzimy na stronach internetowych i w aplikacjach.

Zrozumienie kodu ma pozytywny wpływ na logiczne myślenie i rozwiązywanie problemów. Podczas kodowania tworzysz serię kroków, aby Twoje urządzenie robiło to co chcesz. Ważne jest, aby instrukcje były jasne i uporządkowane, ponieważ oprogramowanie kodujące (lub komputer) zrobi to, co mu powiesz - co nie musi być dokładnie tym, co chciałeś.

Komputer nie rozumie żadnego języka programowania, który my używamy, ani też tego wizualnego jak Boffin aplikacja. Komputer jest zbudowany z milionów tranzystorów, które można tylko włączać lub wyłączać. Mogą być zgrupowane w dużej ilości do stworzenia pamięci cyfrowej i prowadzenia obliczeń. Kod z komputera lub aplikacji, który napiszemy, będzie przetłumaczony na znacznie dłuższy, ale w prostszej formie i zostanie użyty do włączania i wyłączania tranzystoru. **Istnieje** wiele różnych jezyków programowania stworzonych do pracy z przeróżnymi sprzętami komputerowymi (mikroprocesory, mikrokontrolery, pamieci, sterowniki wideo). ukierunkowanych na różne aplikacje lub łatwość obsługi. Aplikacja Boffin, którą będziemy używać, jest prosta i zrozumiała, dlatego jest świetnym wstępem do świata programowania.

### STYL KODU, KTÓRY BĘDZIEMY UŻYWAĆ

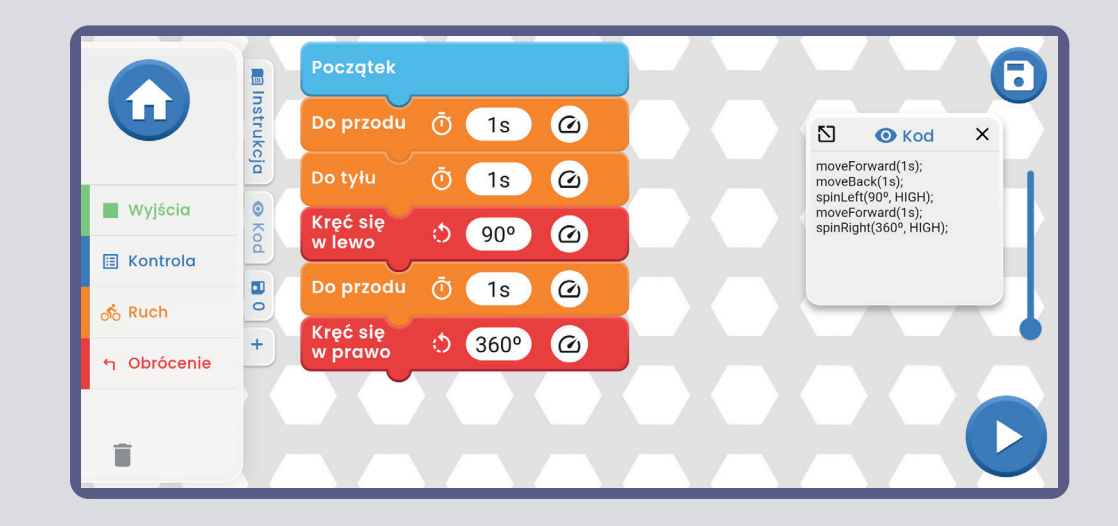

### **DALSZE STYLY KODU**

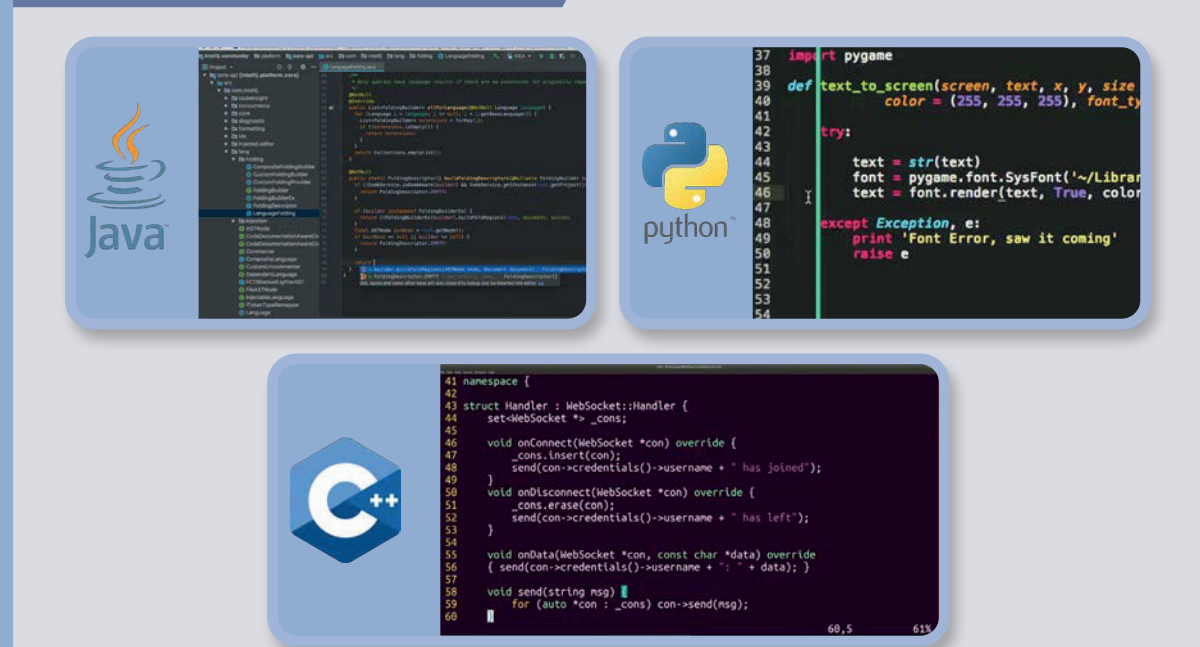

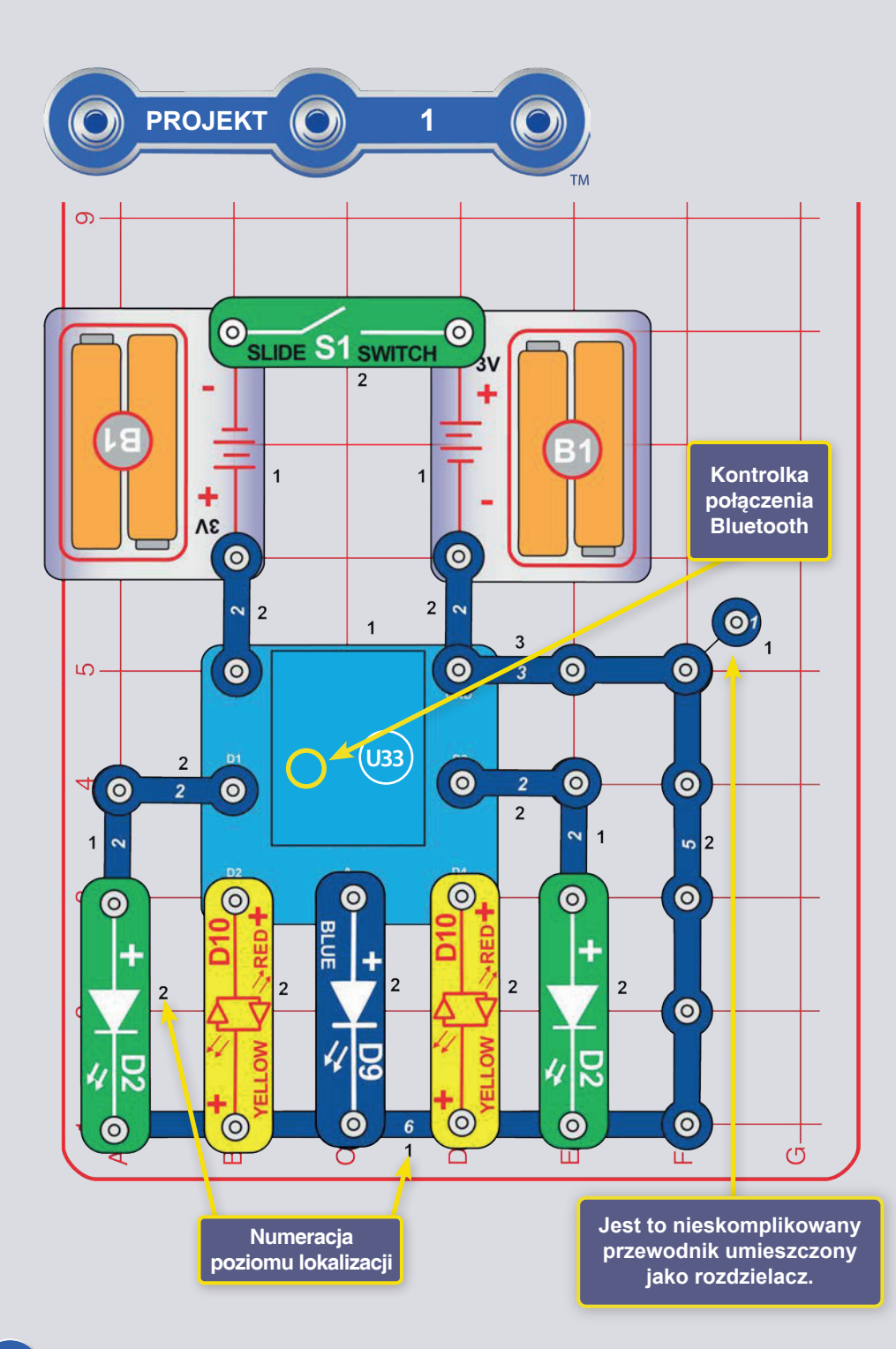

### **KODOWANIE 5 ŚWIATEŁ** (SZYBKI START - ZANURZ SIĘ W KODOWANIU)

Krótki opis aplikacji Boffin. Znajdują się w nim instrukcje, dla tych ktorzy juz znają produkty Boffin, a teraz chcą zacząć programować. Jeśli chcesz najpierw zapoznać się z Boffin, zacznij od projektów 2-9, 11 a 14. Szczegółowe informacje o aplikacji można znaleźć na stronie 34.

Boffin wykorzystuje elementy elektroniczne, które wpina się na plastikową podkładkę i tym samym tworzy się różne obwody. Te części mają różne kolory i numery dla lepszej orientacji.

Zbuduj obwód z rysunku, najpierw zamontuj na podkładke wszystkie elementy z czarnym numerem 1. Następnie dodaj cześci z numerem 2. Nastepnie dodaj cześci z numerem 3. Jeśli nie zrobiłeś tego wcześniej, tak teraz włóż dwie (2) baterie paluszki "AA" (nie sa dołaczone do opakowania) do uchwytu (B1). Przy wkładaniu należy się upewnić, że spreżynka jest dobrze dociśnieta i czy nie jest wygieta w żadną stronę. Wkładanie baterii powinno odbywać się pod nadzorem osoby dorosłej.

1. Zbuduj przedstawiony obwód i włącz przełącznik (S1). Na elemencie (U33) powinna migać niebieska dioda wskazująca, że moduł oczekuje na połączenie z urządzeniem Bluetooth. 2. Przejdź do sklepu z aplikacjami w swoim urzadzeniu i znajdź Boffin; zainstaluj ją i włącz.

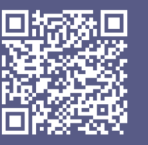

Google **Play Store** 

App **Store** 

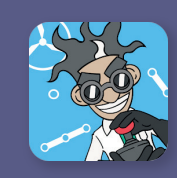

 $\sqrt{3}$ . Aktywuj w telefonie lokalizacje i Bluetooth oraz otwórz aplikację Boffin.

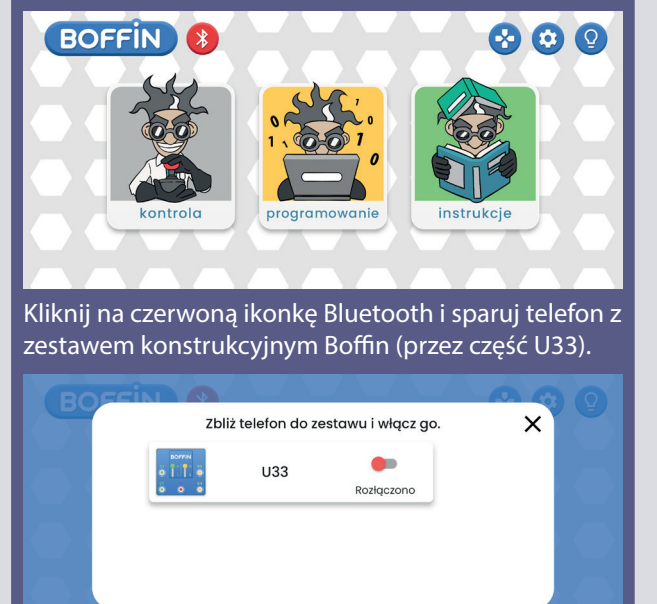

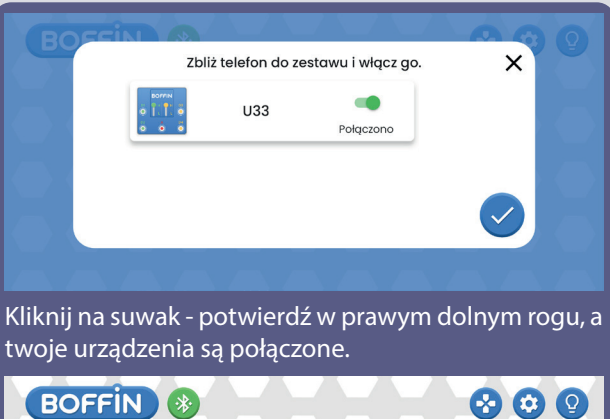

kontrola programowanie instrukcje Zostało już tylko przygotować sterowanie (KONTROLA) lub kodować/ programować (PROGRAMOWANIE).

4. Przejdź do głównego menu (KONTROLA PROGRAMOWANIE - INSTRUKCJE). Kliknij KONTROLA a pokaże się panel sterowania (OP).

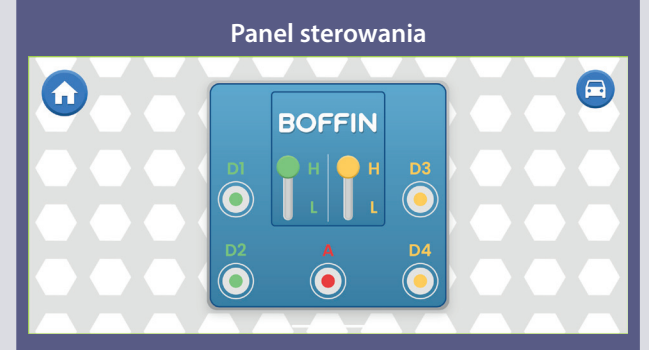

OP ma 5 wyjść (D1, D2, D3, D4 i A), które są sterowane za pomocą aplikacji. Wyjścia D1-D2 i D3-D4 są sparowane, tak aby mogły każde obsługiwać silnik w obu kierunkach, a można nimi ustawić jeden z dwóch poziomów napięcia wyjściowego nazywanego H (wyższe) i L (niższe). Wyjście A ma małą moc, ale starczy to do sterowania klaksonem (W1), ale do obsługi silnika kół u aut będzie to niewystarczające. Do ich sterowania użyj aplikację.

**Początek**  $\blacksquare$ **Ellnstrukcja** D<sub>2</sub>  $\omega$ Ō  $1s$ N **O** Kod  $\times$ 7. Z poziomu głównego menu circuitOn(D2, 1s, HIGH); **D4**  $\omega$  $\bar{\odot}$  $1s$ circuitOn(D4, 1s, HIGH); otwórz PROGRAMOWANIE.  $\bullet$ **Wyjścia Ekran**  Pojedyńcze polecenia można Kod **główny**  przeciągać z listy po lewej stronie **E** Kontrola **Boffin** na środek do strefy  $\blacksquare$ programowania. Do wyboru **aplikacji**  $\overline{\bullet}$ ക് Ruch Wyjścia/ Kontrola/ Ruch/  $\ddot{}$ Obrócenie.h Obrócenie î

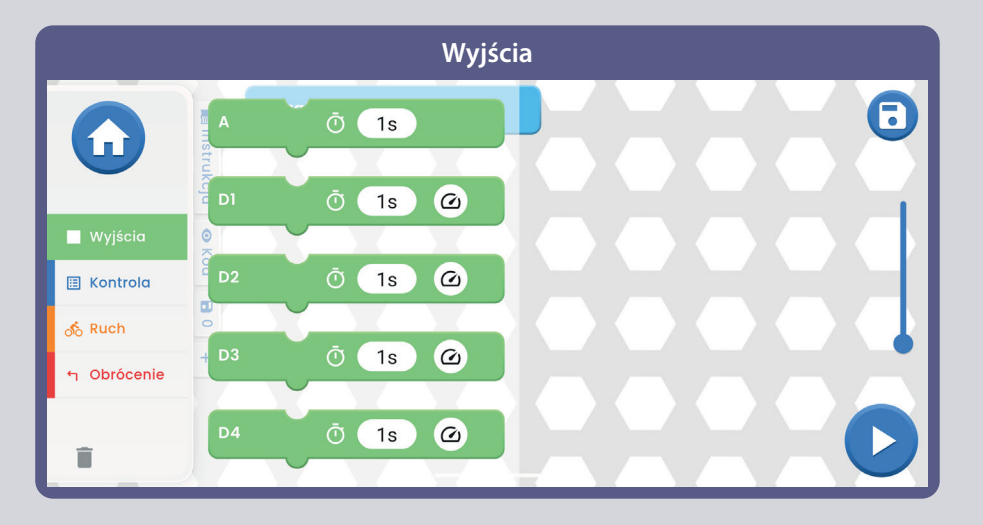

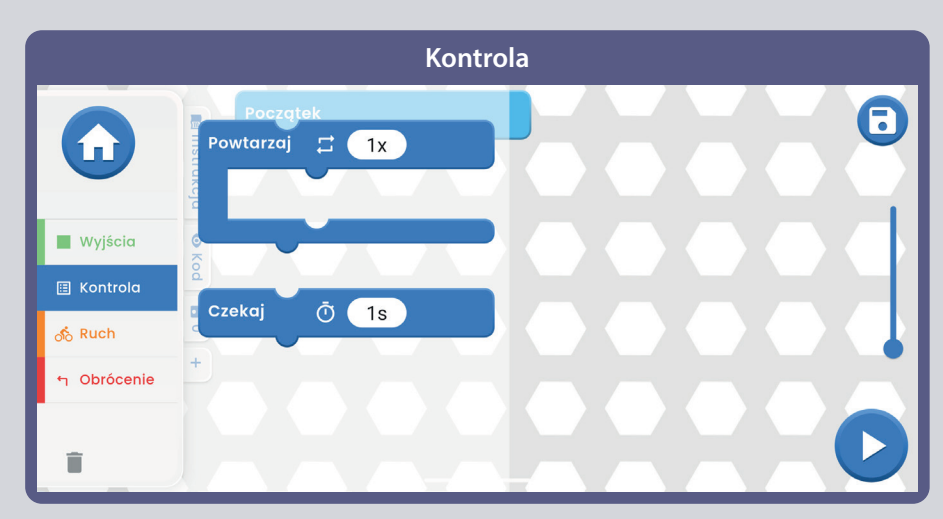

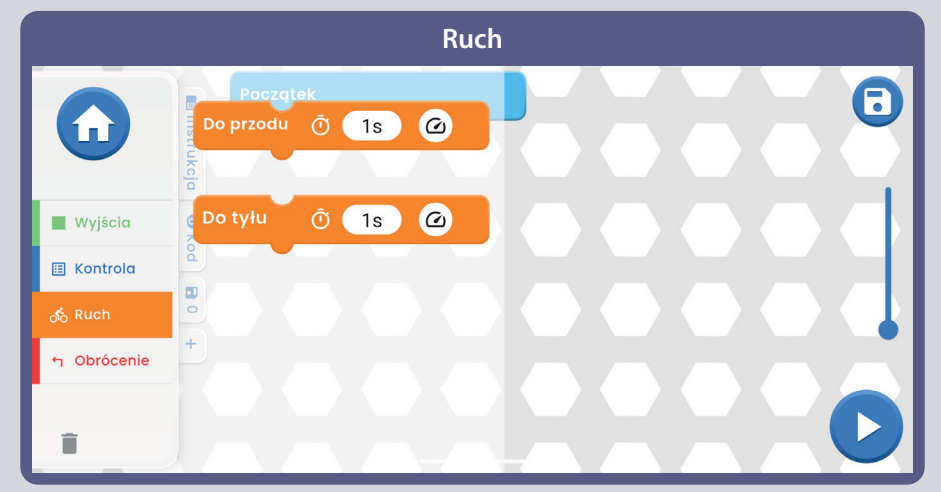

Teraz, kiedy znasz już podstawy aplikacji Boffin, zaprogramuj kontroler U33 tak, aby robił różne rzeczy ze światłami w obwodzie. Kilka przykładów programowania: przeciągnij polecenia do strefy programowania, dostosuj czas i poziom napiecia (H/L), a później wybierz czy program ma się uruchomić tylko raz czy wielokrotnie. Poeksperymentuj z parametrami poleceń, na przykład długość trwania.

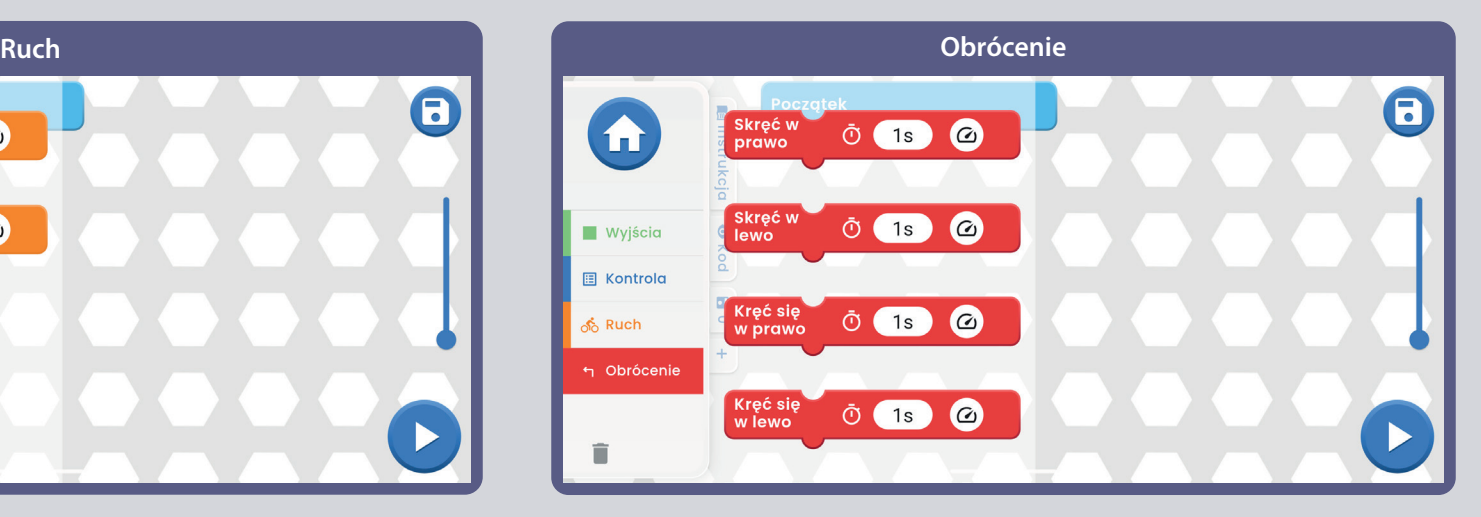

### **WYZWANIA**

- Włącz najpierw tylko zielone diody LED, a następnie tylko czerwone.
- Włącz diody LED na kilka sekund, a później wyłącz je na kilka chwil.
- Zaprogramuj miganie diod LED co każde 20 sekund.
- Obróć jedną z czerwono-żółtych diod LED (D10) na żółtą stronę i zaprogramuj wzór semaforu za pomocą czerwonych, żółtych i zielonych diod LED.
- Spróbuj ustawić miganie świateł w rytmie.

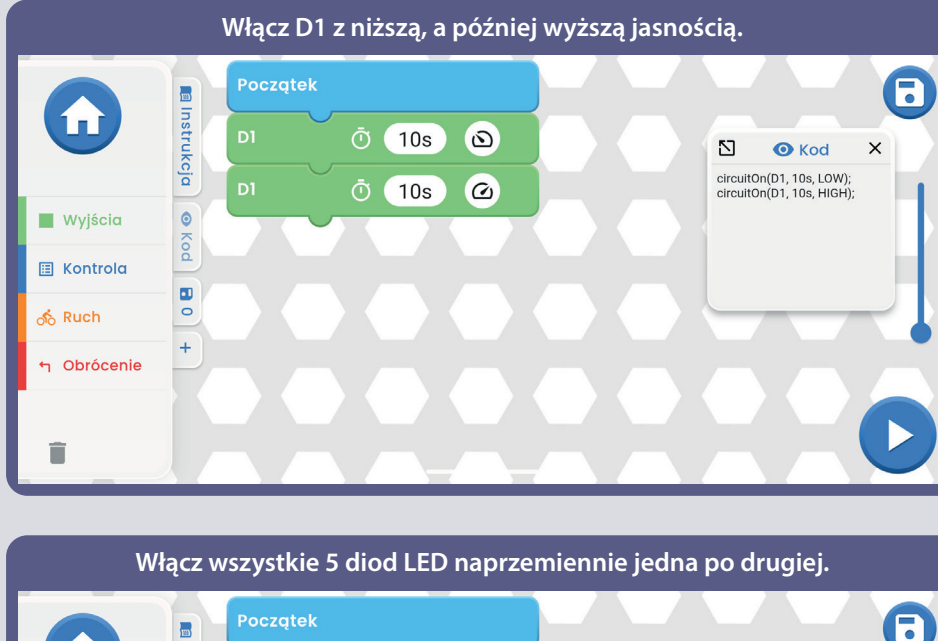

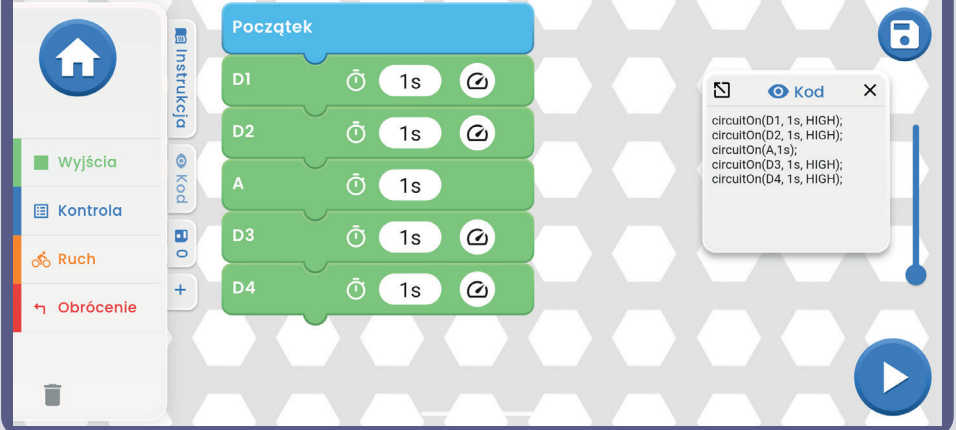

 $\odot$ 

 $\overline{2}$ 

 $\textcolor{blue}{\bullet}$ 

 $\boldsymbol{\infty}$ 

Ograniczenia kontrolera U33: Kontroler ma tylko wyjścia z obwodu (nie ma wejść), dlatego nie można dokonywać pomiarów lub podejmować decyzji na podstawie tego co się dzieje w obwodzie. Wyjście A w sterowniku jest zdolne do przenoszenia tylko niskiego napięcia, więc nie może bezpośrednio sterować silnikami. Wyjście A w sterowniku U33 jest zdolne do przenoszenia tylko niskiego napięcia, więc nie może bezpośrednio sterować silnik (M1).

#### **Włącz wszystkie diody LED po jednej, aż wszystkie się zapalą, a następnie wyłączaj je po kolei.**

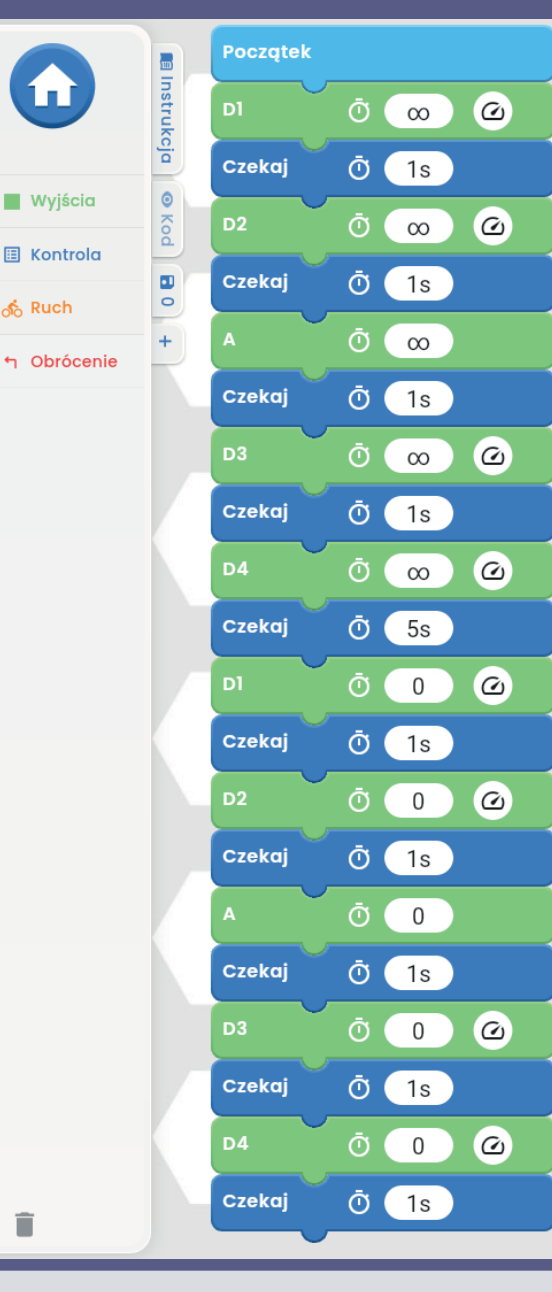

fm

ஃ Ruch

î

 $\bullet$ 

 $2<sup>7</sup>$ 

**O** Kod circuitOn(D1, co, HIGH); wait $(1s)$ ; circuitOn(D2, co, HIGH); wait $(1s)$ ;  $circuitOn(A,\infty)$ ; wait $(1s)$ ; circuitOn(D3, co, HIGH);  $wait(1s)$ : circuitOn(D4, co, HIGH); wait(5s); circuitOn(D1, 0, HIGH); wait $(1s)$ ; circuitOn(D2, 0, HIGH); wait(1s); circuitOn(A,0); wait $(1s)$ ; circuitOn(D3, 0, HIGH); wait $(1s)$ ; circuitOn(D4, 0, HIGH); wait $(1s)$ ;

 $\times$ 

 $\mathbb{Z}$ 

#### Kod tekstowy dla poleceń

**Początek** B **Ellnstrukcja** f D1 Ō  $\omega$  $\infty$ ⊠  $\times$ **O** Kod Po złożeniu kodu w circuitOn(D1, co, HIGH); Czekai Ō  $(1s)$ wait(1s); circuitOn(D2, 1s, HIGH); polu głównym (strefa  $\bullet$ **Wyjścia** circuitOn(D3, 1s, HIGH); circuitOn(D4, 1s, HIGH); programowania) kliknij Kod D<sub>2</sub>  $\omega$ Ō  $1s$ circuitOn(D1, 0, HIGH); na zakładkę kod i **圖 Kontrola**  $\blacksquare$ D<sub>3</sub>  $\omega$ Ō  $1s$ pokaże sie kod  $\circ$ **ீ** Ruch tekstowy polecenia -D<sub>4</sub>  $\omega$  $\ddot{}$ Θ  $1s$ więcej na rysunku. h Obrócenie D1  $\overline{0}$  $\omega$ Ō Ô

Uwaga: Projekty od 2 do 9, 11 i 13 sa wprowadzeniem do elementów i zwykłych obwodów bez kodowania. Jeśli chcesz od razu przejść do programowania, spróbuj projekty 10, 12, 13 oraz od 15 do 18.

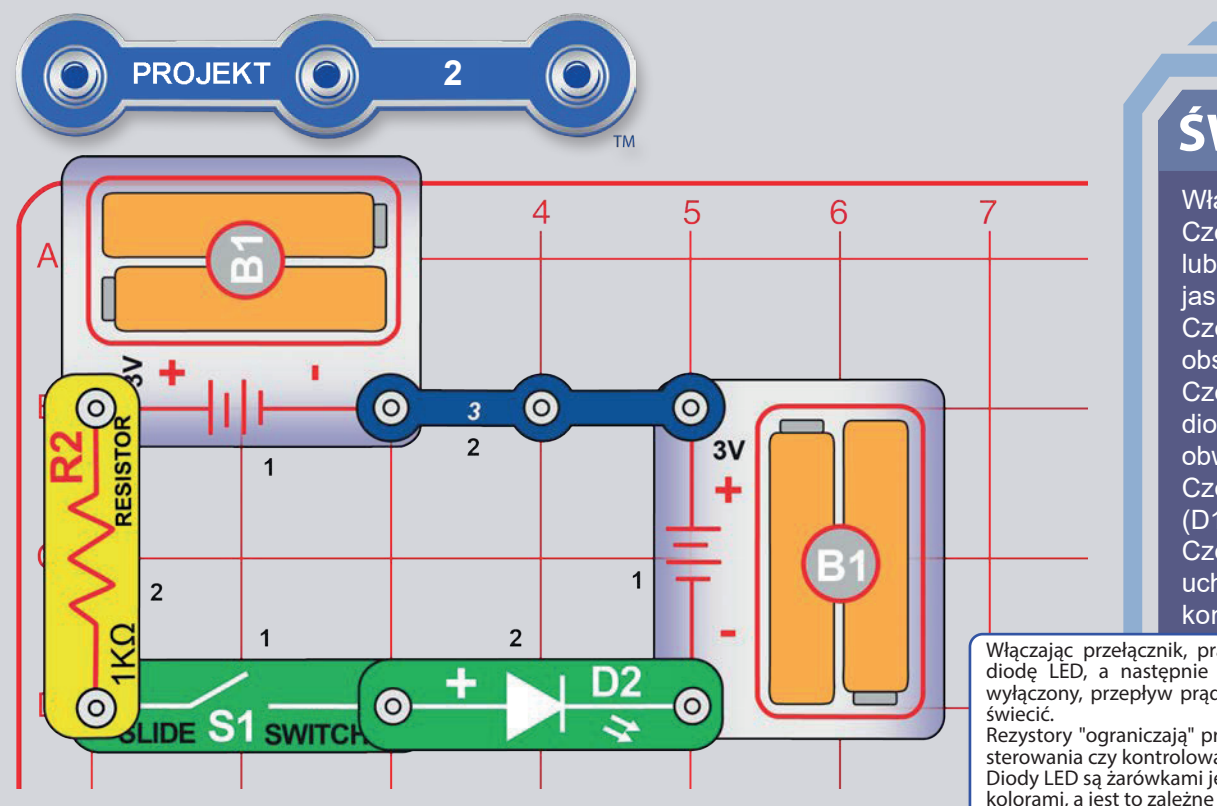

### **ŚWIATŁO ELEKTRYCZNE**

Włącz przełącznik (S1) i zielone diody LED (D2). Część B: wymień rezystor 1k $\Omega$  (R2) na większy 10k $\Omega$  (R4) lub mniejszy rezystor 100Ω (R1) i obserwuj jak zmienia się iasność diod LED.

Cześć C: Wymień diody LED (w odwrotnej kolejności) i obserwuj jak działaja w przeciwnym kierunku.

Cześć D: Wymień zielona diode LED (D2) na niebieska diode LED (D9) i wypróbuj raz jeszcze wcześniejsze obwody.

Cześć E: Wymień diody LED na czerwono-żółte diody LED (D10) i wypróbuj wszystkie kierunki.

Część F: Aby obniżyć napięcie baterii, zamień jeden z uchwytów baterii (B1) 3 - pinowym przewodem kontaktowym i obserwuj jak będzie się zmieniała jasność

Włączając przełącznik, prąd płynie z baterii przez rezystor, przełącznik, diode LED, a nastepnie z powrotem do baterii. Gdy przełącznik jest wyłączony, przepływ prądu jest zablokowany i dioda LED nie będzie się

Rezystory "ograniczają" przepływ prądu elektrycznego, są używane są do sterowania czy kontrolowania prądu w obwodzie.

Diody LED są żarówkami jednokierunkowymi, które mogą świecić różnymi kolorami, a jest to zależne od materiału użytego do ich produkcji.

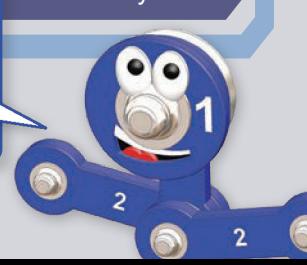

diody LED.

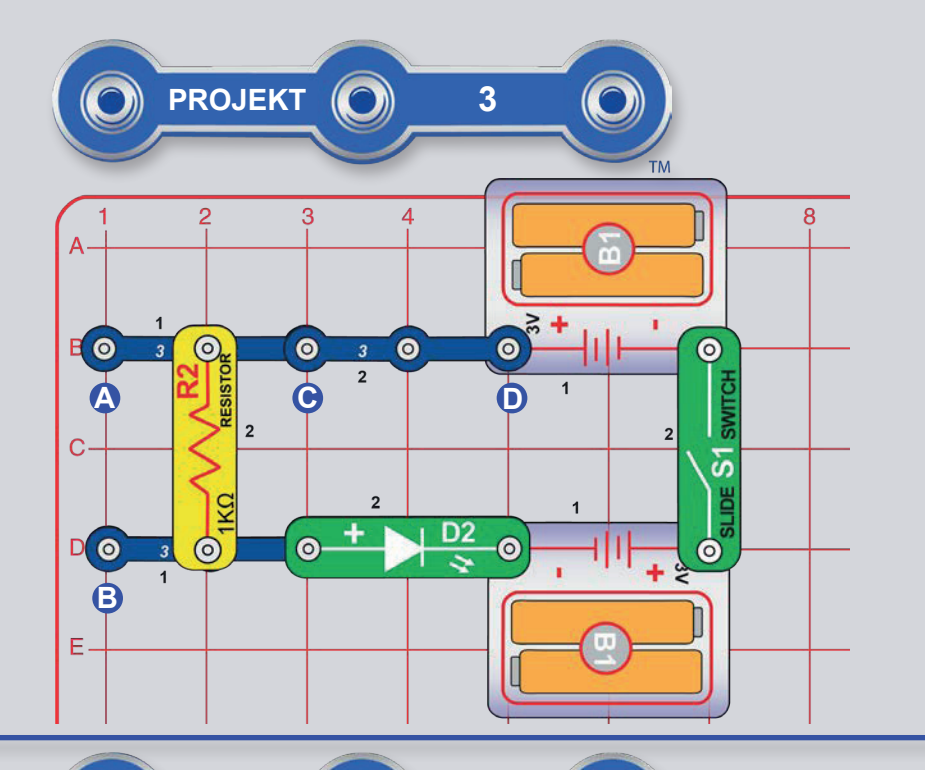

### SZEREGOWE I RÓWNOLEGŁE OBWODY

Zbuduj obwód według obrazka i włącz przełącznik (S1); zielone diody LED (D2). Zamontuj 10k $\Omega$  rezystor (R4) lub mniejszy rezystor 100 $\Omega$  (R1) pomiędzy punkty oznaczone A i B, tak aby znajdował się obok (i zarówno szeregowo) z 1kΩ rezystorem (R2). Obserwuj jak będzie się zmieniała iasność diody LED.

Część B: W pierwotnym obwodzie, w punkcie C i D zamień 3 - pinowy przewód kontaktowy na rezystor 10kΩ (R4) lub 100Ω rezystor (R2). Zwróć uwage na to jak różne kombinacje rezystorów maja wpływ na jasność diod LED.

Część C: W pierwotnym obwodzie, w punkcie C i D zamień 3 - pinowy przewód kontaktowy na kolejne diody LED (D2, D9 lub D10, z "+" po prawej stronie, D10 w jakimkolwiek kierunku). Porównaj jasność dwóch diod LED w szeregu. Można też zamienić 1k $\Omega$  rezystor (R2) na większy 10kΩ (R4) lub mniejszy rezystor 100Ω (R1). Obserwuj jak bedzie sie zmieniała jasność diod LED.

### PORÓWNANIE ŚWIATEŁ LED

Zbuduj obwód według obrazka i włącz przełącznik (S1); trzy diody LED (D10, D2 i D9). Wymień rezystor 100Ω  $(R1)$  na większy 1k $\Omega$  (R2), a później na jeszcze większy rezystor 10kΩ (R4). Obserwuj jak bedzie sie zmieniała jasność diod LED.

Wypróbuj czerwono-żółtą diodę LED (D10) z czerwoną i żółta. W opakowaniu Twojego zestawu znajduje się druga zielona oraz czerwono-żółta dioda LED. Możesz wiec poeksperymentować z różnymi diodami LED i zamontować ich aż pieć naraz (dodaj dalsze dwie na prawo od niebieskiej diody LED).

Prad przepływa przez diodę LED, wtedy gdy napięcie przekroczy punkt wyzwalania (około 1,5 V dla czerwonej, około 2,0 V dla zielonej i około 3,0 V dla niebieskiej). Rezystor ogranicza napięcie/prąd dla wszystkich diod LED, ale największy wpływ ma na niebieską diodę ze względu na wyższy punkt wyzwalania.

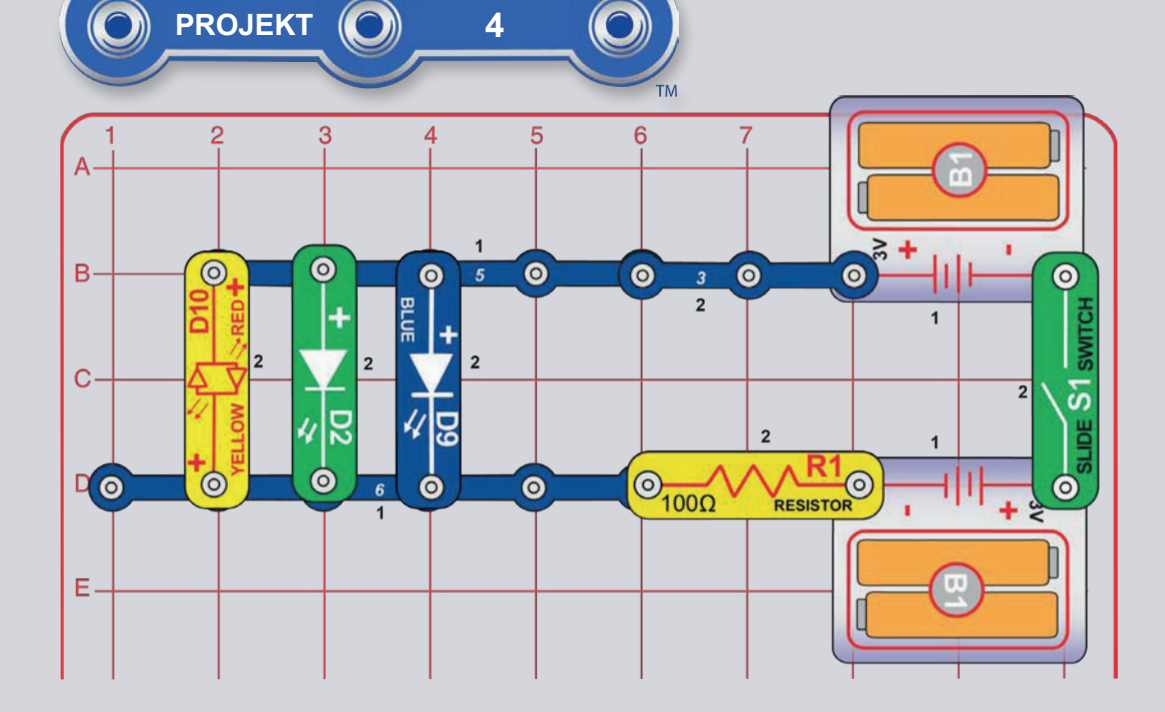

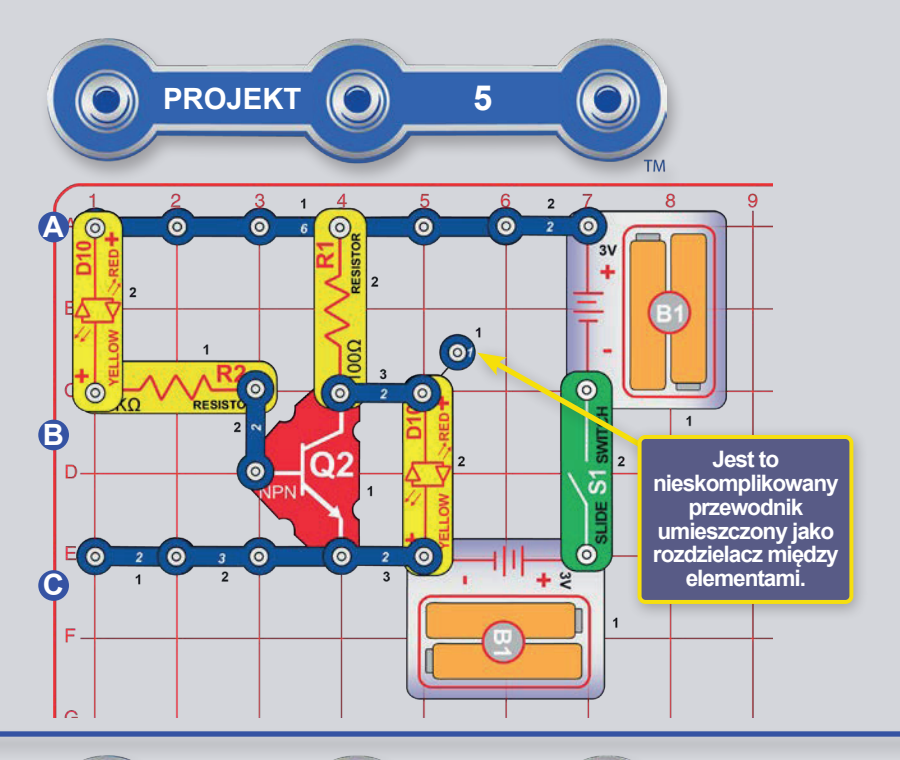

### **PRZETWORNICA TRANZYSTOROWA**

Zbuduj obwód według obrazka i włącz przełącznik (S1); Lewa dioda LED jest włączona, a prawa wyłączona.

Teraz usuń lewą diodę LED (przechodzącą przez punkty A i B) i umieść ją przez punkty B i C (w dowolnym kierunku) lub pozostaw ją odłączoną (co jest taką samą sytuacją jak wtedy, gdy przechodzi przez punkty B i C). Teraz lewa dioda LED jest wyłączona, a prawa włączona. Zauważ, że diody LED działają naprzemiennie - gdy jedna z nich się świeci czyli jest włączona to druga jest wyłączona.

Tranzystory takie jak nasz tranzystor NPN (Q2) wykorzystują mały prąd do sterowania większym prądem i są używane w obwodach przetwarzających i wzmacniających. W tym obwodzie mały prąd przepływa przez R2 do Q2 i kontroluje większy prąd przez R1 do Q2. Dzięki temu sterowaniu prawa dioda LED ma możliwość zachowywać się odmiennie niż lewa i odwrotnie. Tranzystor będzie później używany do zmian/ odwracania napiecia przy kodowaniu w projekcie numer 15.

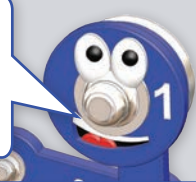

### **PRZEPŁYWY TRANZYSTOROWE**

Zbuduj obwód według obrazka i włacz przełacznik (S1). Czerwono-żółta dioda LED (D10) jest przytłumiona, a zielona dioda LED (D10) świeci jasno. Spróbuj usunać jedna lub druga diode LED i obserwuj jeśli ta druga cały czas się świeci.

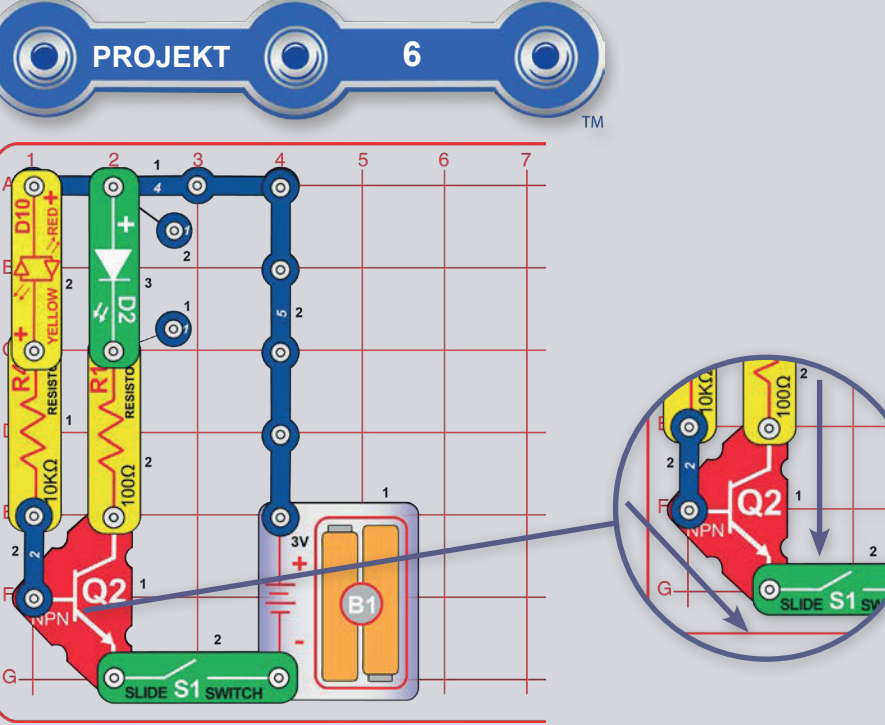

Mały prąd płynący do lewego złacza tranzystora NPN steruje większym pradem płynącym do górnego złacza. Oba prądy wypływają z dolnego złacza.

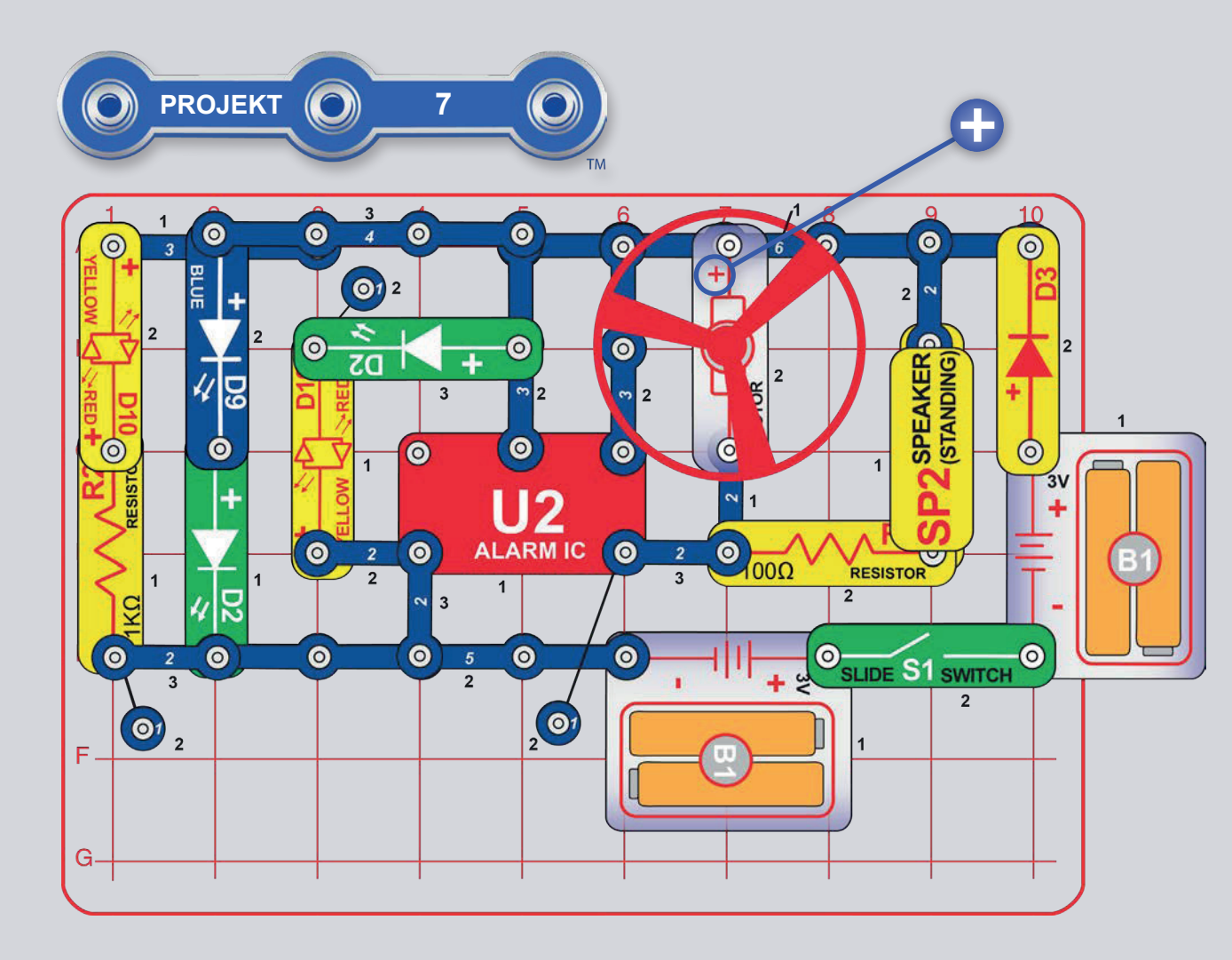

# **ZABAWNY OBWÓD**

Zbuduj obwód według obrazka i włacz przełącznik (S1). Światła są włączone, silnik sie obraca i słychać dźwiek. Jeśli zamienimy rezystory 100 $\Omega$  (R1) i 1k $\Omega$ (R2) to czerwono-żółta dioda LED (D10) będzie świecić jaśniej, a dźwięk będzie cichszy.

**A OSTRZEŻENIE:** Ruchome części. W trakcie pracy obwodu nie dotykaj silnika lub łopatek śmigła. Nie należy pochylać się nad silnikiem. Śmigło nie będzie działało do momentu właczenia przełącznika. W tym obwodzie zalecana jest ochrona oczu.

Dlaczego diody LED migają? Gdy tylko śmigło się rozkręci, napięcie baterii nieco spada z powodu dodatkowego obciążenia na silnik i głośnik. Jeśli usuniesz silnik z obwodu, diody LED będą migać słabiej, a jeśli usuniesz również głośnik, nie będą migać wcale.

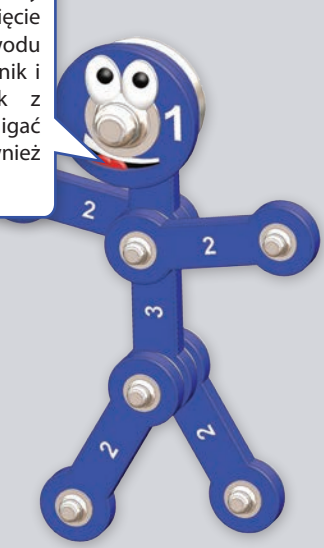

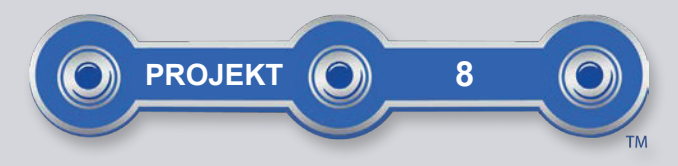

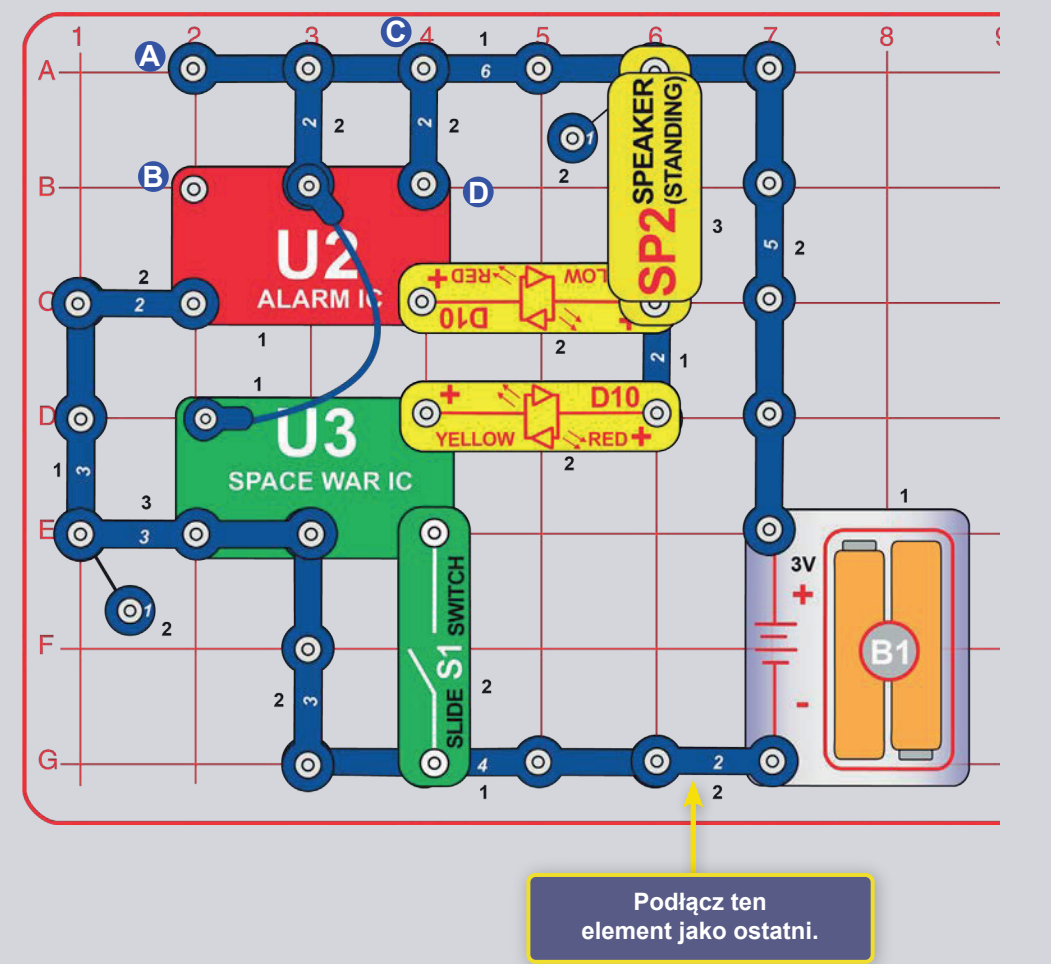

# PODWÓJNE DŹWIĘKI

Zbuduj obwód według obrazka, ale podłącz jako ostatni 2 pinowy przewód w dolnej części. Dźwięk aktywuje się natychmiast. Włącz i wyłącz przełącznik (S1) kilka razy, aby stworzyć dźwięki bitwy kosmicznej. Zmień dźwięk, usuwając 2 pinowy przewód kontaktowy z punktów C i D i przenosząc go do A i B.

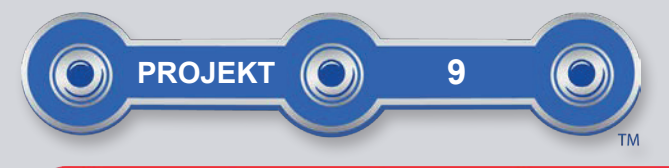

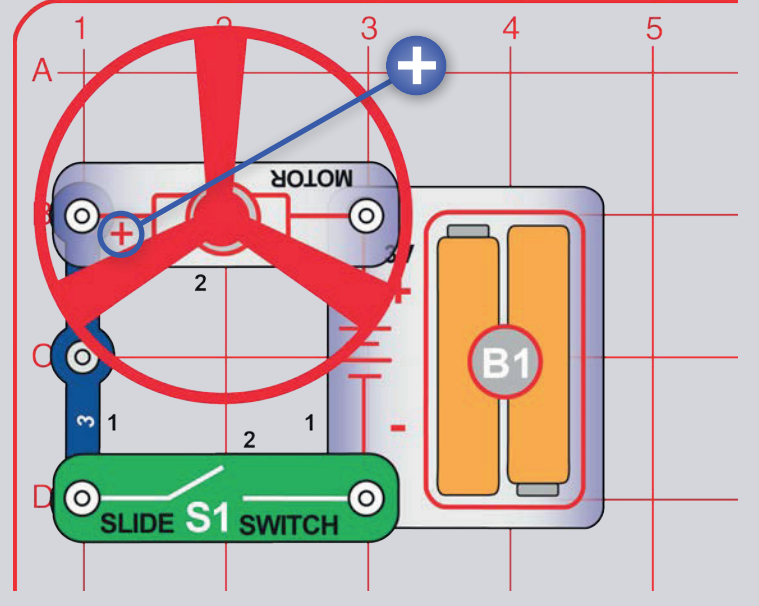

# LATAJĄCE ŚMIGŁA

Zbuduj obwód według obrazka. Włacz przełacznik (S1), a gdy silnik osiągnie pełną prędkość, wyłącz go. Łopatka śmigła powinna się unieść i przelecieć w powietrzu jak latający spodek. Nie należy patrzeć bezpośrednio na łopatkę śmigła z góry, gdy się obraca.

Jeśli śmigło nie uniesie się kilka razy z rzędu, włącz i wyłącz przełącznik, aż do osiagniecia pełnej prędkości. Być może będą potrzebne nowe baterie alkaliczne.

Część B: "Latające super śmigła": Zamień 3 - pinowy przewód kolejnym uchwytem baterii (B1). Śmigło będzie się kręciło szybciej i latało wyżej uważaj, aby go nie zgubić. Firma Elenco Eletronics nie ponosi odpowiedzialności za zgubione lub uszkodzone śmigła! Nowe części zamienne można kupić na stronie https://boffin.cz/pl.

Część C: "Śmigła": użyj jeden z wcześniejszych obwodów, ale zmień położenie silnika (M1) tak, aby jego "+" był po prawej stronie. Teraz działa on jak śmigło, ale nie lata.

Uwaga: W projekcie 10 znajdziesz instrukcję do zaprogramowania startu śmigła zobaczysz jak programowanie umożliwia dużo wieksza kontrole.

 $\bigwedge$  OSTRZEŻENIE: Ruchome części. W trakcie pracy obwodu nie dotykaj silnika lub łopatek śmigła. Nie należy pochylać się nad silnikiem. Śmigło nie będzie działało do momentu włączenia przełącznika. W tym obwodzie zalecana jest ochrona oczu.

Powietrze jest napędzane przez łopatki, a obroty silnika utrzymują śmigło na wale. Gdy silnik jest wyłaczony, łopatki odłaczają się od wału i wylatują jak śmigło. Przy zbyt niskiej prędkości śmigło nie podniesie się z wału.

W części C ("Śmigło") śmigło prowadzi powietrze do góry, połóż rękę na silnik i poczuj go.

W tym projekcie energia elektryczna została zamieniona na energie mechaniczna. Silniki podobne do tego sa używane w urzadzeniach zasilanych bateriami, które wymagają ruchu obrotowego, takich jak wiertarki akumulatorowe, elektryczne szczoteczki do zębów i zabawki. Silnik elektryczny jest znacznie łatwiejszy w obsłudze niż silniki gazowe lub wysokoprężne.

 $\bigcirc$ 

 $\sim$ 

ூ

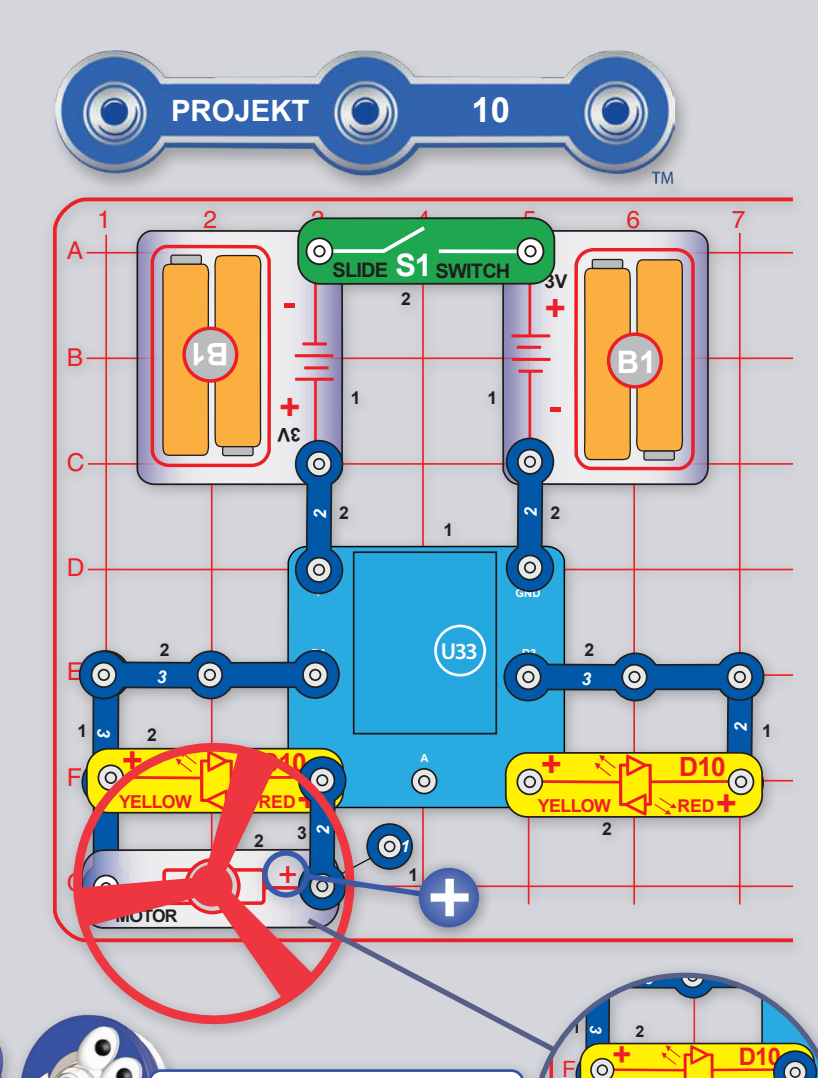

Wyjścia D1-D2 i D3-D4 są na kontrolerze U33 połączone, a między nimi przepływa prąd elektryczny, wtedy gdy jeden z nich jest wyłączony, a drugi włączony. Jeśli są właczone lub wyłaczone oba - D1 i D2 (lub D3 i D4) tak prad między nimi nie popłynie.

# **PROGRAMOWANIE ŚMIGŁA**

Zbuduj obwód według obrazka i włącz przełącznik (S1). Uruchom aplikację Boffin, podłącz ją do kontrolera U33 i użyj panel sterowania (pod STEROWANIE) do obracania śmigłem i rozświecania diod LED. Popatrz na projekt 1 i na strony 34-43. gdzie znajdziesz instrukcję, jak używać aplikację.

Przy odpowiednim sterowaniu śmigło może unieść sie w powietrze. Należy uważać, aby nie obserwować śmigła z góry, gdy się obraca. Jeśli śmigło nie uniesie się, włącz i wyłącz przełącznik kilka razy, aż do osiągnięcia pełnej prędkości. Być może będą potrzebne nowe baterie alkaliczne.

W aplikacji przełącz tryb na PROGRAMOWANIE i utwórz kod do rozświecania diod LED i obracania śmigłem. Poeksperymentuj z parametrami poleceń, na przykład długość trwania.

> Ekran główny PROGRAMOWANIE: Włącz diody LED i śmigło, przyśpiesz go, a następnie spraw, aby śmigło wystartowało.

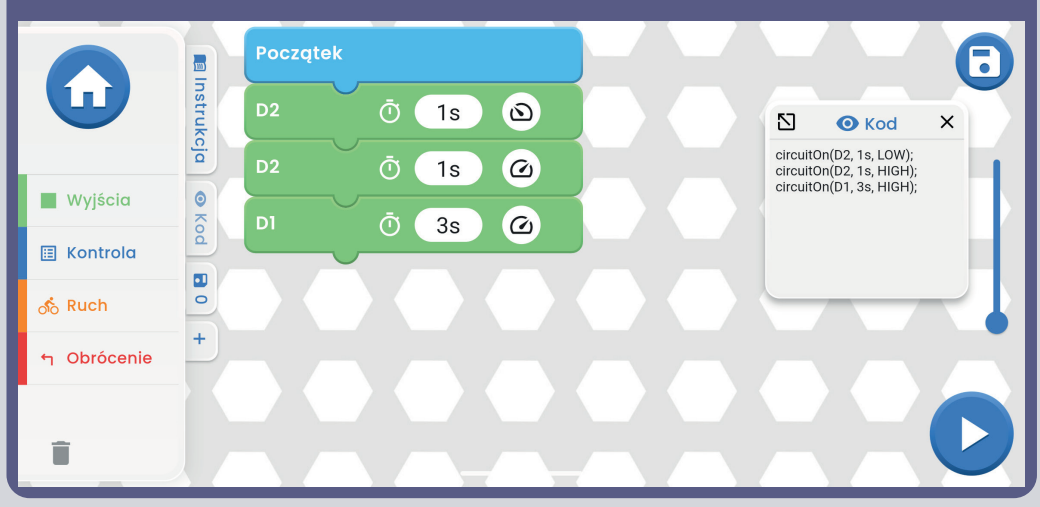

**WYZWANIA** 

**SPEAKER (STANDING** 

- Zamigaj kilka razy diodami LED, włącz śmigło i unieś go w powietrze.

- Obracaj śmigłem w krótkich odstepach czasu w przeciwnych kierunkach, ale bez unoszenia.

- Unoś śmigło na różne wysokości.

Część B, Pikanie i miganie: Wymień silnik (M1) na głośnik (SP2) i zaprogramuj program pokazany tutaj.

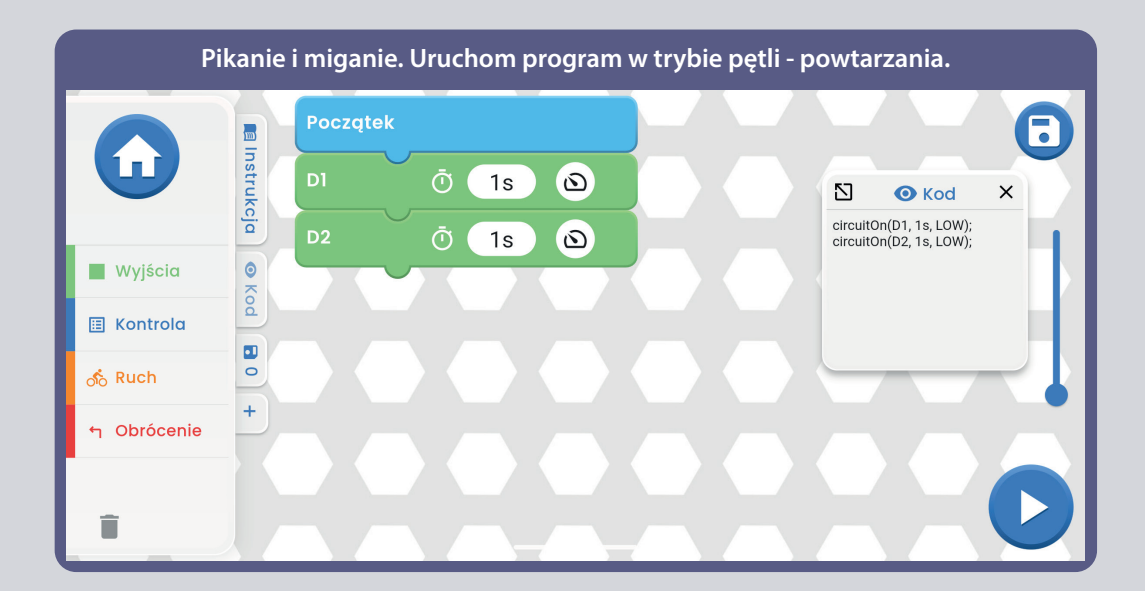

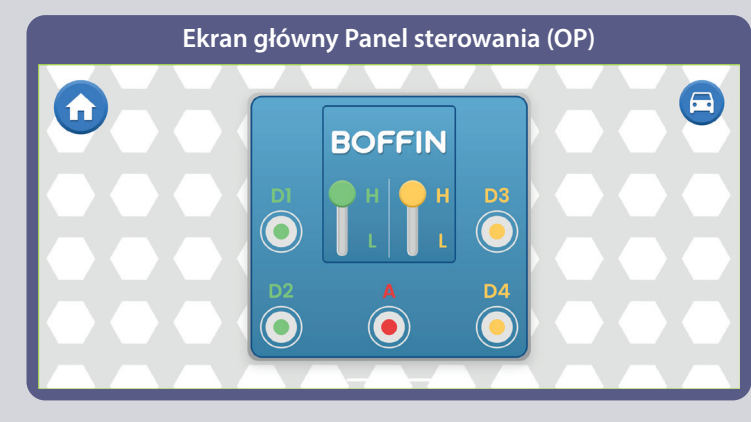

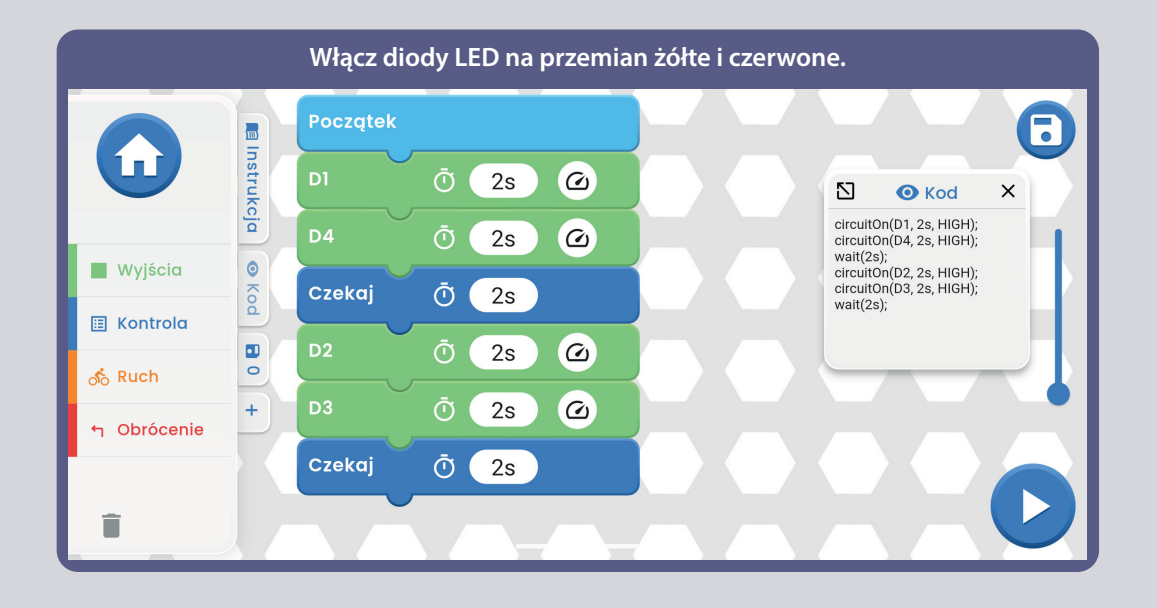

**OSTRZEŻENIE:** Ruchome części. W trakcie pracy **!** obwodu nie dotykaj silnika lub łopatek śmigła. Nie należy pochylać się nad silnikiem. Śmigło nie będzie działało do momentu włączenia przełącznika. W tym obwodzie zalecana jest ochrona oczu.

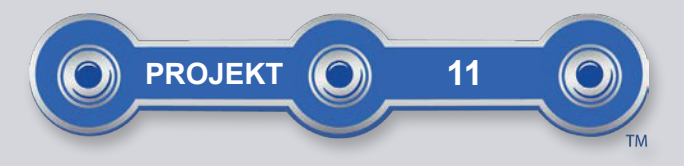

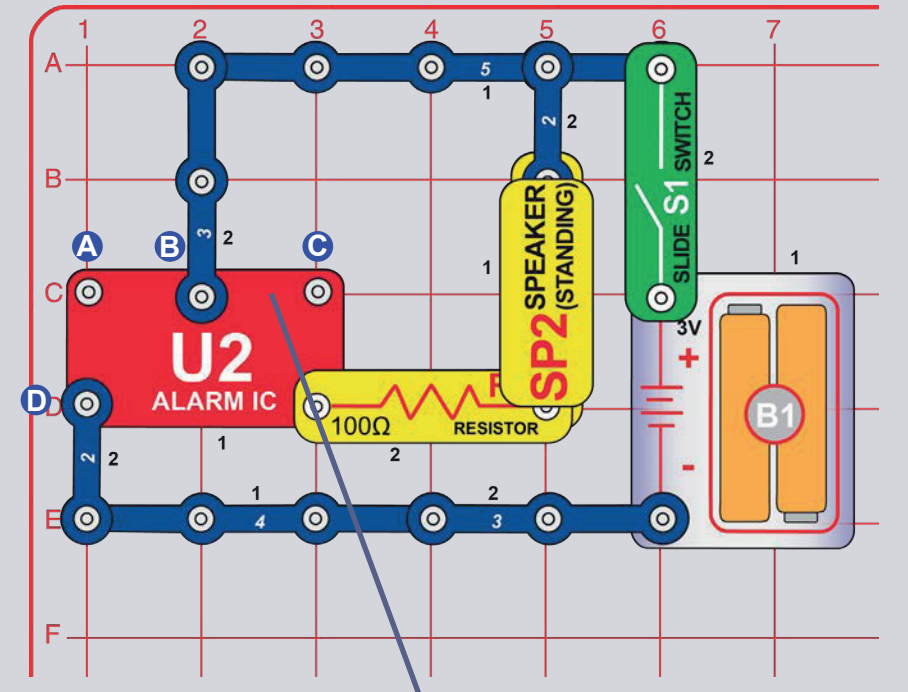

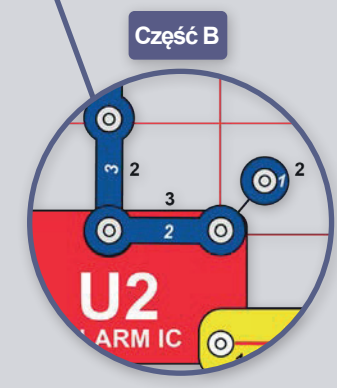

# **SYRENY**

#### Włącz przełącznik (S1), dźwięki syren.

Część B: Za pomocą 1 i 2 pinowego przewodu kontaktowego, dodaj połaczenie miedzy punktami oznaczonymi B i C (lub użyj czerwonej zworki). Usłyszysz dźwięk karabinu maszynowego.

Część C: Usuń połączenie między B i C i dodaj je między A i B. Teraz dźwięk brzmi jak zraszacz przeciwpożarowy.

Cześć D: Usuń połaczenie miedzy A i B i dodaj je miedzy A i D. Teraz dźwięk brzmi jak syrena alarmowa.

Część E: W którymkolwiek z poprzednich obwodów, zastąp rezystor 100 $\Omega$  (R1) za 3 pinowy przewód kontaktowy, aby zwiększyć głośność dźwięku, lub rezystorem 1kΩ (R2), aby zmniejszyć głośność.

Część F: Użyj część obwodu B, ale zastąp rezystor 100 $\Omega$  (R1) czerwono-żółta dioda LED (D10, w jakimkolwiek kierunku) lub zieloną diodą LED (D2, z "+" po prawej stronie). Dioda LED miga z dźwiękiem karabinu maszynowego.

Uwaga: W projektach 12 i 13 można sterować alarmem IO (układem scalonym) za pomocą programowania i zobaczyć jak programowanie umożliwia dużo wieksza kontrole.

Prawy dolny styk alarmowego IO (U2) jest jak bramka elektryczna, szybko się otwiera i zamyka, przepuszczając małe części prądu elektrycznego. Przechodzą one również przez głośnik (który wytwarza dźwięk). Alarmowy IO wytwarza inne dźwięki poprzez regulację częstotliwości prądu przechodzącego przez głośnik..

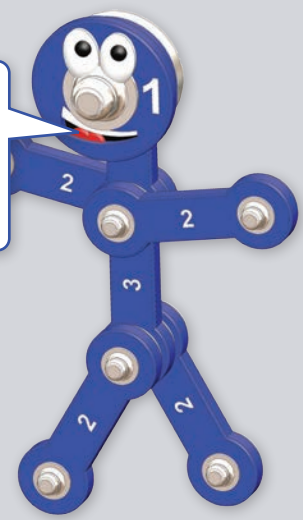

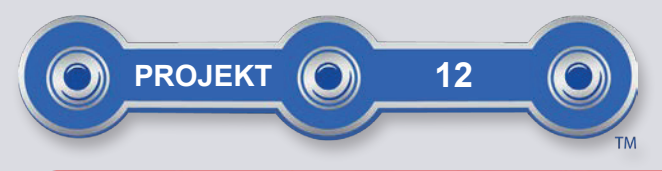

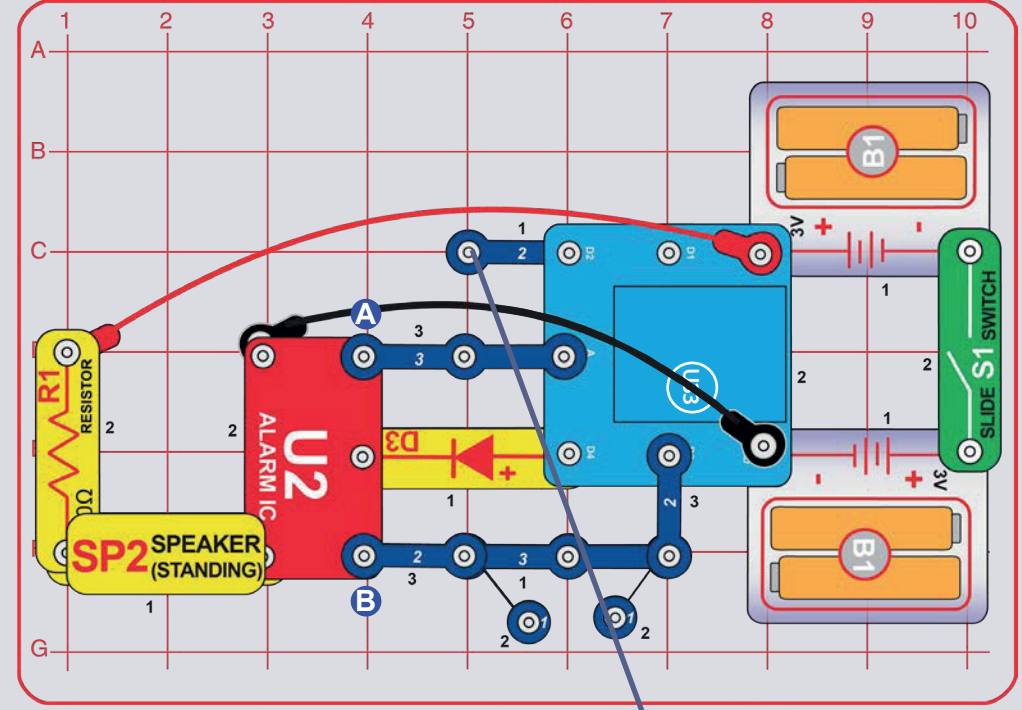

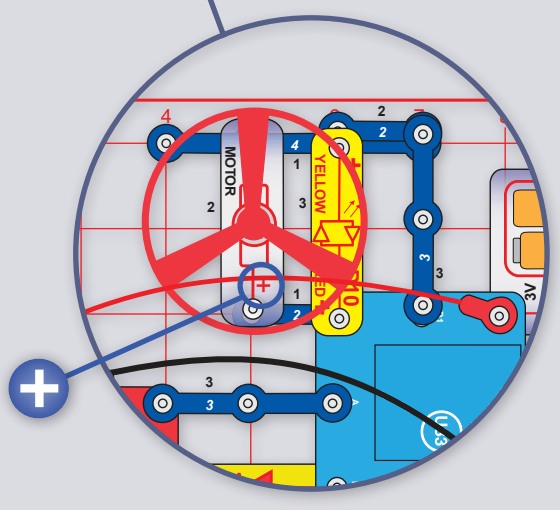

# **PROGRAMOWANIE SYREN**

Zbuduj obwód według obrazka i włącz przełącznik (S1). Uruchom aplikację Boffin, podłącz ją do kontrolera U33 i użyj panel sterowania (pod STEROWANIE) do aktywacji syreny poprzez włączenie wyjścia D4 i A lub wyjścia D3 i D4. Popatrz na projekt 1 i na strony 34-43, gdzie znajdziesz instrukcję, jak używać aplikację.

W aplikacji przełącz tryb na PROGRAMOWANIE i utwórz kod z różnymi dźwiękami syren. Poeksperymentuj z parametrami poleceń, na przykład długość trwania.

Alarmowy IO (U2) może generować cztery rodzaje dźwięków syreny, jak już to znamy z projektu numer 4. Można sterować tymi syrenami za pomocą panelu sterowania wyjść w następujący sposób:

- · Syrena 1, D4 włączone, A i D3 wyłączone.
- · Syrena 2, D4 i A włączone, D3 wyłączone.
- · Syrena 3. D4 i D3 włączone, A wyłączone.
- · Syrena 4. D4 włączone, z obwodu usuń z punktów A i B przewody kontaktowe w alarmowym IO.

Można zwiększyć głośność, zastępując rezystor 100Ω (R1) 2 pinowym przewodem kontaktowym , lub zmniejszyć ją, zastepując R1 rezystorem 1k $\Omega$  (R2) lub dioda LED ("+" u qóry).

Część B: Dodaj silnik (M1), śmigło i czerwono-żółtą diodę LED (D10).

**A OSTRZEŻENIE:** Ruchome części. W trakcie pracy obwodu nie dotykaj silnika lub łopatek śmigła. Nie należy pochylać się nad silnikiem. Śmigło nie będzie działało do momentu włączenia przełącznika. W tym obwodzie zalecana jest ochrona oczu.

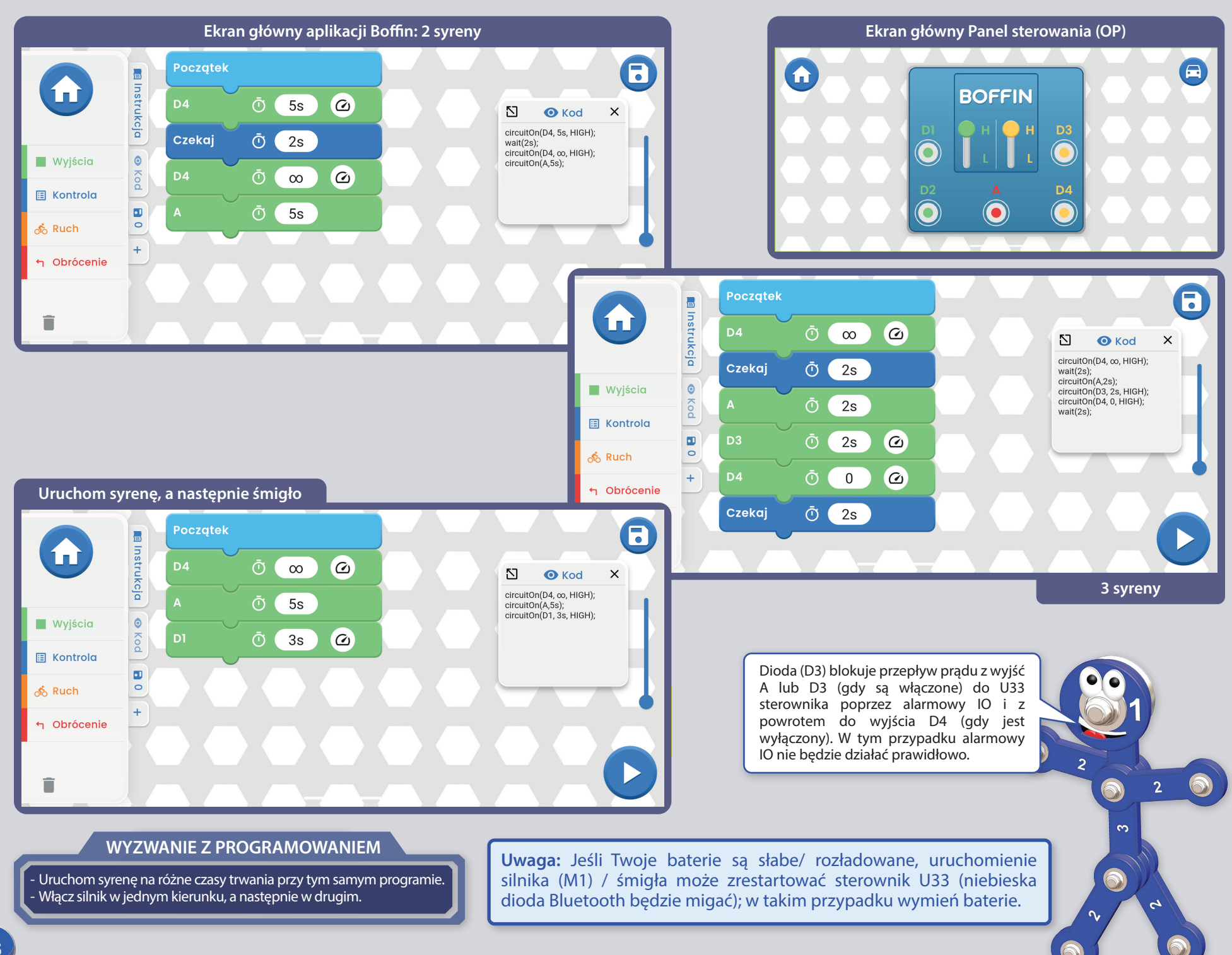

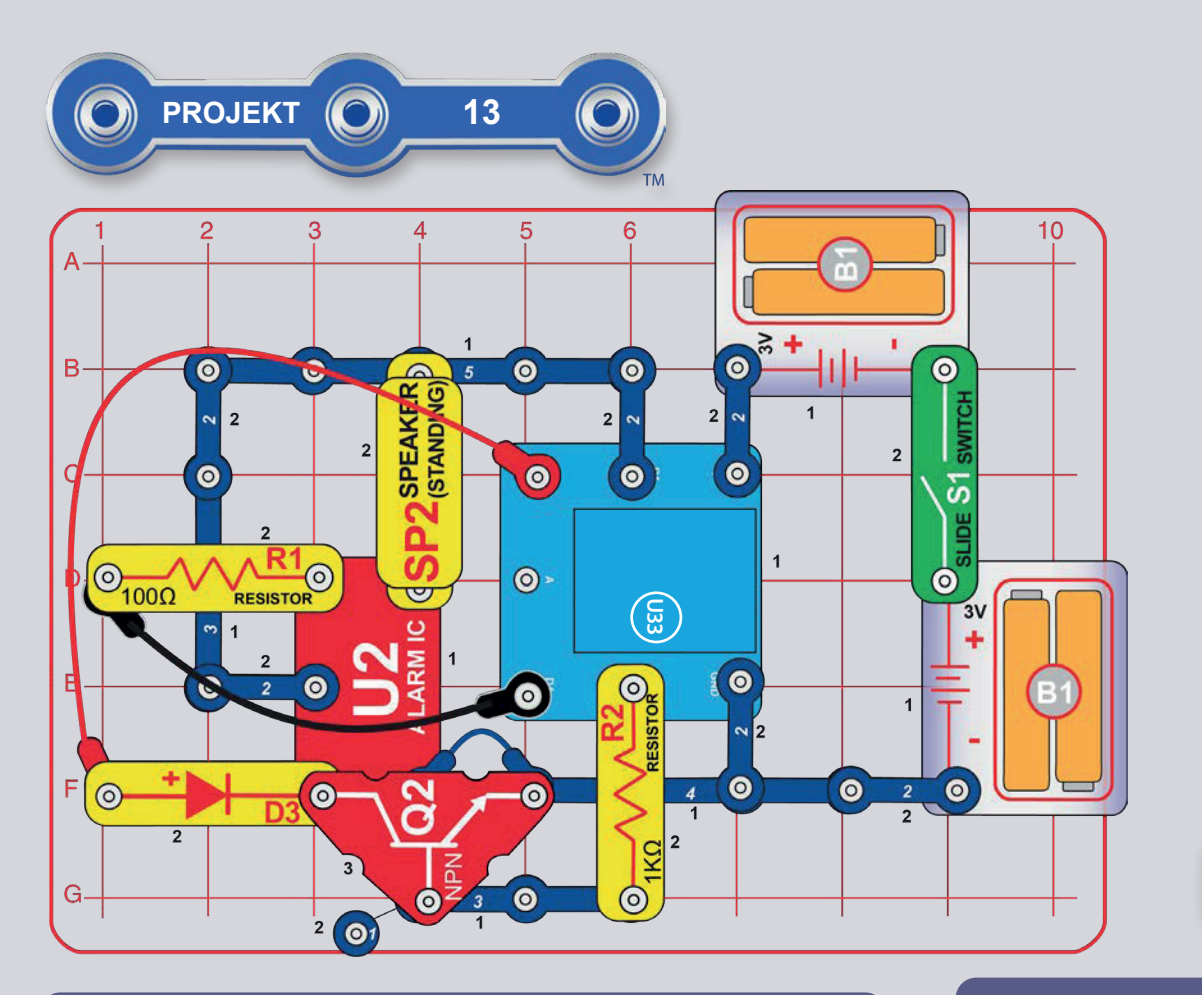

### **PROGRAMOWANIE 4 SYREN**

Zbuduj obwód według obrazka. Zauważ, że niebieski łaczacy kabel jest podłaczony pod tranzystor NPN (Q2). Włącz przełącznik (S1). Uruchom aplikację Boffin, podłącz ją do kontrolera U33 i użyj panel sterowania (pod STEROWANIE) do aktywacji syreny. Popatrz na projekt 1 i na strony 34-43, gdzie znajdziesz instrukcję, jak używać aplikację.

W aplikacji przełącz tryb na PROGRAMOWANIE i różnymi utwórz kod  $Z$ dźwiękami syren. Poeksperymentuj z parametrami poleceń, na przykład długość trwania.

Alarmowy IO (U2) może generować cztery rodzaje dźwięków syreny, jak już to znamy z projektu numer 11. Można sterować tymi syrenami za pomocą wyjścia U33 w kontrolerze, a to w następujący sposób:

- Syrena 1, D4 włączone, pozostałe wyłączone.
- · Syrena 2 D1 i D2 właczone, pozostałe wyłaczone.
- · Syrena 3. D1 i D3 włączone, pozostałe wyłączone.
- · Syrena 4. D1 i D4 właczone, pozostałe wyłaczone.

Jak myślisz, do czego służy w tym obwodzie tranzystor NPN (Q2)?

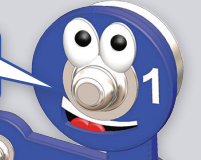

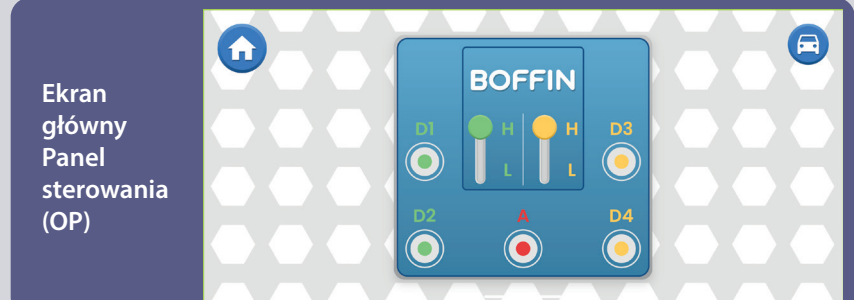

#### **WYZWANIE Z PROGRAMOWANIEM**

- Uruchom różne syreny na różne czasy trwania, w tym samym programie.

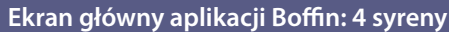

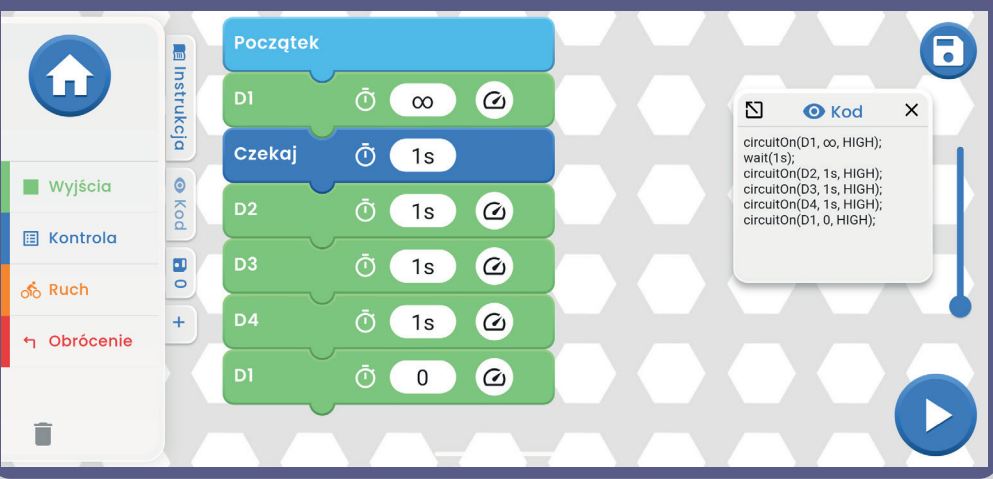

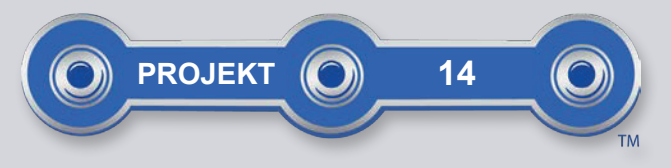

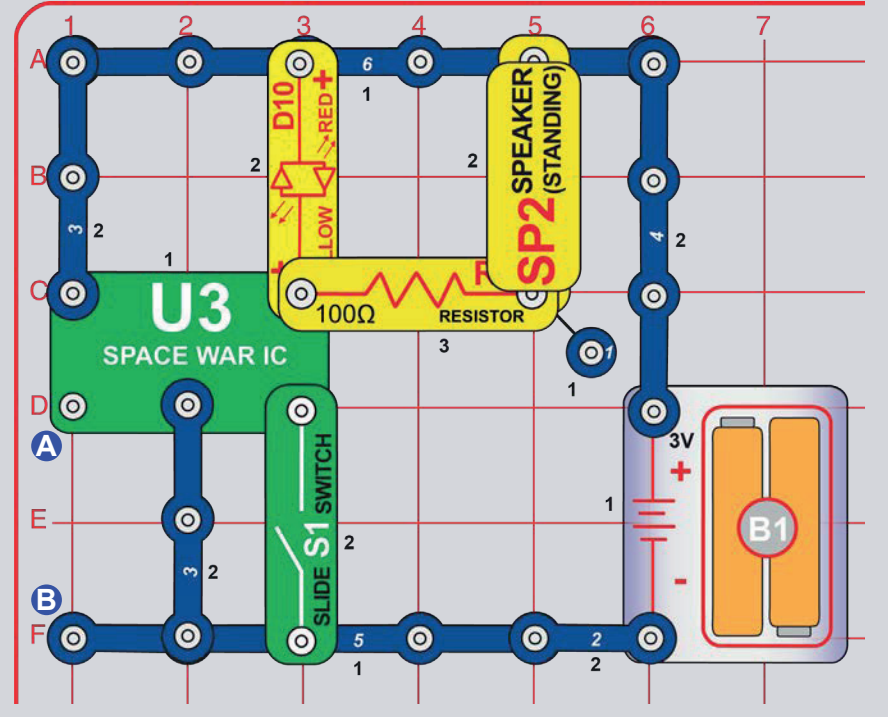

# **BITWA KOSMICZNA**

Zbuduj obwód według obrazka. Uruchom go i zmień dźwięk, włączając i wyłączając przełącznik (S1). Rozświeci się czerwono-żółta dioda LED  $(D10)$ .

Następnie dodaj 3 pinowy przewód kontaktowy przez punkty A i B, kilka razy połącz i odłącz go w kombinacji z przełącznikiem. Usłyszysz zróżnicowaną kompozycję dźwięków, jakby gdzieś toczyła się kosmiczna bitwa!

Można zwiększyć głośność, zastępując rezystor 100Ω (R1) niebieskim łączącym kablem, lub zmniejszyć ją, zastępując R1 rezystorem 1kΩ (R2).

Uwaga: W projektach 15 i 16 można sterować IO bitwy kosmicznej (układem scalonym) za pomocą programowania i zobaczyć jak umożliwia ono dużo większą kontrolę.

D

 $\sim$ 

Podobnie jak pozostałe układy scalone, bitwy kosmiczne IO jest ekstremalnie zmniejszonym obwodem elektrycznym, który dzięki kilku towarzyszącym mu dodatkowym komponentom aktywuje zapisane w nim dźwięki.

W studiach filmowych płaci się technikom za generowanie dźwięków dokładnie w momencie wystrzału z broni. Spróbuj samemu właczyć dźwiek w momencie, gdy jakiś przedmiot uderzą o ziemie. Nie jest to tak łatwe, jak się wydaje.

bramka elektryczna, szybko się otwiera i zamyka, przepuszczając małe części prądu elektrycznego. Przechodzą one również przez głośnik (który wytwarza dźwięk). Bitwy kosmiczne IO wytwarzają inne dźwięki poprzez regulację częstotliwości prądu przechodzącego przez głośnik.

Prawy górny styk bitwy kosmicznej IO jest jak

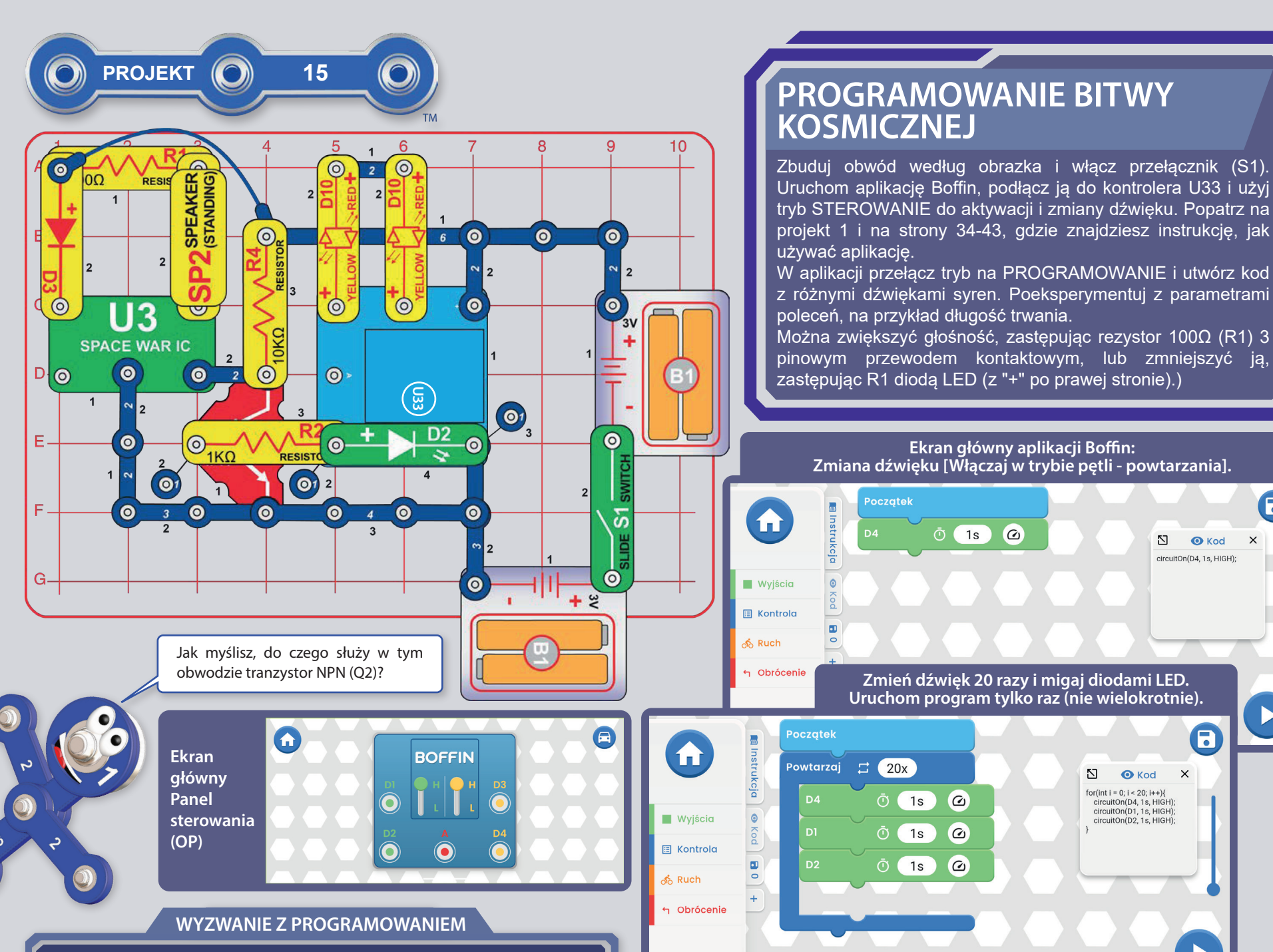

î

Włącz na sekundę dźwięk bitwy kosmicznej, następnie poczekaj 5 sekund i włącz inny.

 $\boldsymbol{\Xi}$ 

 $\times$ 

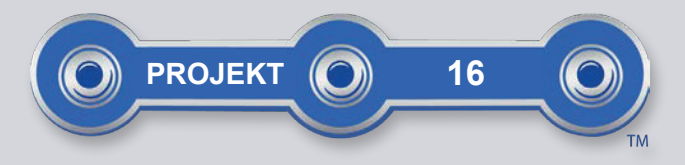

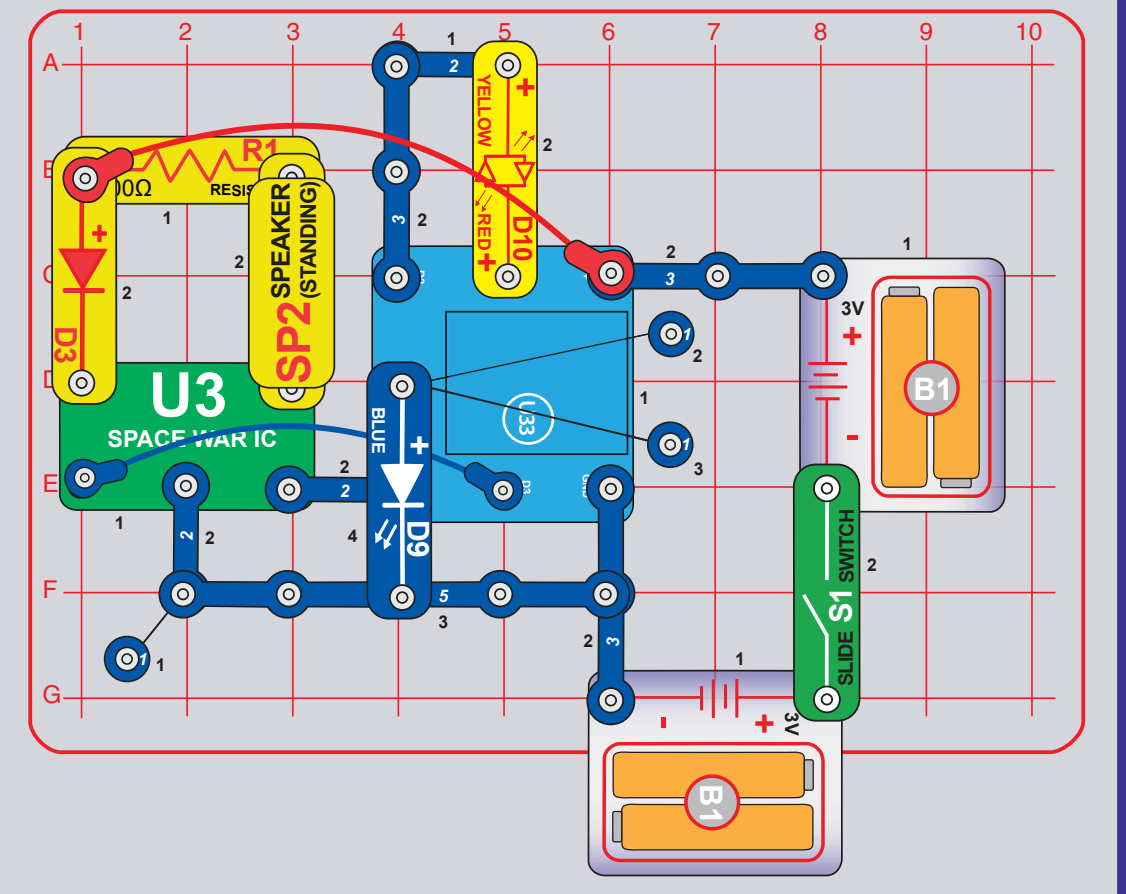

## **ODWROTNE PROGRAMOWANIE BITWY KOSMICZNEJ**

Ten projekt wykorzystuje kontroler U33 do sterowania bitwy kosmicznej IO (U3), tak jak poprzedni projekt, ale bez tranzystora NPN (Q2). Działa to prawie tak samo, ale miedzy kontrolerem U33 i IO bitwy kosmicznej sa dwa połaczenia, a sterowanie U33 jest odwrotne - gdy właczysz obwód, dźwiek będzie włączony, chyba że wyłączysz go sterownikiem U33.

Zbuduj obwód według obrazka i włącz przełącznik (S1). Uruchom aplikację Boffin, podłącz ją do kontrolera U33 i użyj tryb STEROWANIE do aktywacji i zmiany dźwięku. W tym przypadku dźwięk włącza się natychmiast, więc aby go wyłączyć trzeba włączyć D3 i D4. Popatrz na projekt 1 i na strony 34-43, gdzie znajdziesz instrukcję, jak używać aplikację.

W aplikacji przełącz tryb na PROGRAMOWANIE i utwórz kod z różnymi dźwiękami syren. Poeksperymentuj z parametrami poleceń, na przykład długość trwania. W tym przypadku dźwięk włącza się natychmiast, więc aby go wyłączyć trzeba włączyć D3 i D4. Możesz wyłączyć głośnik (SP2) podczas kompilacji kodu.

Można zwiekszyć głośność, zastepując rezystor 100Ω (R1) łaczacym kabelem, lub zmniejszyć ja, zastepując R1, rezystorem 1kΩ (R2) lub dioda LED (z "+" po lewej stronie).

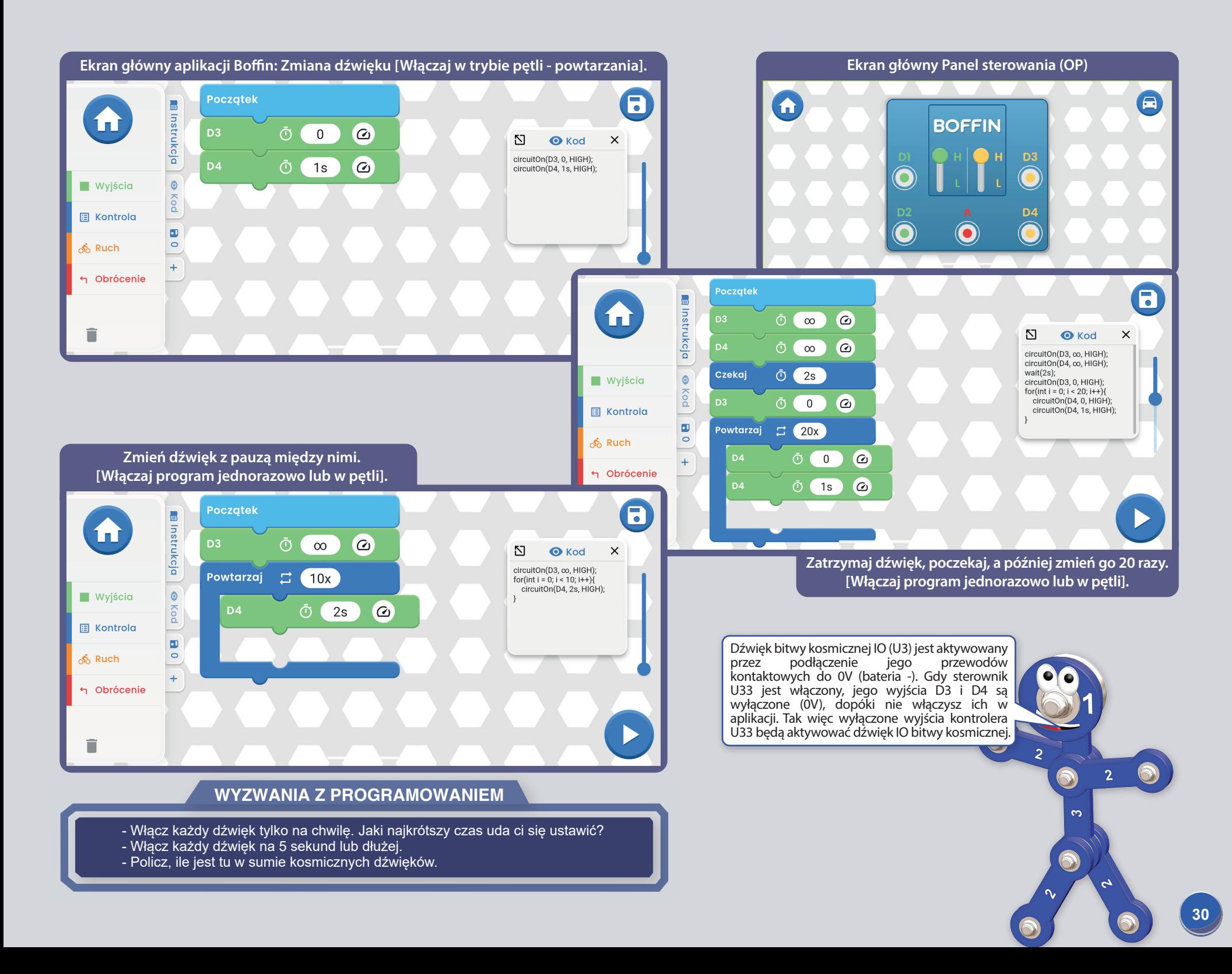

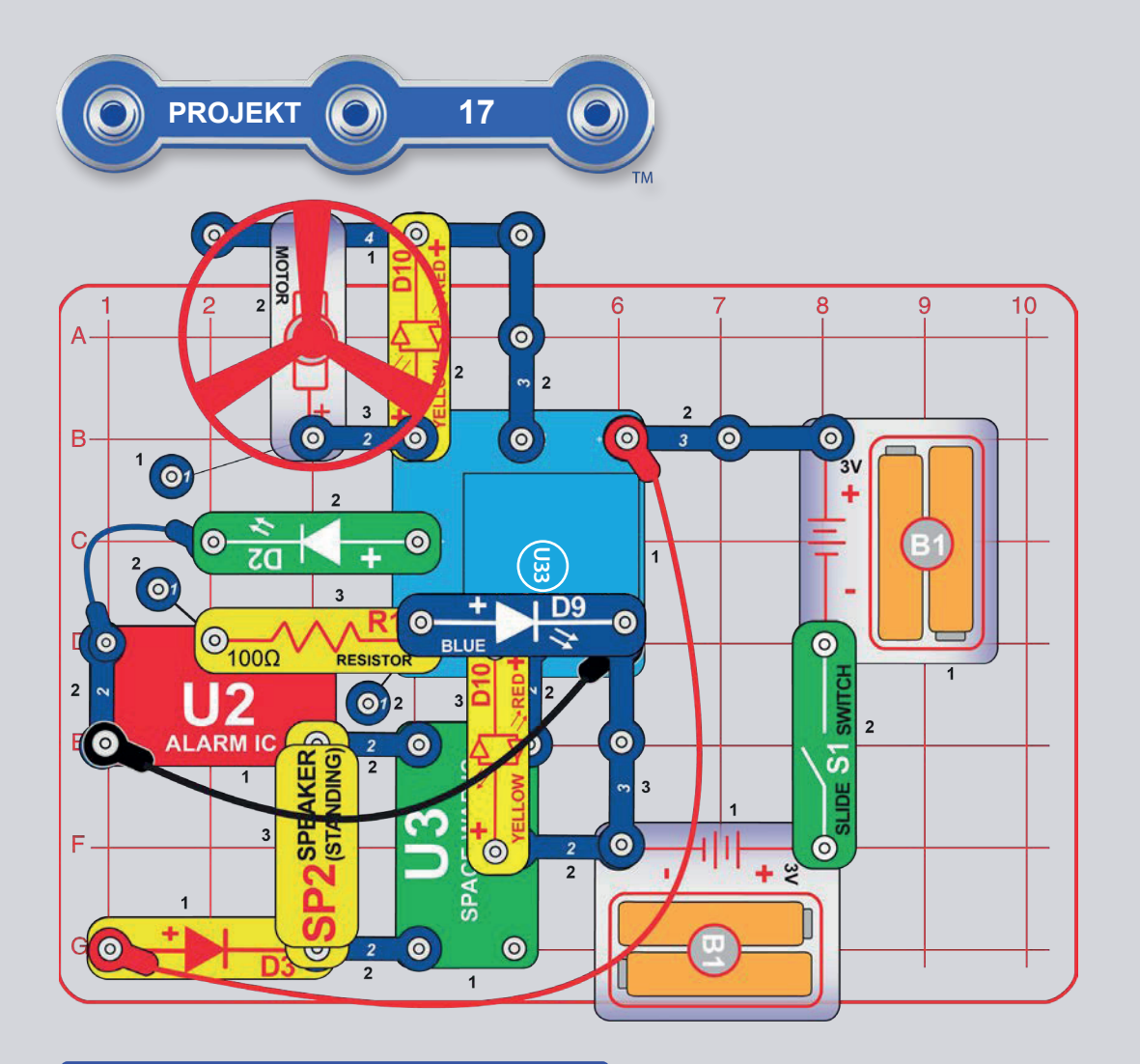

 $\sqrt{N}$  OSTRZEŻENIE: Ruchome cześci. W trakcie pracy obwodu nie dotykaj silnika lub łopatek śmigła. Nie należy pochylać się nad silnikiem. Śmigło nie będzie działało do momentu włączenia przełącznika. W tym obwodzie zalecana jest ochrona oczu.

# OBWÓD Z POKRYWĄ

Ten projekt łączy w sobie większość elementów z pakietu tylko w jednym obwodzie. Zbuduj obwód według obrazka (jest on również na opakowaniu i okładce instrukcji) i włacz przełacznik (S1). Uruchom aplikacje Boffin, podłacz kontroler U33 i użyj tryb STEROWANIE do aktywacji syreny. Popatrz na projekt 1 i na strony 34-43, gdzie znajdziesz instrukcję, jak używać aplikację.

W aplikacji przełącz tryb na PROGRAMOWANIE i kod z różnymi <u>dźwi</u>ękami utwórz syren. Poeksperymentuj z parametrami poleceń, na przykład długość trwania.

Uwaga: W tym obwodzie dźwięk bitwy kosmicznej włącza się natychmiast - aby go wyłączyć musi się włączyć wyjście D3 na kontrolerze U33.

Uwaga: Jeśli Twoje baterie sa słabe/ rozładowane, uruchomienie silnika (M1)/ śmigła może zrestartować sterownik U33 (niebieska dioda Bluetooth bedzie migać); w takim przypadku wymień baterie.

Elementy sterowane przez wyjścia kontrolera U33:

- · D1 steruje śmigłem (i jego unoszeniem) i zapala górna diode LED na czerwono (D10).
- · D2 steruje śmigłem (bez unoszenia) i zapala górna diode LED na żółto (D10).
- · Wyjście A steruje zielona dioda LED (D2).
- · D3 steruje dźwiekami IO bitwy kosmicznej (U3) i zapala dolna diode LED na czerwono. Dźwięki bitwy kosmicznej włączają się natychmiast, a można je wyłączyć jedynie włączając D3.
- · D4 steruje dźwiękiem alarmowego IO (U2) i niebieską diodą LED (D9).

Jeśli chcesz wstrzymać dźwięk podczas pisania kodu, usuń głośnik (SP2) lub wymień go zapasową zieloną dioda LED (D2, "+" na spodzie).

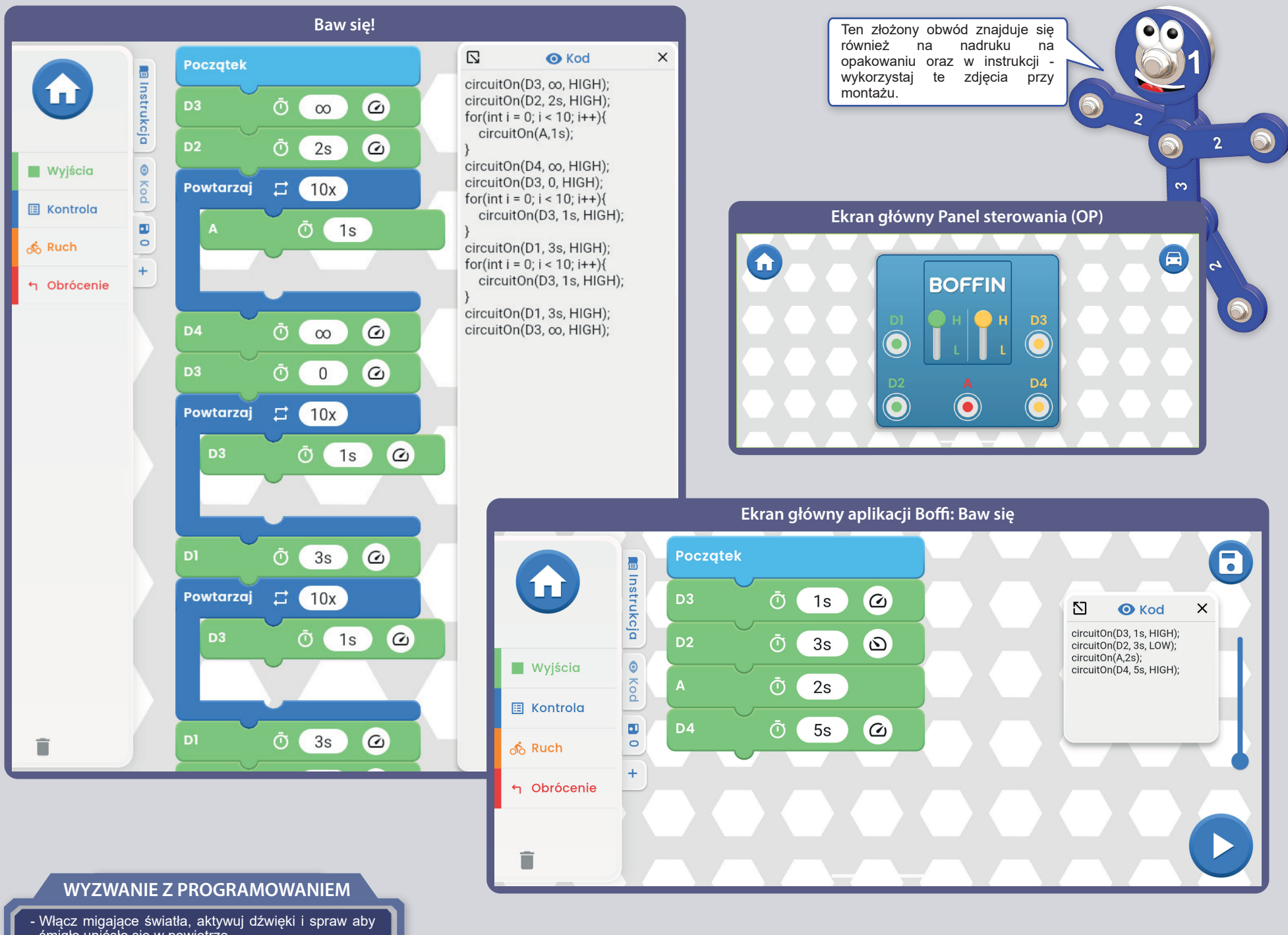

śmigło uniósło się w powietrze.

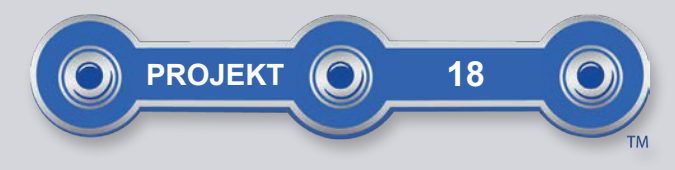

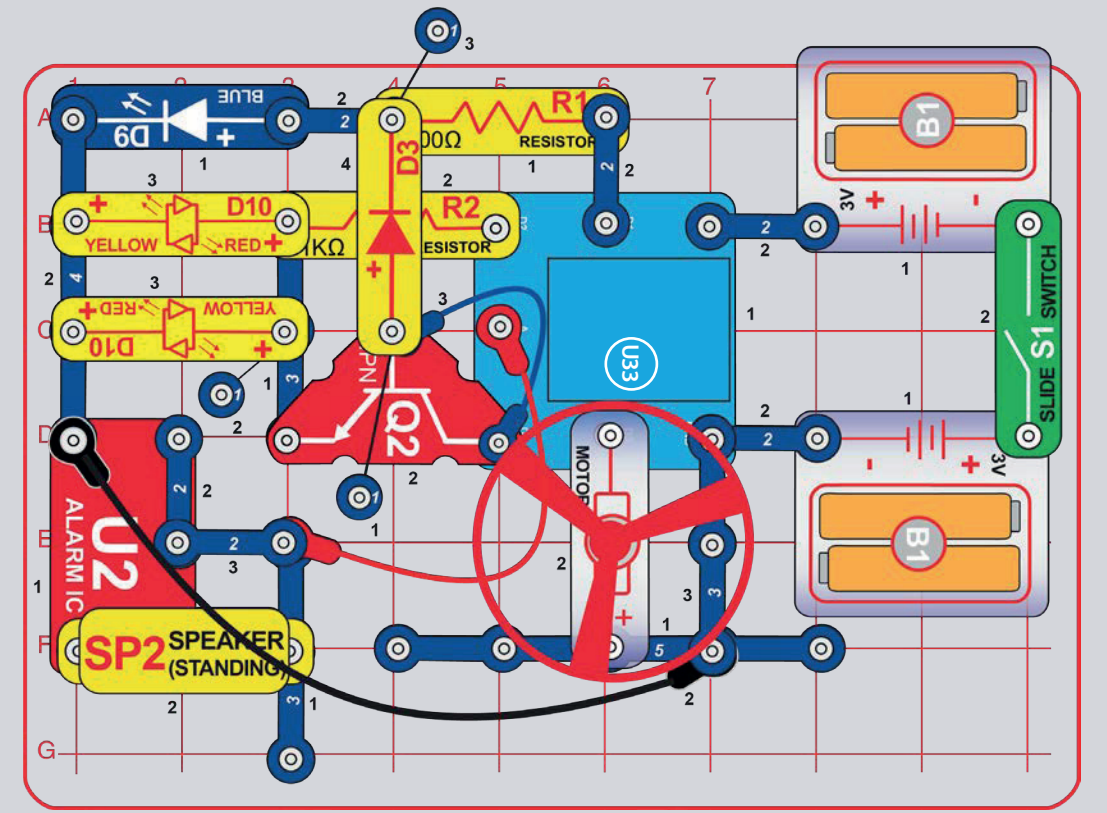

**/ OSTRZEŻENIE:** Ruchome cześci. W trakcie pracy obwodu nie dotykaj silnika lub łopatek śmigła. Nie należy pochylać się nad silnikiem. Śmigło nie będzie działało do momentu włączenia przełącznika. W tym obwodzie zalecana jest ochrona oczu.

#### **WYZWANIE Z PROGRAMOWANIEM**

- Uruchom śmigło, włacz syrene i rozświeć 3 diody LED na jednocześnie.

# **ODLICZANIE**

Zbuduj obwód według obrazka - zauważ, że niebieski kabel łączący jest podłączony pod tranzystor NPN (Q2). Włącz przełacznik (S1). Uruchom aplikacje Boffin, podłacz kontroler U33 i użyj panel sterowania do aktywacji światła, syreny lub silnika (M1) i śmigła. Popatrz na projekt 1 i na strony 34-43, gdzie znajdziesz instrukcję, jak używać aplikację.

W aplikacji przełącz tryb na PROGRAMOWANIE i utwórz kod do aktywacji świateł, dźwieku, ruchu lub wypróbuj program "Countdown" (Odliczanie) przedstawiony niżej. Poeksperymentuj z parametrami poleceń, na przykład długość trwania.

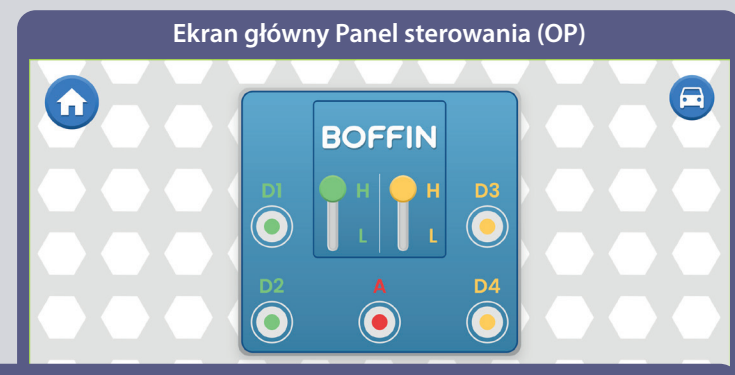

Ekran główny aplikacji Boffin: Odliczanie: zapal jedną diodę LED, potem 2, potem 3, a następnie uruchom syrenę, później śmigło.

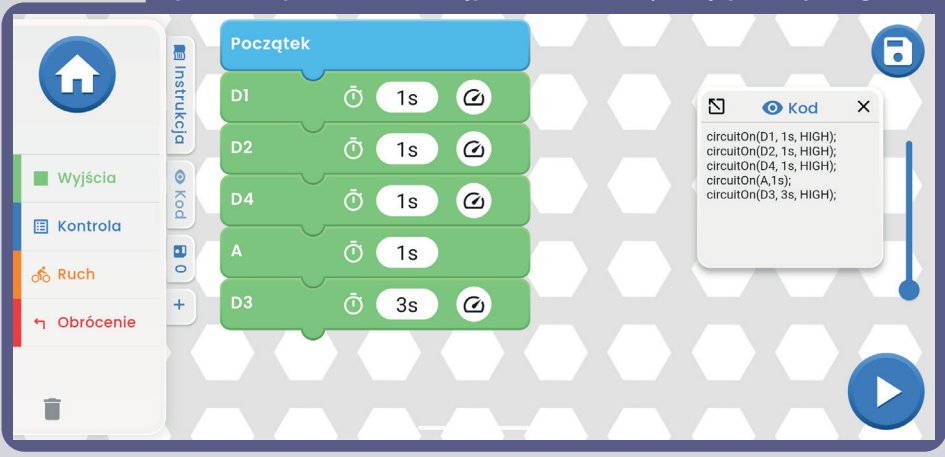

# **INSTRUKCJA DO POBRANIA I STEROWANIA APLIKACJI BOFFIN**

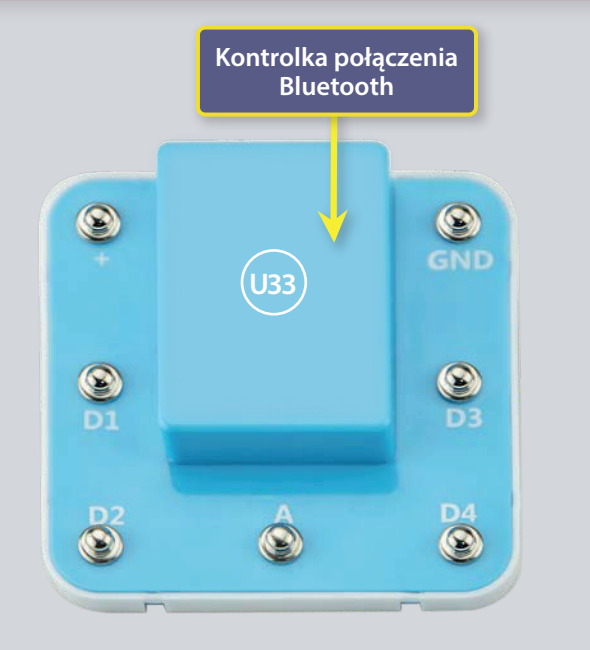

# ZAPOZNAJ SIĘ Z KONTROLEREM

Kontroler (U33) ma 5 wyjść (D1, D2, D3, D4 i A), które sa sterowane za pomocą aplikacji Boffin. Wyjścia D1-D2 i D3-D4 są sparowane, tak aby mogły każde obsługiwać silnik w obu kierunkach, a można nimi ustawić jeden z dwóch poziomów napięcia wyjściowego nazywanego H (wyższy -5V) i L (niższy - 3V). Wyjście A ma małą moc, która jest niewystarczająca do sterowania wiekszości silników.

Można sterować kontrolerem U33 przez Boffin aplikację, na swoim sprzęcie Bluetooth, na dwa sposoby:

- 1. Panel sterowania (zdalne sterowanie w realnym czasie).
- 2. Boffin aplikacja PROGRAMOWANIE (łatwe kodowanie wizualne).
- 3. Kodowanie BLOCKLY.

#### **KONTROLER U33:**

- wejście zasilania z baterii  $(+)$
- GND wyjście zasilania z baterii
- wyjście podłączenia silnika, sparowane z D2, wyższy i niższy poziom D<sub>1</sub>
- D2 wyjście podłączenia silnika, sparowane z D1, wyższy i niższy poziom
- wyjście połączenia do użytku niskoprądowego, napięcie wyjściowe 4V  $\overline{A}$
- wyjście podłączenia silnika, sparowane z D4, wyższy i niższy poziom D<sub>3</sub>
- wyjście podłączenia silnika, sparowane z D3, wyższy i niższy poziom D<sub>4</sub>

### **POBRANIE APLIKACJE BOFFIN**

#### **Google Play Store**

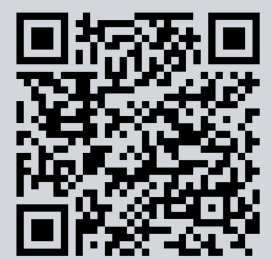

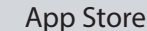

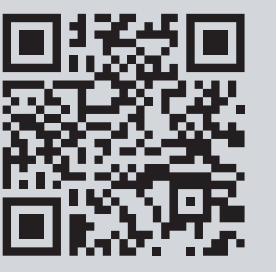

Otwórz na swoim urządzeniu App Store lub Google Play. Najnowsza wersja aplikacji Boffin jest dostępna na systemy iOS i Android i może być również na inne urządzenia. Więcej informacji znajdziesz na stronie https://boffin.cz/pl.

Wyszukaj "Boffin" i znajdź ikonkę podobną do tej po lewej. Pobierz aplikację, zainstaluj i otwórz. W razie problemów skontaktuj się z firmą ConQuest ent. https://boffin.cz/pl, info@boffin.cz.

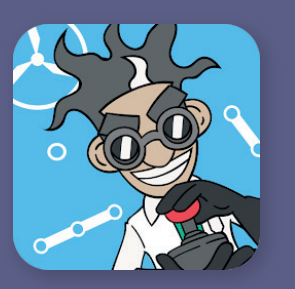

### $\mathsf{POL}\mathsf{ACZ}\mathsf{SIE}$  Z APLIKACJĄ BOFFIN

Zbuduj jakikolwiek projekt z tej instrukcji, włącz przełącznik (S1), który jest niezbędny do uruchomienia kontrolera (U33). Aktywuj w telefonie lokalizację GPS i Bluetooth oraz otwórz aplikację Boffin.

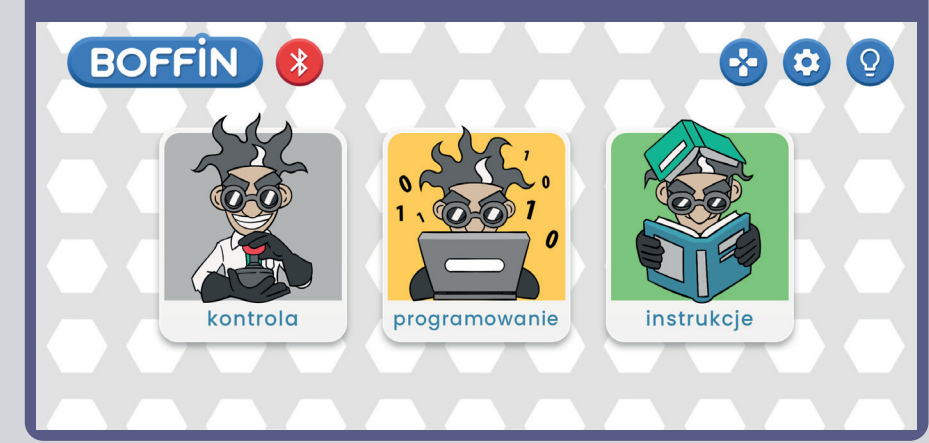

Upewnij się czy masz na urządzeniu aktywne połączenie Bluetooth; Jeśli nie, aplikacja powinna Cię o tym poinformować i przypomnieć o włączeniu. Po podłączeniu kliknij przycisk z zielonym V - potwierdź - w prawym dolnym rogu i Twoje urządzenia będą są sparowane.

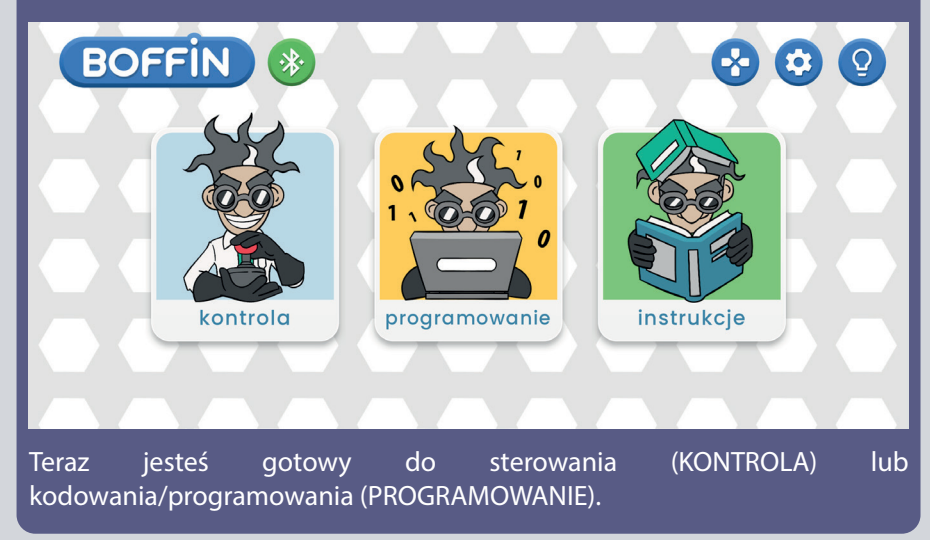

#### Kliknij na czerwoną ikonkę Bluetooth i sparuj telefon z zestawem konstrukcyjnym Boffin (przez część U33).

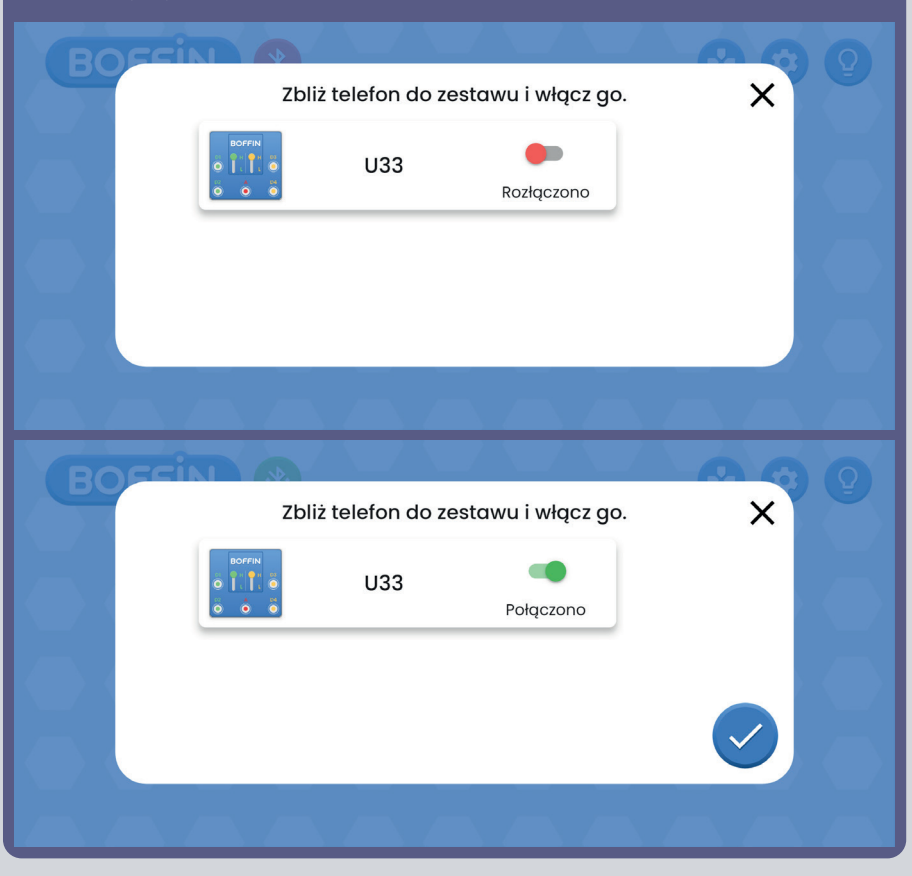

**Uwaga:** Jeśli łączysz się po raz pierwszy, twój kontroler U33 będzie nosił nazwę SCCSCC lub SCC.

**Odłączenie:** Wyłącz przełącznik S1 lub w telefonie kliknij na zieloną ikonkę Bluetooth i potwierdź Odłączyć. Tak właśnie odłącza się sprzęt od kontrolera U33 i można podłączyć inne.

**Ponownie połączenie:** za pomocą przełącznika S1, włącz swój kontroler U33. Wróć do aplikacji i kliknij na czerwoną ikonkę Bluetooth.

### **KONTROLA**

Najłatwiejszym sposobem używania kontrolera U33 jest Panel sterowania, który znajdziemy w głównym menu pod przyciskiem KONTROLA. Działa jako zdalne sterowanie Boffin Auta.

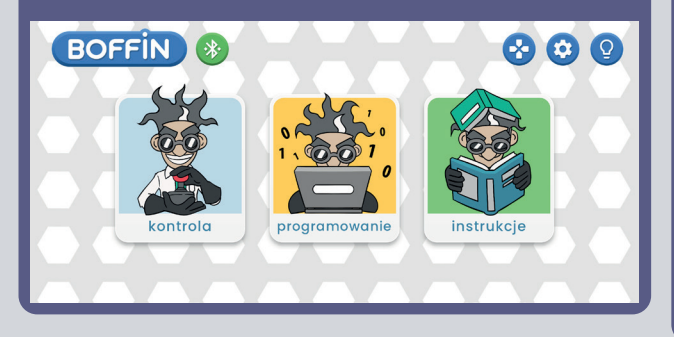

1. Należy mieć włączoną Aplikację Boffin na swoim urządzeniu, a także rozpisany projekt i podłączony kontroler U33.

2. Należy wybrać z głównego menu KONTROLA, otworzy się Panel sterowania z podstawowymi ustawieniami.

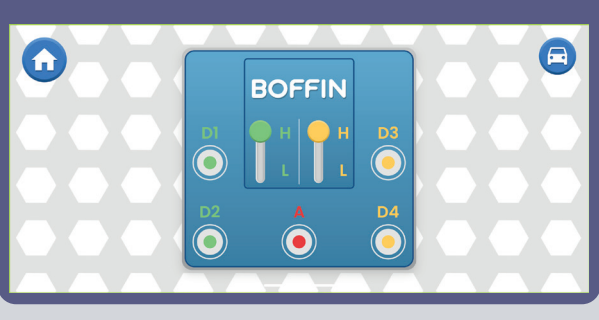

3. Po prawej na górze, po kliknięciu w ikonkę auto, pokaże się pierwszy z trybów jazdy. Są one opisane na dalszych stronach tej instrukcji (41).

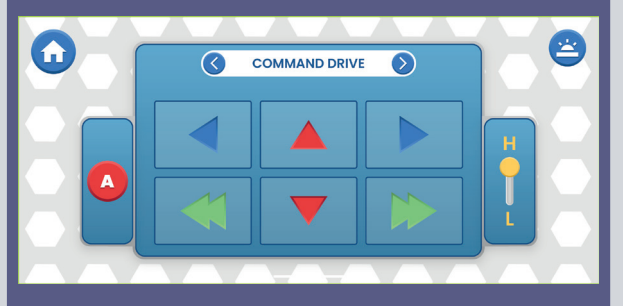

4. Panel sterowania w podstawowej wersji służy do włączania i wyłączania diod LED (klikaniem na D1, D2, D3, D4 i A).

- 5 wyjść do sterowania obwodem: D1, D2, D3, D4 i A. Po prostu naciśnij przycisk aby włączyć/ wyłączyć dane wyjście. Użyj tą możliwość sterowania do włączania i wyłączania diod LED w projekcie.
- D1-D4 mają wyższe (H) i niższe (L) wartości napięcia (przeciętnie 5V i 3V, ale jest to zależne od napięcia baterii). Wybierz wyższe (H) lub niższe (L) napięcie, aby zmienić jego wartość na wyjściu. D1 i D2, D3 i D4 są sparowane dlatego muszą mieć zawsze tą samą wartość napięcia (H lub L). Regulując H i L zmienia się jasność włączonych diod LED w obwodach.
- Wyjście A ma 4V, ale zdolny jest tylko do niskich prądów, dlatego nie może być używany do bezpośredniego sterowania silnikiem (M1).
- Można sterować (KONTROLA) i kodować (PROGRAMOWANIE) projekty niezależne od siebie lub też razem. Jest możliwość włączenia wszystkich 5 wyjść na obwodzie (w tym przypadku 5 diod LED) w jednym czasie lub stopniowo po sobie.

### **TWORZENIE Z APLIKACJĄ BOFFIN**

Aplikacja Boffin cechuje się systemem podobym do programu Sratch - przeciągnij i puść polecenia. Intuicyjny sposób sterowania kontrolerem. Tym sposobem można rozświecać światła, włączać dźwięki lub silniki, a to wszystko w jakiejkolwiek kolejności i długości trwania.

1. Należy mieć właczona aplikacje Boffin i podłączony kontroler U33 według wcześniejszej instrukcji.

2. W menu głównym po naciśnięciu przycisku PROGRAMOWANIE przejdziemy do ekranu głównego z pierwszym poleceniem POCZĄTEK. W aplikacji Boffin można rozpisać całe wiersze akcji dla kontrolera U33 i przekonać się

jak działa. Obróć urządzenie o 90 stopni aplikacja działa tylko w trybie poziomym.

 $\mathbf{f}$ 

**Wyjścio**  $\Box$  Kontrola

> k<br>Ruch Obróce

 $\hat{\mathbf{H}}$ 

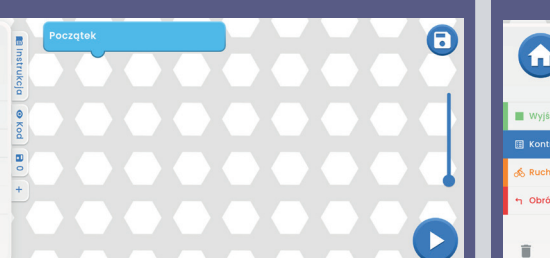

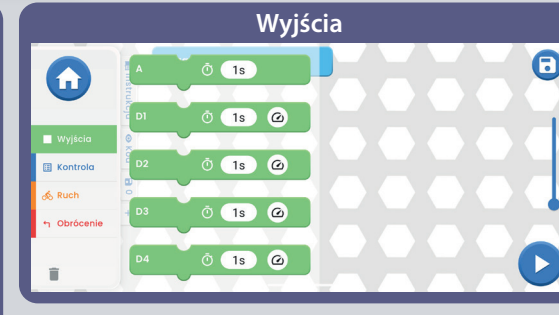

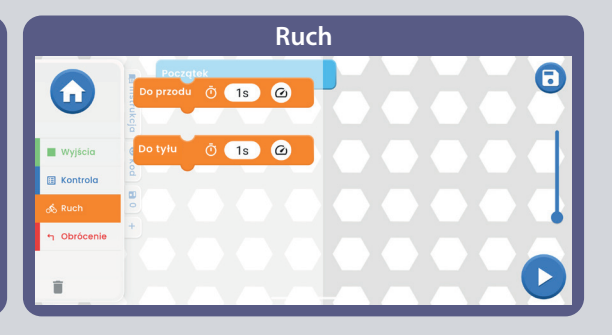

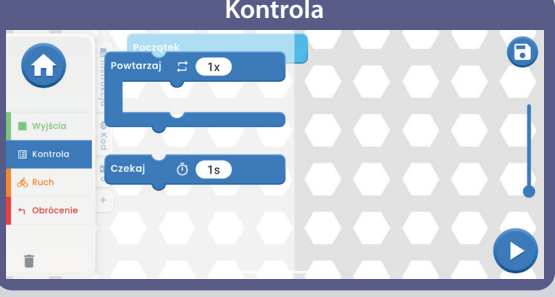

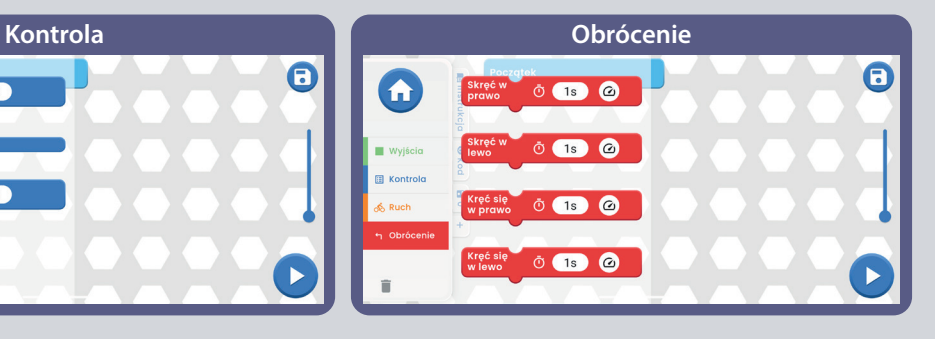

#### **Zakładki:**

Instrukcja - wszystkie dostępne instrukcje Boffin. Po kliknięciu otworzy się małe, wyskakujące okno z "+". Kliknij na niego i wybierz z listy wybraną instrukcję. Zostanie pobrana ze strony https://boffin.cz/pl, dlatego może chwile to potrwać. Potwierdź swój wybór naciskając przycisk z niebieską strzałką, a podgląd instrukcji otworzy się w małym oknie. Dzięki temu można ją przeglądać lub zwiększyć klikając ikonkę w lewym górnym rogu. Projektowanie z takim

oknem nie jest jednak tak wygodne jak z wydrukowaną, papierową instrukcją.

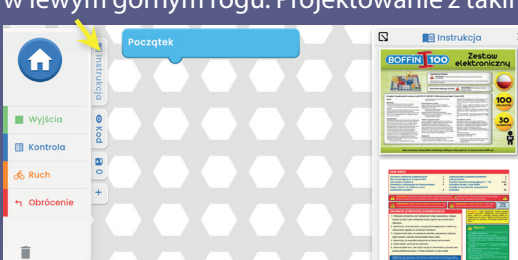

**Kod** - kod tekstowy poleceń, który został wytworzony w trakcie projektowania na ekranie głównym pod poleceniem POCZĄTEK.

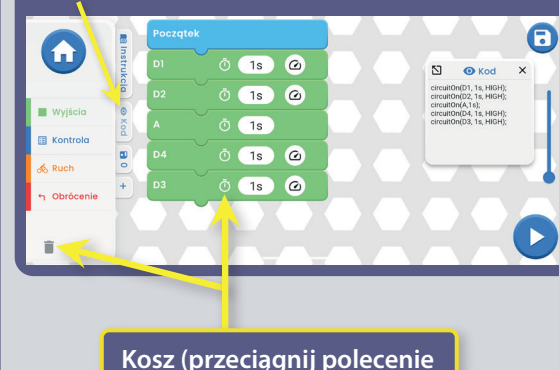

**do kosza = usunięcie).**

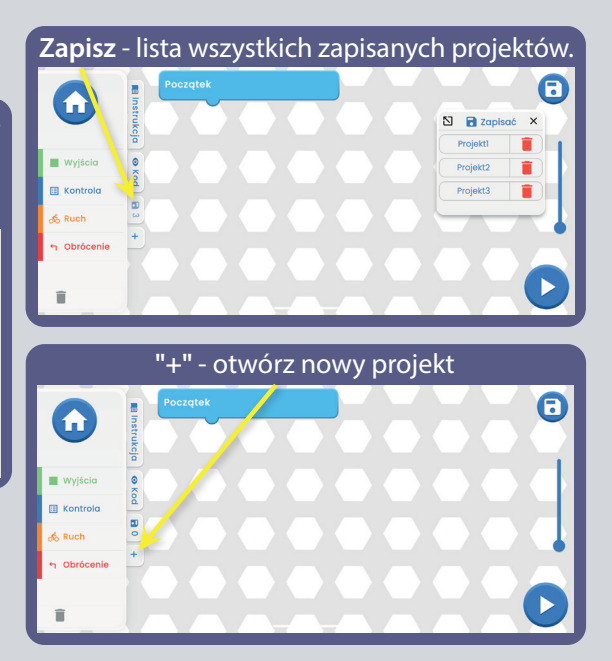

### **EDYCJA I ZAPISYWANIE W APLIKACJI BOFFIN**

**Ekran główny aplikacji Boffin** 

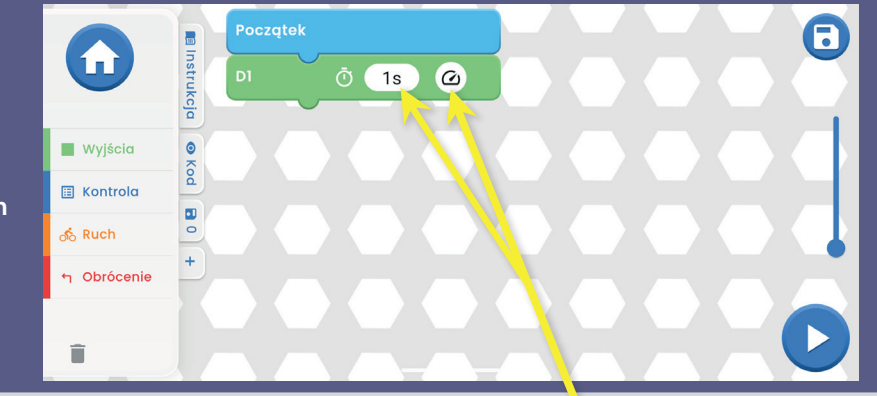

Możliwość dostosowania w aplikacji czasu i wartości napięcia wyjściowego poleceń.

Strefa programowania - wybierz polecenie z lewego menu WYJŚCIA/ KONTROLA/RUCH/OBRÓCENIE, przytrzymaj i przeciągnij go na środek pod kafelek POCZĄTEK. Wybrane polecenie przypnie się pod niego. Na przykład D1 z WYJŚCIA więcej na rysunku. Powtórz te wszystkie kroki z wszystkimi poleceniami.

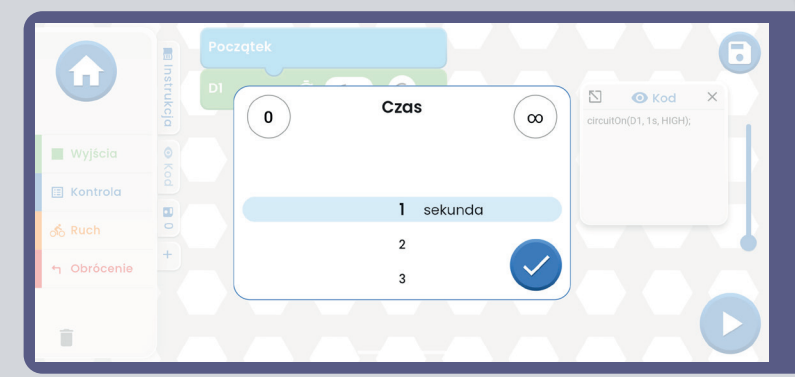

W poleceniu D1 z menu WYJŚCIA można zmieniać czas i napięcie, wystarczy kliknąć.

Czas ma zakres regulacji 1-999 sekund albo można użyć przycisk 0 lub ∞. Napięcie ma opcję niskie lub wysokie.

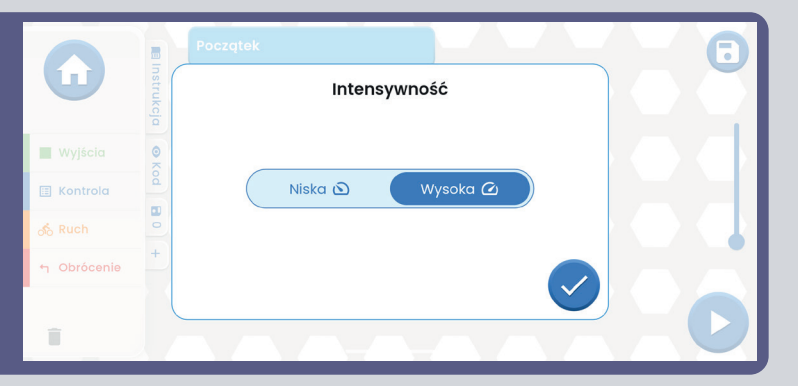

Spróbuj teraz tak samo jak wyżej dodać dalsze polecenia z lewego menu. Jeśli będzie ich więcej niż pole ekranu, bez problemu można stronę przesuwać (wystarczy przejechać palcem po ekranie obok poleceń, ale nie po nich) lub użyć ZOOM.

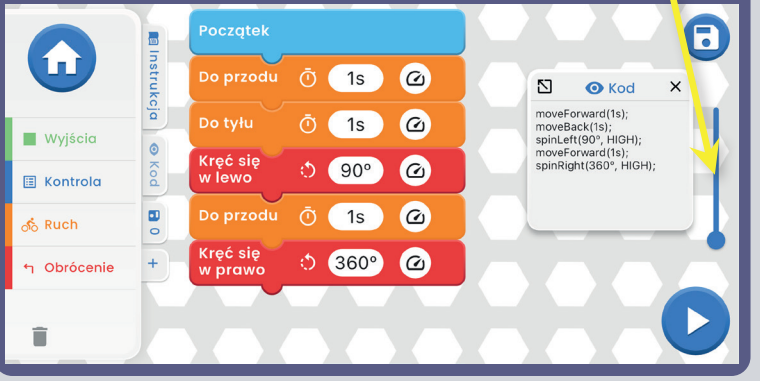

Po wybraniu polecenia z menu OBRÓCENIE i kliknięciu na ikonkę 1s, otworzy się okno, gdzie można ustawić czas i stopnie obrotu (klikając na Stopni lub Czas). Stopień ma zakres regulacji od 0 do 360°.

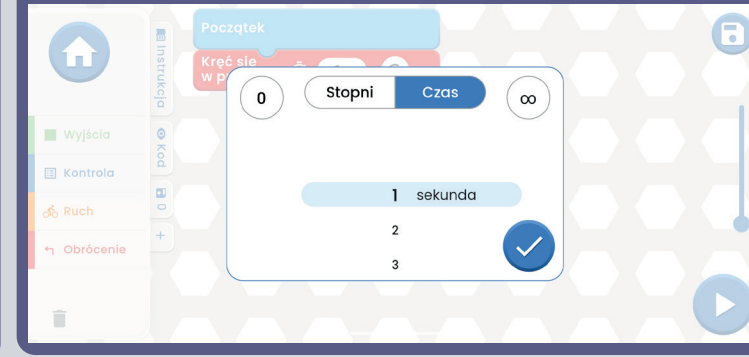

**WSKAZÓWKI: D**odawanie poleceń między inne kliknij na przykład na WYJŚCIA, przytrzymaj palcem np D2, nakieruj go między dwa polecenia tam gdzie chcesz. Wystarczy tylko puścić D2 i jest tam gdzie potrzebujemy.

**WSKAZÓWKI:** Usunięcie polecenia, który znajduje się między innymi. Znajdź to co potrzebujesz, "złap" palcem i przesuń do kosza, który znajduje się w lewym dolnym rogu.

#### **Zapisywanie programu:**

Kod można kiedykolwiek zapisać, wystarczy kliknąć na ikonkę Zapisz w prawym górnym rogu. Należy uzupełnić pole Nazwa projektu i potwierdzić ją przyciskiem z zielonym haczykiem.

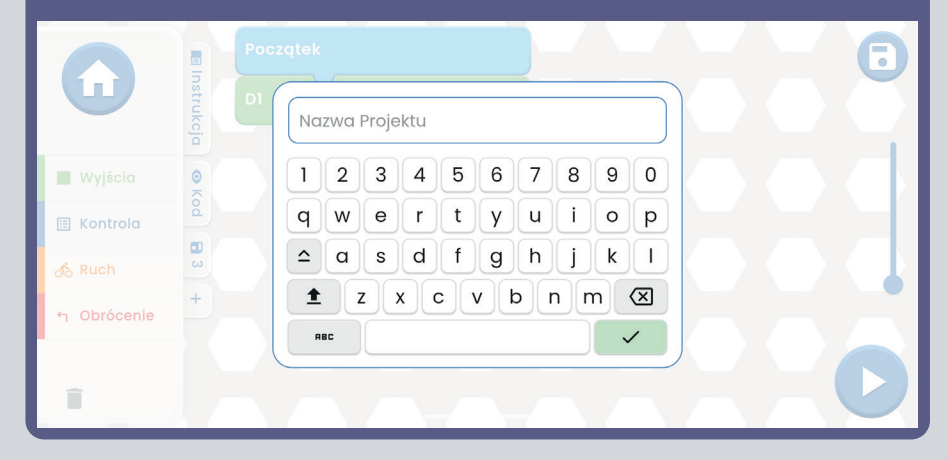

**Uwaga:** Do programowania poleceń niezbędne jest sparowanie z kontrolerem U33.

**Wskazówki: W**ybierz polecenie i zmień u każdego z nich czas oraz napięcie (H/L) kontrolera U33.

H (wyższe=5V) i L (niższe =3V) napięcie wyjściowe dotyczy jedynie wyjść D1 aż A4, nie A.

Jeśli kod jest już gotowy (zawiera wszystkie polecenia) i zapisany, wystarczy kliknąć w prawym dolnym rogu na przycisk START.

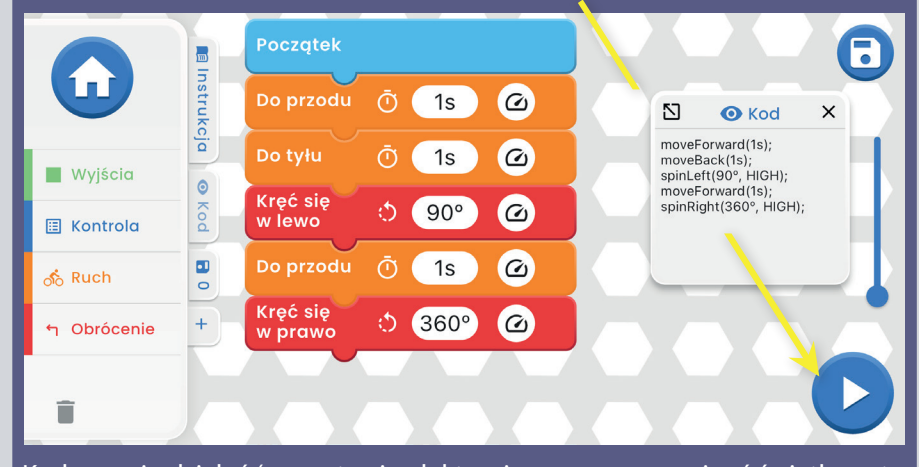

Kod zacznie działać (na zestawie elektronicznym zaczną migać światła, auto wystartuje itd.) Zestaw zacznie robić dokladnie to co zostało zakodowane. Aby zatrzymać projekt wystarczy kliknąć na niebieski kwadrat. Dla lepszej orientacji, aktualnie wykonywane polecenie jest oznaczone w aplikacji czarną ramką, a czas który został ustawiony zacznie się odliczać.

# **POJEDYŃCZE POLECENIA**

Wyjścia A - D1 - D2 - D3 - D4. W każdym można ustawić czas trwania. U wyjść D1/D2/D3/D4 można wybrać poziom napięcia (H/L, Wysokie/Niskie).

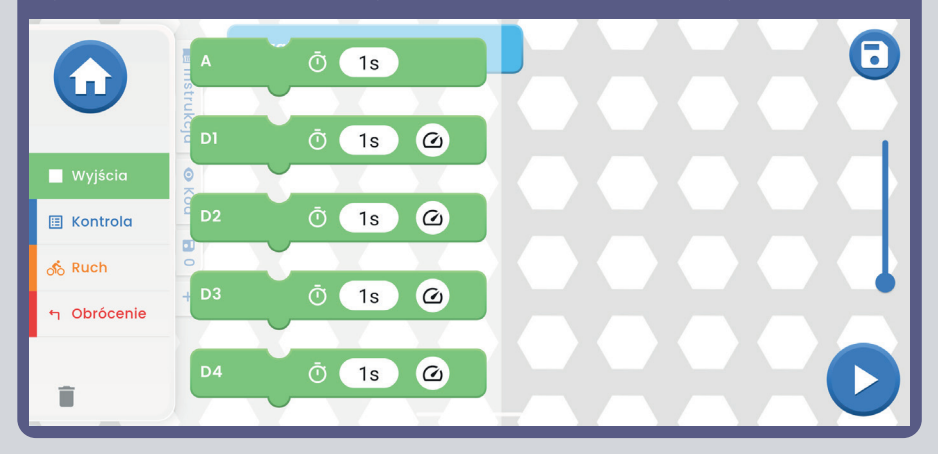

Używanie POWTARZAJ - polecenia włożone do pola POWTARZAJ będą się aktywować wielokrotnie w pętli (ilość zależy od Waszego wyboru). CZEKAJ określa jak długo ma trwać pauza. Aby przerwać powtarzanie wystarczy nacisnąć niebieski kwadrat na dole po prawej.

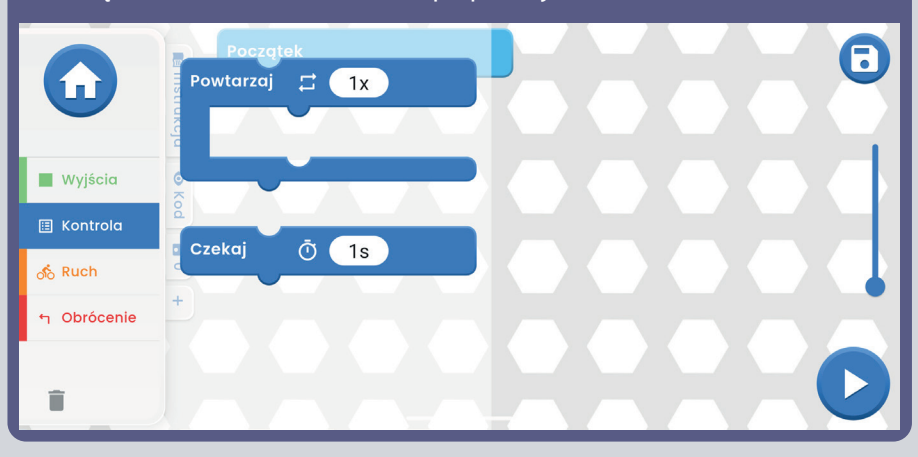

Ruch - DO PRZODU/DO TYŁU. W obu poleceniach można ustawić czas trwania i wartość napięcia (H/L, Wysokie/Niskie).

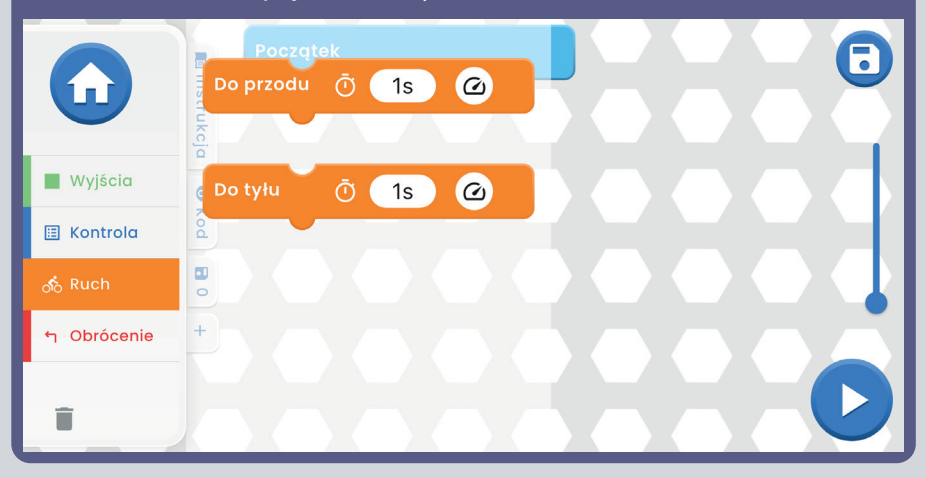

Obrócenie - SKREĆ W PRAWO/SKREĆ W LEWO/KREĆ SIĘ W PRAWO/KREĆ SIĘ W LEWO. We wszystkich poleceniach można ustawić czas trwania i wartość napięcia (H/L, Wysokie/Niskie).

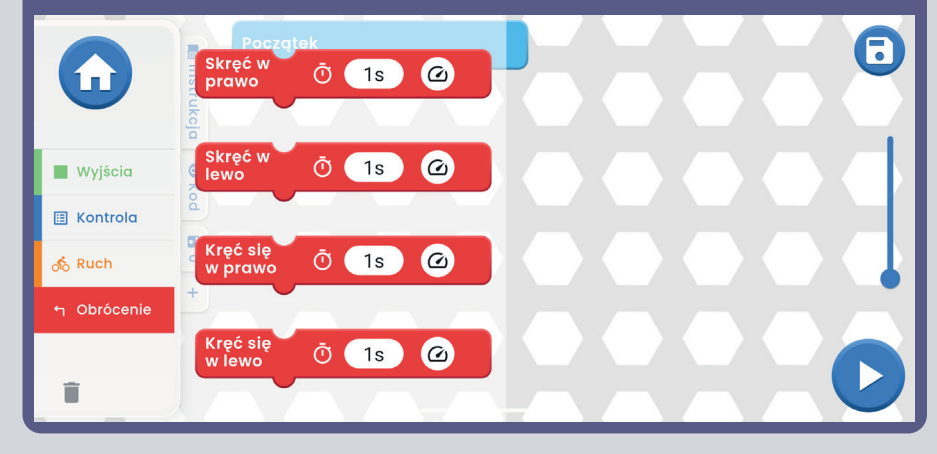

### **2008 POJEDYNCZE TRYBY JAZDY**

Menu główne - KONTROLA - Panel sterowania i w prawym górnym rogu jest ikonka.

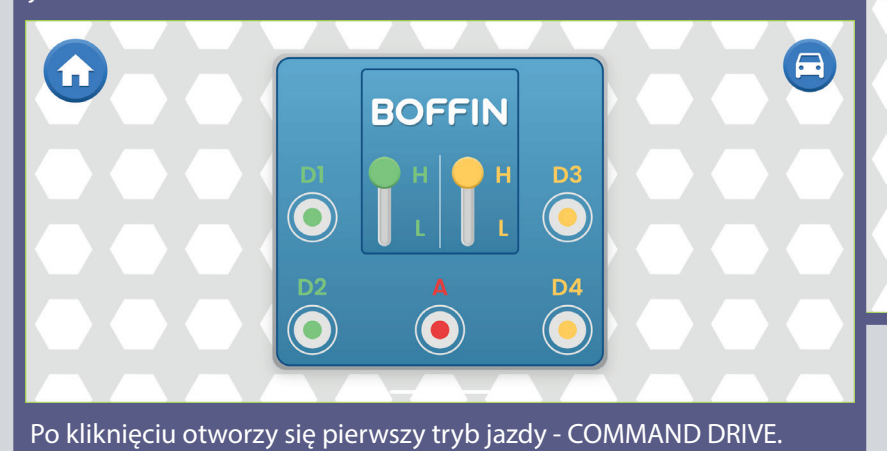

**Tank Drive** - sterowanie oburęczne, które umożliwia kontrolę tylnych silników. Górne strzałki - nacisnąć raz = jazda do przodu. Dolne strzałki - nacisnąć osobno = skręcanie w prawo/w lewo.

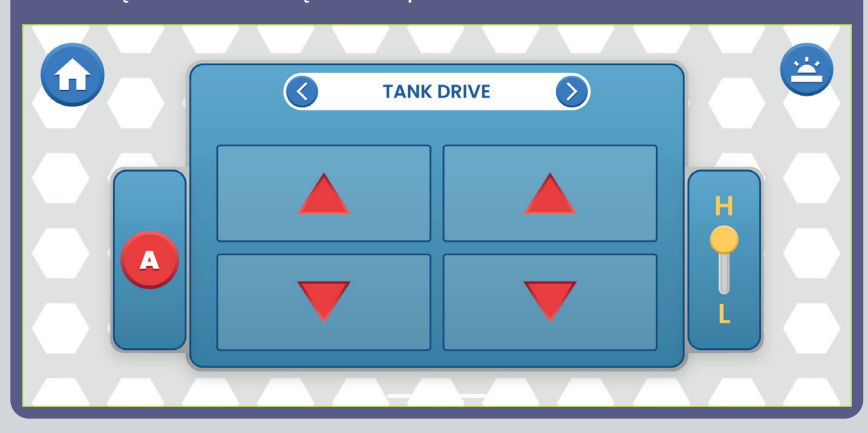

U wszystkich 3 trybów jest możliwość zmiany prędkości (H/L, Wysoka/Niska) i wyjście A (np światło lub klakson według projektu, który zostanie zbudowany).

**Command Drive** - najprostszy tryb, najlepszy na początek. Czerwone **brach prawy górny** strzałki - Do przodu/Do tyłu, Niebieskie strzałki W prawo/W lewo, **przycisk:** Zielone strzałki Skręcanie w prawo/Skręcanie w lewo.<br>
NGC 1906

**Prawy górny przycisk:** Powrót do OP (Panelu sterowania).

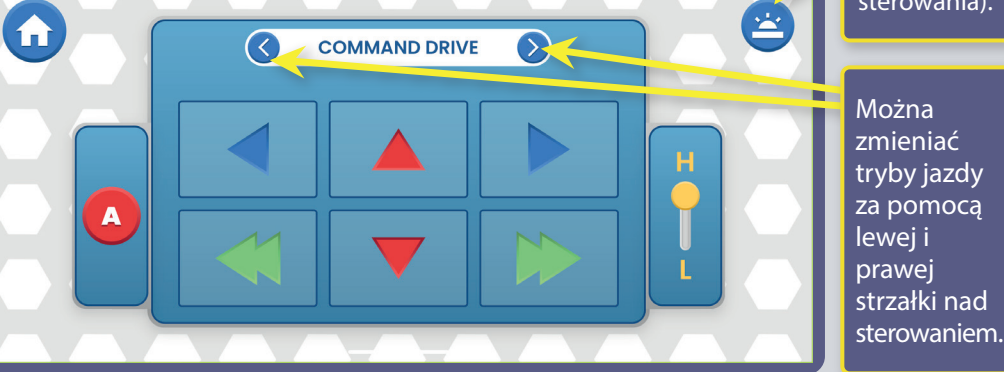

QiYRGMDNSRXåtYDWDSOLNDFL

YSURMHNWXXQHERVLYD

**Touch Drive** - czuły kontroler przypominający joystick, pozwalający na dotykowe sterowanie samochodem (dotknij pośrodku i przeciągnij w kierunku, w którym chcesz jechać autem). Daj palec do przodu na biały przycisk i przesuń go tam, gdzie chcesz jechać.

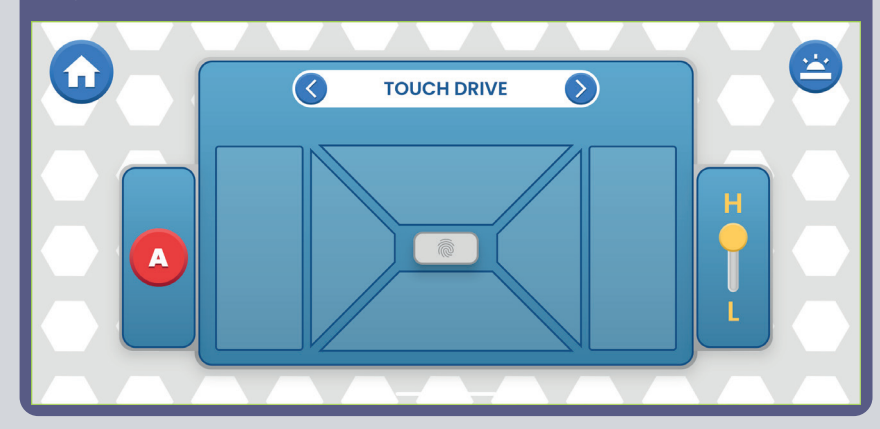

**STEROWANIE SAMOCHODEM ZA POMOCĄ KONTROLERA (U33):** Polecenia dotyczące aut zakładają, że wyjścia D1-D2 na kontrolerze są podłączone do lewego silnika pojazdu ("+" przy silniku lub przodem do D1), a wyjścia D3-D4 są podłączone do prawego silnika pojazdu ("+" na silniku lub przodem do D3). Wyjście A na kontrolerze może być użyte do dźwięków, świateł czy innych funkcii.

# **USTAWIENIA I WSKAZÓWKI W APLIKACJI**

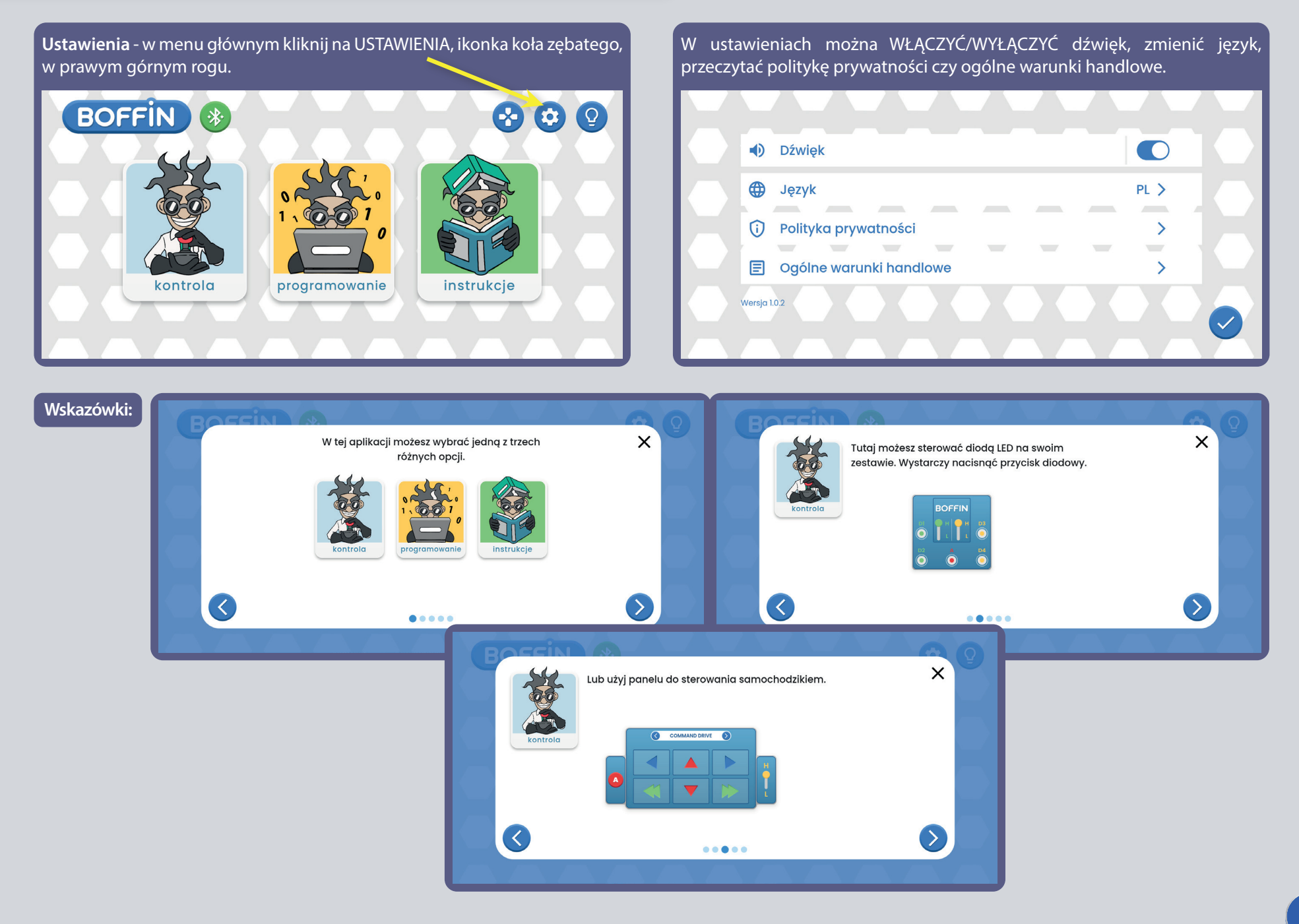

## OPIS POLECEŃ W APLIKACJI BOFFIN

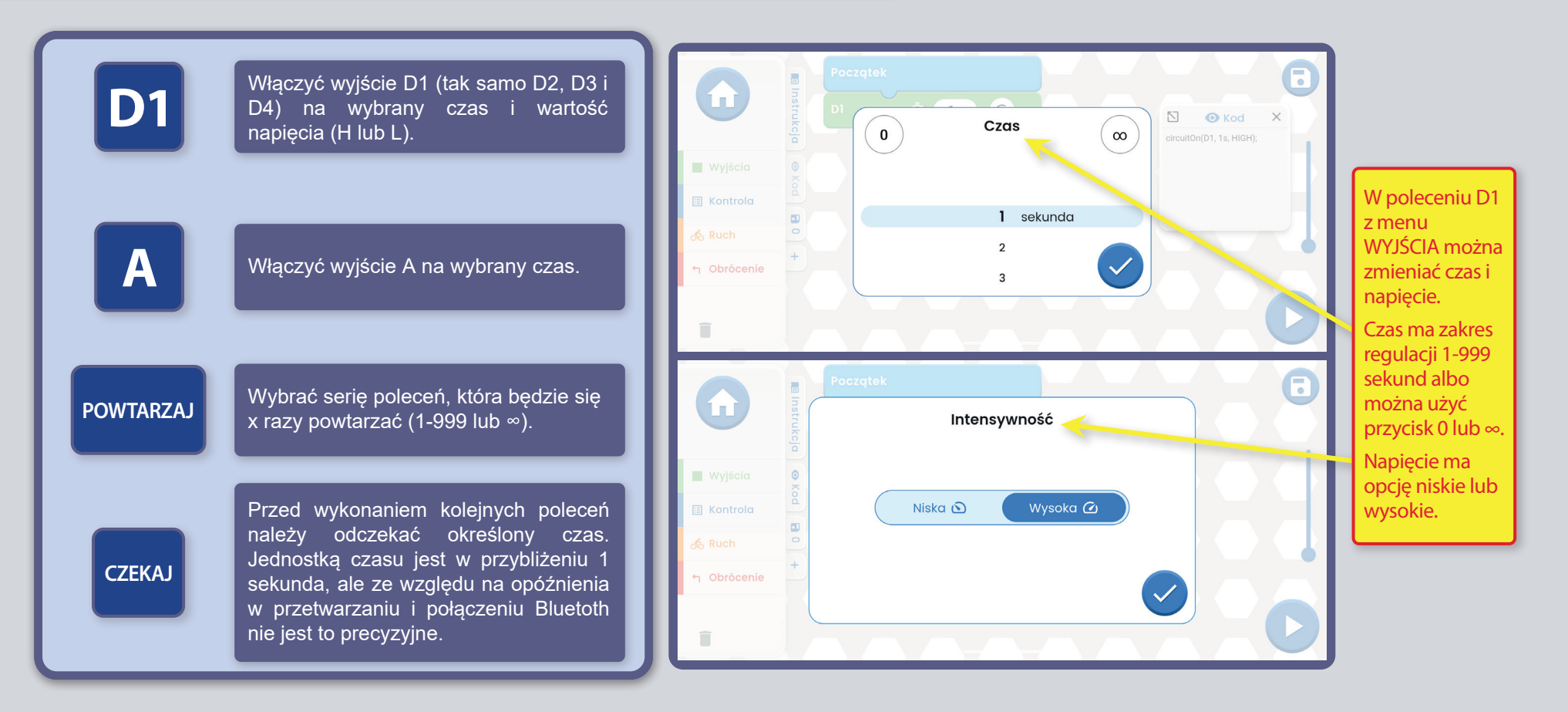

#### STEROWANIE AUTEM BOFFIN ZA POMOCA KONTROLERA

(U33): Polecenia dotyczące aut zakładają, że wyjścia D1-D2 na kontrolerze są podłączone do lewego silnika pojazdu ("+" przy silniku lub przodem do D1), a wyjścia D3-D4 są podłączone do prawego silnika pojazdu ("+" na silniku lub przodem do D3). Wyjście A na kontrolerze może być użyte do dźwięków, świateł czy innych funkcji.

KOMENTARZ: Włączenie D1-D4 i A na ustawiony czas oznacza, że program włączy wyjście, poczeka określony czas, a następnie go wyłączy. Dopiero potem przejdzie do kolejnego polecenia. Po wybraniu opcji » pozostanie włączony (w tym czasie program aktywuje kolejne polecenia). Jeśli chcemy przeciwnie, aby się nie aktywował, wystarczy ustawić czas na 0.

### **WIĘCEJ MODUŁÓW U33**

Po kliknięciu w ikonę bluetooth w aplikacji zostaną wyświetlone wszystkie U33 znajdujące się w zasięgu. Kliknij Odłączyć a U33 połączy się z Twoją aplikacją.

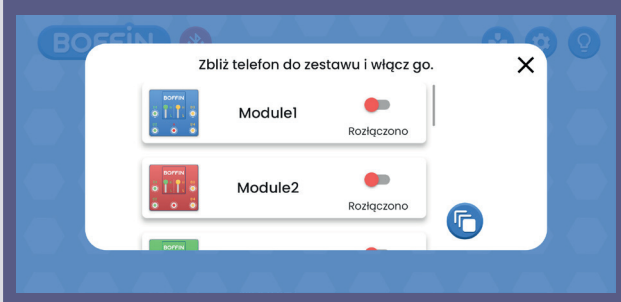

Potwierdź ten krok zielonym haczykiem. Jeśli klikniesz Odłączyć, a U33 nie znajduje się w zasięgu, nic się nie dzieje.

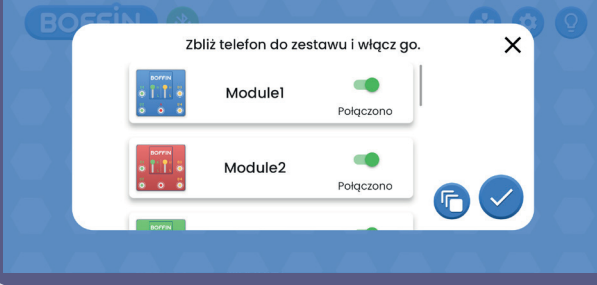

#### **Zaloguj się do kilku U33 (max 15): Zaloguj się do kilku U33 - inny wyświetlacz:**

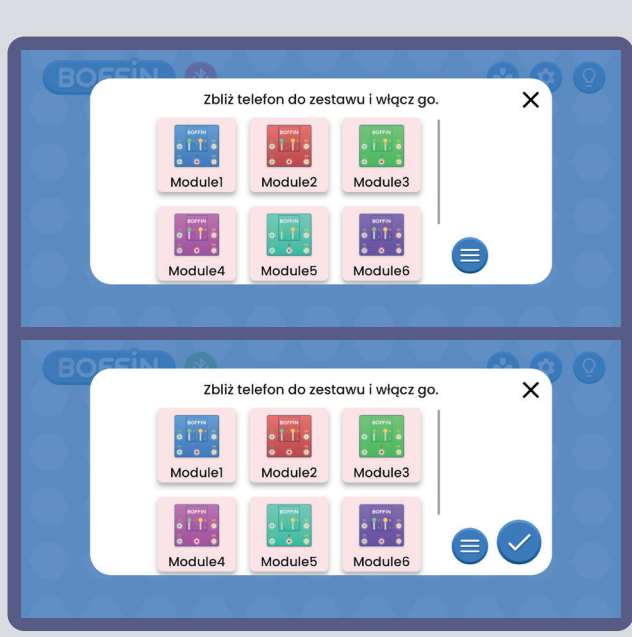

#### **Zmiana koloru U33: Zmiana nazwy U33:**

Możesz zmienić kolor każdego U33. Kliknij ikonę modułu U33, a otworzy się pasek wyboru koloru. Potwierdź swój wybór zielonym haczykiem.

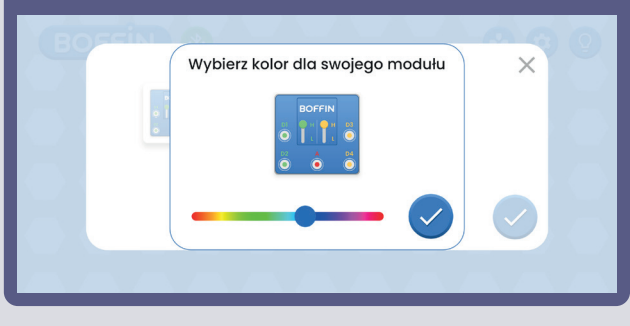

Tak wygląda Panel Sterowania, gdy U33 jest więcej (po prawej stronie znajduje się ikona).

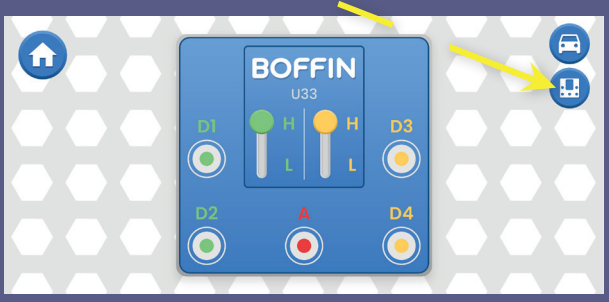

Po kliknięciu na ikonę zostaną wyświetlone wszystkie U33.

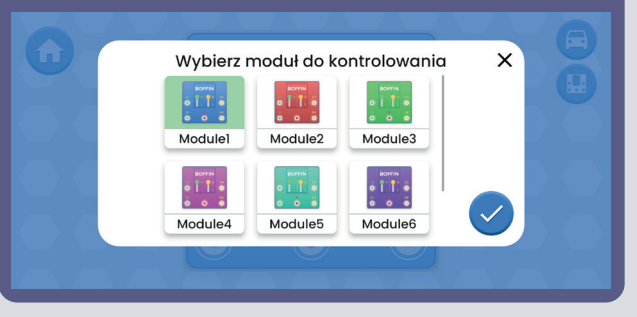

Możesz zmieniać nazwy poszczególnych U33. Kliknij nazwę U33, a otworzy się klawiatura. Potwierdź nową nazwę zielonym haczykiem.

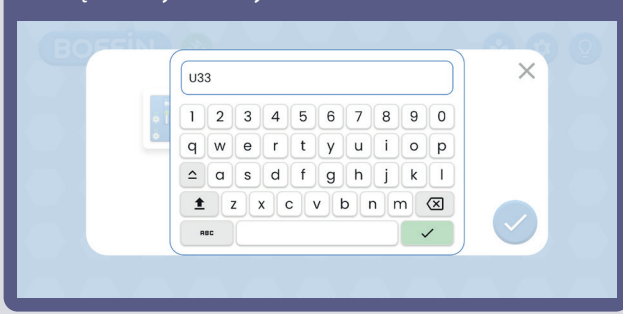

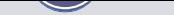

# KOMENTARZE

Zbuduj własne projekty, tory dla aut i wyślij je nam na info@boffin.cz

#### Oświadczenie o zgodności z FCC

To urządzenie spełnia wymagania części 15 wytycznych FCC. Urządzenie może być użytkowane po spełnieniu następujących warunków: (1) urządzenie nie może powodować szkodliwych zakłóceń (2) urządzenie musi przyjmować odbierane zakłócenia, w tym zakłócenia wywołujące niepożądane działanie.

Zmiany lub modyfikacje niezatwierdzone jednoznacznie przez instytucję certyfikującą mogą pozbawić użytkownika prawa do korzystania z urządzenia.

Urządzenie przeszło odpowiednie testy potwierdzające jego zgodność z limitami dla urządzeń cyfrowych klasy B określonymi w części 15 przepisów FCC. B określonymi w części 15 przepisów FCC. Limity te określono w celu zapewnienia dostatecznej ochrony przed szkodliwym wpływem promieniowania w warunkach mieszkalnych. Niniejsze urządzenie emituje i korzysta z fal radiowych, które w przypadku niewłaściwej instalacji urządzenia mogą spowodować szkodliwe zakłócenia w komunikacji radiowej. Jednakże nie ma pewności, że w danych warunkach nie wystąpią zakłócenia. Jeśli to urządzenie powoduje szkodliwe zakłócenia w odbiorze sygnału radiowego lub telewizyjnego, które można wykryć poprzez wyłączenie i włączenie urządzenia, zaleca się, aby użytkownik spróbował wyeliminować zakłócenia jednym z następujących sposobów:

- Zmieniając ustawienie lub położenie anteny zbiorczej.
- Zwiększyć odległość dzielącą urządzenie od odbiornika.
- Podłączyć urządzenie do gniazdka w innym obwodzie niż ten, do którego podłączony jest odbiornik.
- Skonsultować się ze sprzedawcą lub doświadczonym technikiem radiowo-telewizyjnym.

#### **ISED Regulatory Compliance**

Urządzenie zawiera nadajniki/odbiorniki, które są zgodne z Innovation, Science and Economic Development Canada licencí RSS(s). Urządzenie może być użytkowane po spełnieniu następujących warunków: (1) urządzenie nie może powodować szkodliwych zakłóceń (2) urządzenie musi przyjmować odbierane zakłócenia, w tym zakłócenia wywołujące niepożądane działanie.

#### **RF Exposure Compliance**

Wypromieniowana moc wyjściowa tego urządzenia nie przekracza limitów określonych przez FCC/IC dla środowisk niekontrolowanych. Ten nadajnik nie może pracować w pobliżu jakiejkolwiek innej anteny lub nadajnika.

#### CAN ICES-3 (B)/NMB-3(B)

## Electronic kit **SELektronická stavebnice**  $\bullet$

C Zestaw elektroniczny

Elektronikus építőkészlet

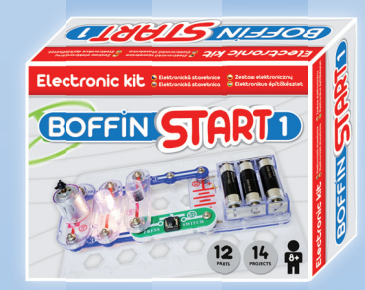

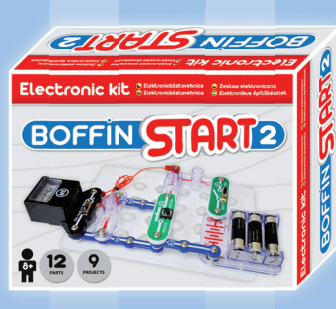

Boffin START 1 Boffin START 2 Boffi n I 100 Boffin I 100 Boffin I 300

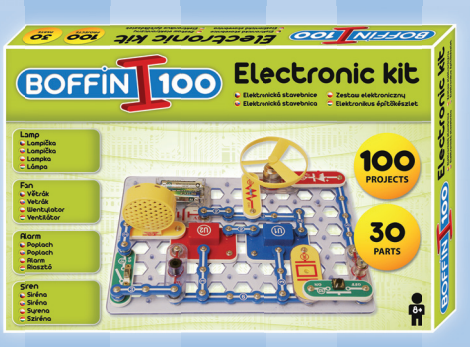

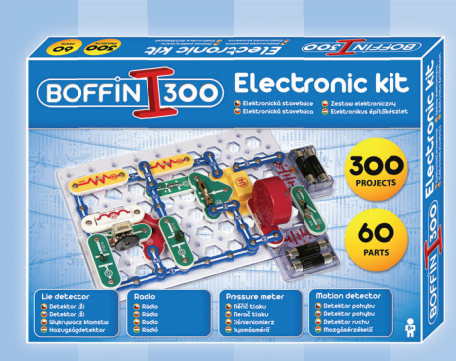

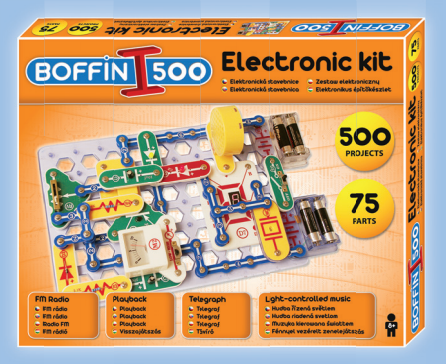

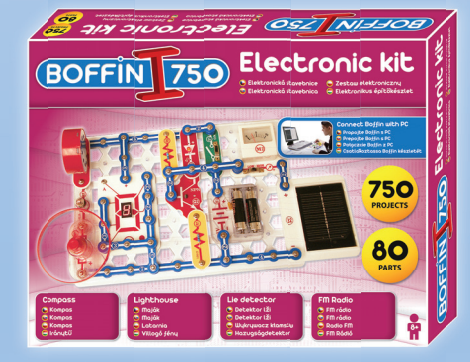

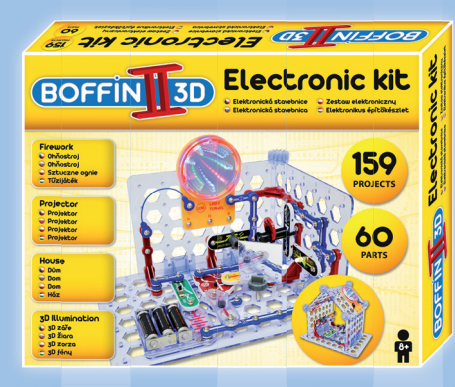

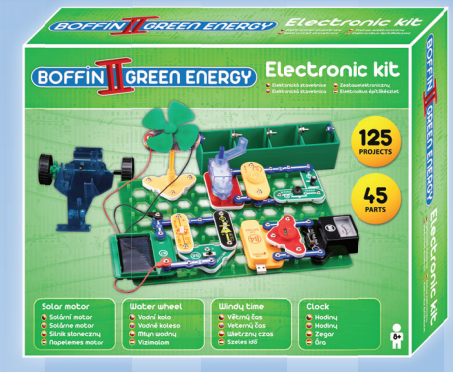

Boffin II 3D **Boffin II Green Energy** Boffin III Bricks

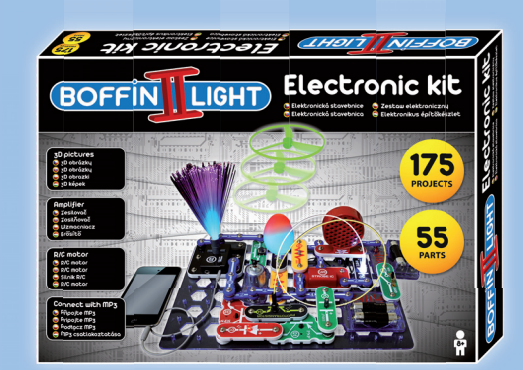

Boffin I 500 Boffin I 750 Boffin I 750 Boffin I Light

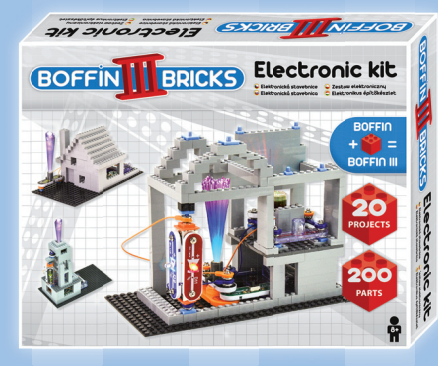

Ważne: Jeśli brakuje jakiegoś elementu lub jest on uszkodzony, **NIE ZWRACAJ PRODUKTU** DO SPRZEDAWCY, LECZ SKONTAKTUJ SIĘ Z NAMI: info@boffin.cz

ConQuest entertainment a.s., Kolbenova 961/27d, Praha 9. https://boffin.cz/pl info@boffin.cz

Uwaga: Pełna lista części znajduje się na stronie 2 tej instrukcji.

Nazwa i logo Bluetooth<sup>®</sup> sa zastrzeżonymi znakami towarowymi należacymi do firmy Bluetooth SIG. Inc., a jakiekolwiek ich wykorzystanie przez firmę ConQuest ent. odbywa się na podstawie licencji. Inne znaki towarowe i nazwy handlowe są własnością ich właścicieli.

Boffin® jest zastrzeżonym znakiem towarowym firmy ConQuest ent. Wszelkie prawa zastrzeżone.

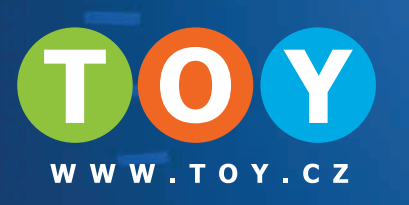

# Zapisanie komponentu

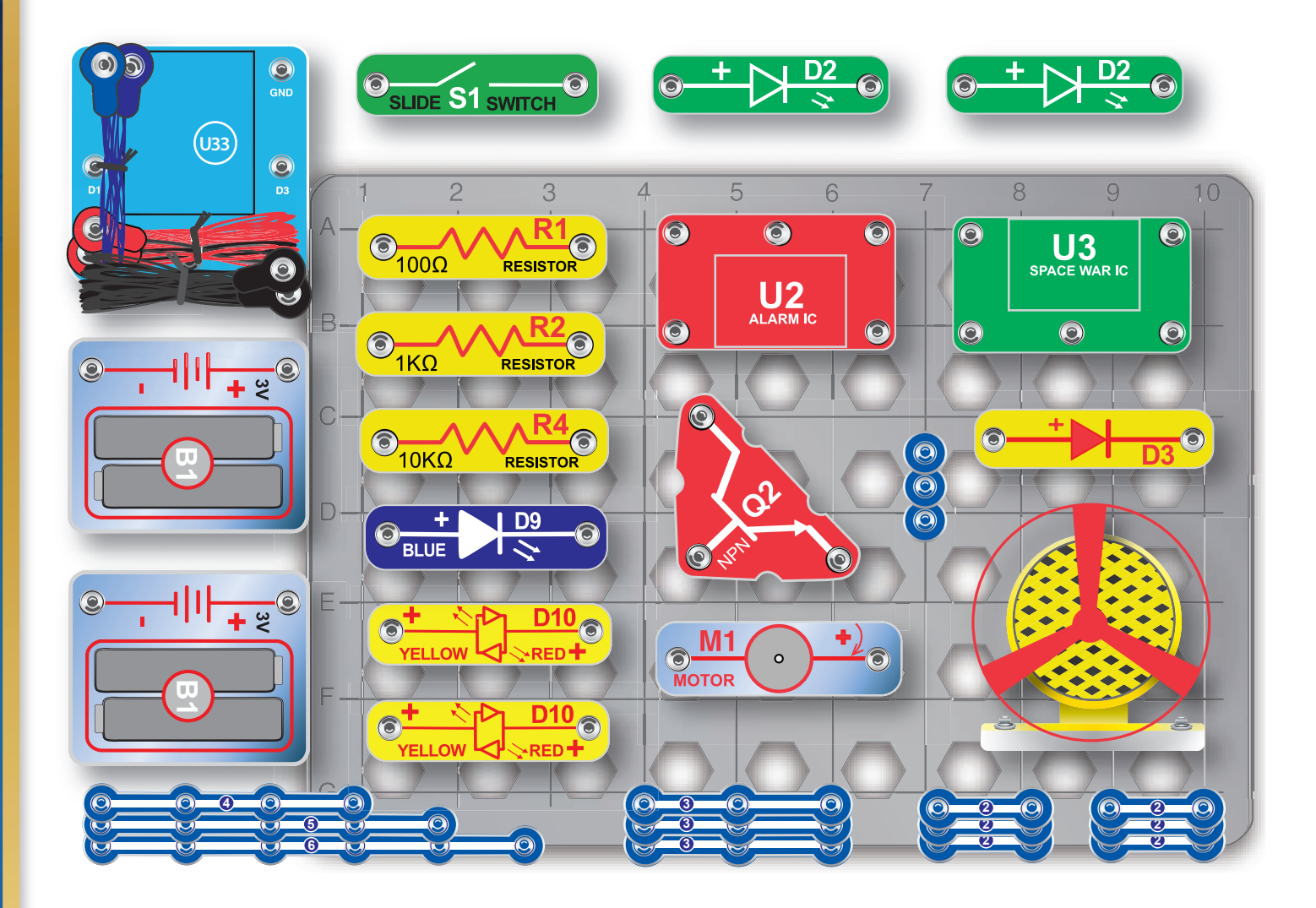

Nie ponosimy odpowiedzialności za błedy typograficzne. Kolory, style i ilości elementów mogą ulec zmianie bez powiadomienia.